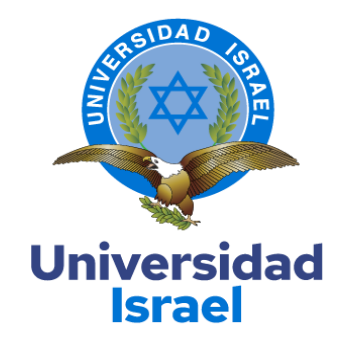

# **UNIVERSIDAD TECNOLÓGICA ISRAEL ESCUELA DE POSGRADOS "ESPOG"**

# **MAESTRÍA EN**

## **ELECTRÓNICA Y AUTOMATIZACIÓN**

*Resolución: RPC-SO-09-No.265-2021*

# **PROYECTO DE TITULACIÓN EN OPCIÓN AL GRADO DE MAGISTER**

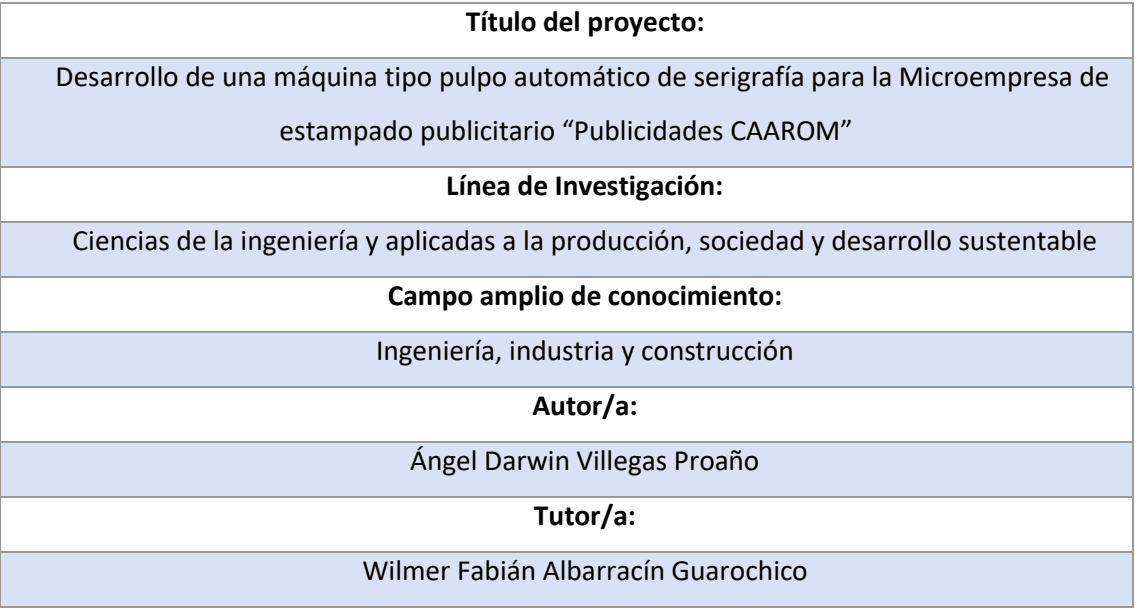

**Quito – Ecuador**

## **APROBACIÓN DEL TUTOR**

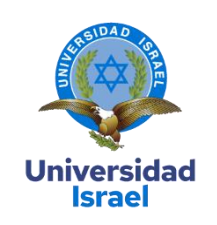

<span id="page-1-0"></span>Yo, **Wilmer Fabián Albarracin Guarochico** con C.I: **1713341152** en mi calidad de Tutor del proyecto de investigación titulado: **Desarrollo de una máquina tipo pulpo automático de serigrafía para la Microempresa de estampado publicitario "Publicidades CAAROM"** .

Elaborado por: **Ángel Darwin Villegas Proaño**, de C.I: **172307120-3**, estudiante de la Maestría: **Electrónica y Automatización**, de la **UNIVERSIDAD TECNOLÓGICA ISRAEL (UISRAEL)**, como parte de los requisitos sustanciales con fines de obtener el Título de Magister, me permito declarar que luego de haber orientado, analizado y revisado el trabajo de titulación, lo apruebo en todas sus partes.

Quito D.M., 15 de Marzo del 2024

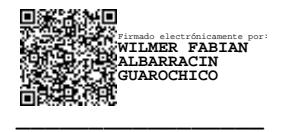

**Firma**

## <span id="page-2-0"></span>**DECLARACIÓN DE AUTORIZACIÓN POR PARTE DEL ESTUDIANTE**

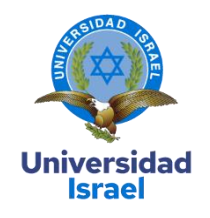

Yo, **Ángel Darwin Villegas Proaño** con C.I: **172307120-3**, autor/a del proyecto de titulación denominado: **Desarrollo de una máquina tipo pulpo automático de serigrafía para la Microempresa de estampado publicitario "Publicidades CAAROM"**. Previo a la obtención del título de Magister en **Electrónica y Automatización**.

- 1. Declaro tener pleno conocimiento de la obligación que tienen las instituciones de educación superior, de conformidad con el Artículo 144 de la Ley Orgánica de Educación Superior, de entregar el respectivo trabajo de titulación para que sea integrado al Sistema Nacional de Información de la Educación Superior del Ecuador para su difusión pública respetando los derechos de autor.
- 2. Manifiesto mi voluntad de ceder a la Universidad Tecnológica Israel los derechos patrimoniales consagrados en la Ley de Propiedad Intelectual del Ecuador, artículos 4, 5 y 6, en calidad de autor@ del trabajo de titulación, quedando la Universidad facultada para ejercer plenamente los derechos cedidos anteriormente. En concordancia suscribo este documento en el momento que hago entrega del trabajo final en formato impreso y digital como parte del acervo bibliográfico de la Universidad Tecnológica Israel.
- 3. Autorizo a la SENESCYT a tener una copia del referido trabajo de titulación, con el propósito de generar un repositorio que democratice la información, respetando las políticas de prosperidad intelectual vigentes.

Quito D.M., 15 de Marzo del 2024

 $\lim_{\epsilon \to 0}$  Villegas P.

**Firma**

## Tabla de contenidos

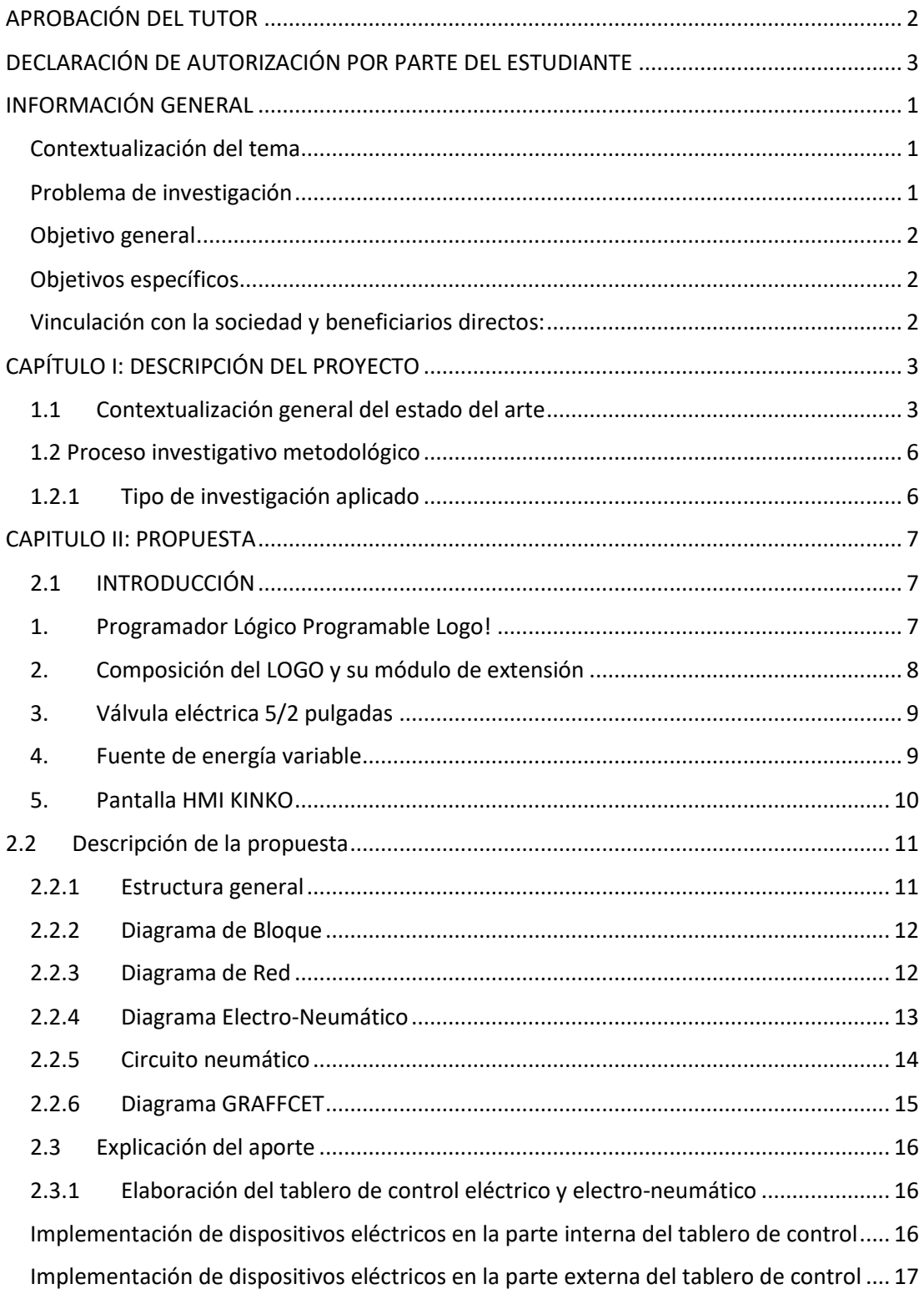

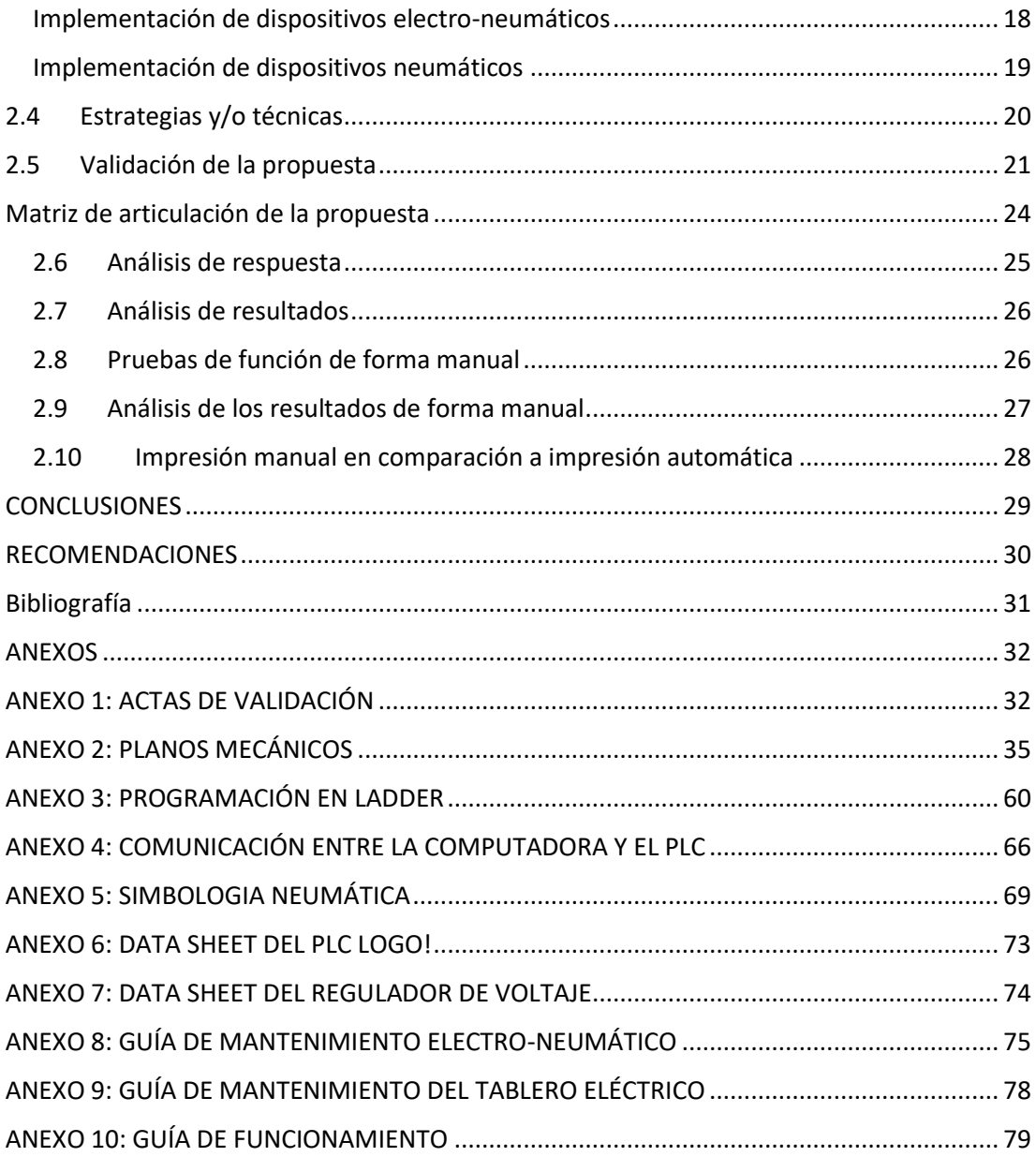

## **Índice de tablas**

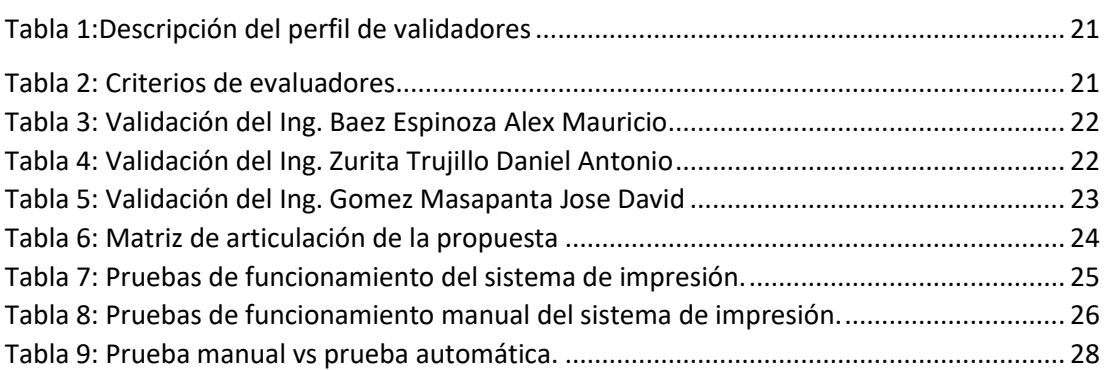

# Índice de figuras

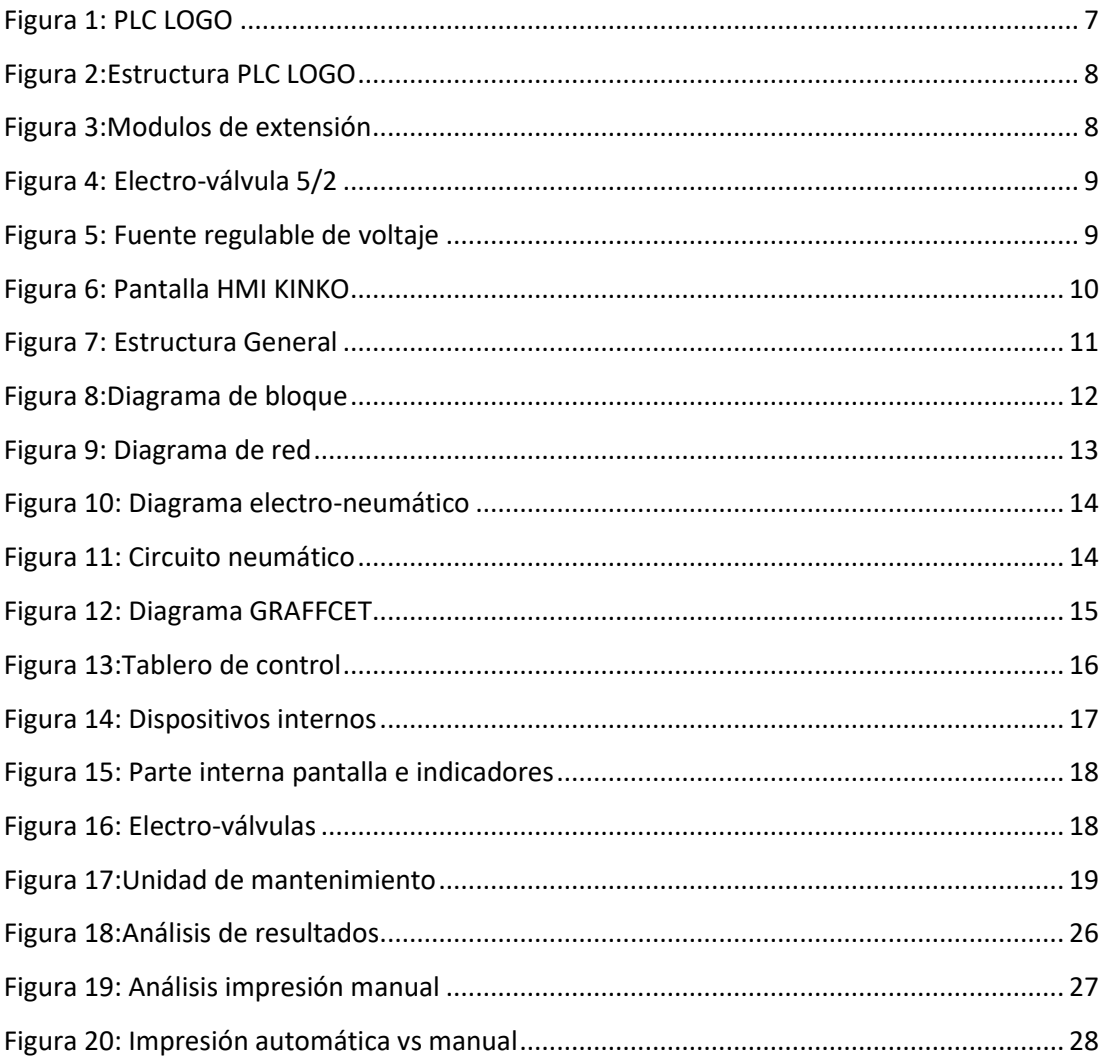

#### **INFORMACIÓN GENERAL**

#### <span id="page-7-1"></span><span id="page-7-0"></span>**Contextualización del tema**

El empleo del pulpo de serigrafía constituye una alternativa a los procedimientos convencionales de impresión manual. Estosmétodos han evolucionado desdemesassimples con bastidores para impresiones de un solo color hasta mesas lineales capaces de imprimir diseños multicolores, aunque estas últimas requieren más espacio y personal, por lo que son más comunes en talleres artesanales con niveles bajos de producción y una capacidad competitiva restringida.

Los pulpos modernos son herramientas valiosas en la industria textil debido a que permiten la personalización de prendas, añadiendo valor a estas. Como resultado, se ha mejorado continuamente la construcción y el diseño de estas herramientas serigráficas. Sin embargo, en un entorno competitivo, la tecnología avanza y la automatización se vuelve indispensable para competir con otras microempresas. Por ello, se está adaptando la maquinaria, incluyendo la automatización de los pulpos serigráficos, con el objetivo de mejorar la calidad y la cantidad de la producción, reducir los costos laborales y acortar los tiempos de producción.

Aunque hay compañías internacionales que producen este tipo de aparatos, a nivel local no hay una línea especializada dedicada exclusivamente a esta actividad. Esto significa que acceder a este equipamiento supone una inversión considerable, que muchas pequeñas empresas y asociaciones no pueden realizar. Sin embargo, en el país hay talento y capacitación en diversas áreas que podrían desarrollar maquinaria para resolver problemas industriales y mejorar la producción, evitando la necesidad de importar maquinaria extranjera

#### <span id="page-7-2"></span>**Problema de investigación**

Uno de los principales desafíos asociados con las impresoras de serigrafía es que la mayoría de las que se encuentran en el mercado son completamente manuales, lo que significa que requieren la intervención de un operador para colocar la prenda y llevar a cabo el proceso de impresión. La cantidad de impresiones realizadas durante un día laboral está determinada por la velocidad, habilidad y condición física del operador, lo que puede resultar en tiempos muertos, incertidumbre en cuanto a la calidad de impresión, posibles accidentes y paradas en la producción. Por consiguiente, surge la iniciativa de diseñar y construir una máquina de serigrafía con el propósito de mejorar los tiempos de entrega de las prendas impresas

El objetivo de desarrollar un pulpo automático de serigrafía en el proceso textil de la microempresa "Publicidades CAAROM" es disminuir notablemente los tiempos de producción y asegurar la calidad del producto final. En esta micro-empresa, que se encarga desde el diseño de los modelos hasta la entrega del producto terminado, el proceso de estampado es crucial para realzar la prenda y actualmente se realiza de manera manual. La introducción de esta nueva máquina tiene como propósito beneficiar a la microempresa al reducir el tiempo requerido para imprimir camisetas, permitiendo que los operarios asignados a esta tarea puedan dedicarse a otros procesos, mejorando así su eficiencia y productividad.

El desarrollo del plan incluye aspectos técnicos e investigativos relacionados con el diseño y la implementación de pulpos de serigrafía automatizados. Uno de los principales desafíos en el sector textil es la dependencia de procesos manuales en la serigrafía, que es el más lento de todos los procesos y causa retrasos en la cadena de producción. La automatización de este proceso reducirá significativamente la carga de trabajo para los operadores, tanto en términos de cantidad de trabajo como en la facilidad con la que pueden llevar a cabo la serigrafía. Esto permitirá ofrecer a los consumidores una amplia variedad de estampados de hasta tres colores con una calidad sorprendente. Automatizar un pulpo de serigrafía en una microempresa puede ser una estrategia efectiva para mejorar la eficiencia operativa, reducir costos y aumentar la competitividad en el mercado.

#### <span id="page-9-0"></span>**Objetivo general**

Desarrollar un pulpo automático de serigrafía para la impresión de estampados, utilizando un PLC y un actuador rotativo, con el objetivo de mejorar tanto la calidad como los tiempos de producción en la Microempresa "Publicidades CAAROM

#### <span id="page-9-1"></span>**Objetivos específicos**

Crear un programa en Lenguaje de Escalera (LADDER) para automatizar el control de la máquina de serigrafía mediante el PLC LOGO.

Realizar los diseños mecánicos de la máquina utilizando el software AutoCAD, así como su esquema electromecánico.

Desarrollar e integrar el sistema electro-neumático, eléctrico y mecánico para la máquina de serigrafía.

Validar el funcionamiento la máquina para observar y resolver fallas.

#### <span id="page-9-2"></span>**Vinculación con la sociedad y beneficiarios directos:**

El objetivo de este plan es mejorar los tiempos de producción y, por consiguiente, aumentar los ingresos económicos. La automatización del proceso de serigrafía contribuirá a reducir el tiempo de trabajo de los operadores y a disminuir el riesgo de accidentes. Además, al realizar esta tarea de manera automatizada, se simplificará significativamente el trabajo de los operarios, lo que permitirá ofrecer a los consumidores una nueva variedad de estampados de hasta tres colores de alta calidad.

#### **CAPÍTULO I: DESCRIPCIÓN DEL PROYECTO**

#### <span id="page-10-1"></span><span id="page-10-0"></span>**1.1 Contextualización general del estado del arte**

En la industria de la impresión por serigrafía, los pulpos de serigrafía mantienen su relevancia como herramienta esencial en talleres y empresas. A pesar de los avances tecnológicos y la llegada de equipos más automatizados, los pulpos siguen siendo ampliamente empleados gracias a su flexibilidad, confiabilidad y coste más accesible en comparación con alternativas más avanzadas. Los modelos actuales de pulpos de serigrafía varían en tamaño y capacidad, desde versiones más compactas adecuadas para talleres de menor escala hasta unidades industriales de alta capacidad utilizadas en operaciones de gran envergadura.

Los pulpos de serigrafía mantienen su popularidad y eficacia en la industria debido a su versatilidad, fiabilidad y coste asequible. A pesar del desarrollo de tecnologías más avanzadas, los pulpos continúan siendo una pieza clave en la producción de una amplia gama de productos impresos

La serigrafía es una técnica utilizada para replicar imágenes en color en una amplia variedad de materiales. Este método implica la transferencia de tinta utilizando un racle a través de una pantalla de tejido especial, que actúa como filtro para aplicar la tinta solo en áreas específicas. Para evitar que la tinta se deposite en áreas no deseadas, se utilizan recubrimientos de barniz o emulsión fotosensible. (Cordova Raul 2020)

La automatización se refiere al uso de sistemas automáticos, tecnologías y procesos en entornos de fabricación y producción para realizar tareas de manera eficiente y precisa, con mínima intervención humana directa. El objetivo principal de la automatización industrial es mejorar la productividad, la calidad del producto, la seguridad y la eficiencia en la fabricación de bienes y productos. (Montalvo Guerrero, 2019)

Un pulpo automático de serigrafía es una herramienta empleada en el proceso de impresión mediante serigrafía, facilitando la reproducción de diseños en diversos sustratos de manera eficiente y repetitiva. La serigrafía es un método de impresión que utiliza una malla para transferir tinta a áreas específicas de un diseño hacia el sustrato deseado, que puede ser tela, papel, plástico, metal, entre otros materiales. El pulpo automático de serigrafía representa una evolución avanzada y automatizada de las máquinas de serigrafía tradicionales. A diferencia de los sistemas manuales, donde cada estampa se realiza individualmente, el pulpo automático permite

imprimir múltiples estampas simultáneamente, lo que aumenta la productividad y eficiencia del proceso (López María 2020))

En la actualidad, en Ecuador, el estampado sobre tela se lleva a cabo de forma manual, con la participación de uno o varios operarios. Estos trabajadores se enfrentan a un entorno caluroso y contaminado debido a las tintas utilizadas en el estampado, las cuales contienen químicos perjudiciales para la salud, así como a los residuos de tela generados durante el proceso. Esta situación conlleva a que los operarios experimenten fatiga física debido al trabajo constante y repetitivo, lo que puede resultar en errores que afectan la calidad del producto final. Estos factores combinados contribuyen a la baja eficiencia del proceso de estampado sobre tela en el país. (Ramos Alejandra 2020)

La introducción de tecnología para mejorar los procesos de producción en la industria de la confección de ropa requiere la adquisición de nueva maquinaria que pueda impulsar dicha mejora. El mercado actual en la industria textil demanda una calidad excepcional para satisfacer las expectativas de los clientes. Por lo tanto, es imprescindible desarrollar máquinas que reduzcan los tiempos de procesamiento, mediante la incorporación de cambios que permitan mejoras reales y continuas en el proceso de producción. (Guerra Alex 2020)

DÍAZ MUÑOZ ANGELO FABRICIO (2019) En su trabajo de investigación nos indica que las principales características de este tipo de PLC incluyen la utilización de módulos que se conectan uno tras otro en secuencia. Los PLCs están diseñados con módulos que cumplen funciones particulares, tales como suministro eléctrico, entradas, salidas, unidad central de procesamiento (CPU) o módulos especiales para tareas complejas. Estos dispositivos son ampliamente utilizados cuando se requiere supervisar y controlar una gran cantidad de componentes que están dispersos en lugares distantes.

Por otra parte Haro Cuadrado Daniel Leonardo (2021) En su trabajo de investigación indica que la pantalla HMI es un dispositivo o software que facilita la comunicación entre el usuario y las maquinarias o plantas de producción. Su función es convertir datos complejos en información comprensible para el operario, permitiéndole controlar el proceso de manera efectiva. En el contexto de la automatización industrial, la eficiencia y rentabilidad del trabajo aumentan cuanto más receptivo y fácil de usar sea el HMI.

4

En su investigación realizada en el año 2023, Orbe Cisneros Edwin Alexander explica que el diagrama GRAFCET la programación en GRAFCET permite diseñar de manera visual y estructurada la lógica de control de un sistema, lo que facilita la comprensión y el análisis del comportamiento del mismo. Además, proporciona un enfoque sistemático para la implementación de la lógica de control, lo que puede ayudar a reducir errores y mejorar la eficiencia en el desarrollo de sistemas automatizados.

Mediante la automatización del proceso de estampado de camisetas, los trabajadores no estarán expuestos directamente a sustancias nocivas, lo que beneficiará su bienestar y preservará su salud. En este proyecto de investigación, se planifica desarrollar y poner en marcha una máquina automatizada de serigrafía tipo pulpo para la microempresa de impresión publicitaria "PUBLICIDADES CAAROM". La máquina contará con siete brazos, tres de los cuales serán fijos y estarán equipados con cilindros de doble efecto y mallas de impresión, mientras que los cuatro brazos restantes serán móviles y se utilizarán como mesas de impresión.

Se utilizará un controlador lógico programable LOGO como controlador y se llevará a cabo la programación en el lenguaje de escaleta para gestionar las operaciones de las electroválvulas y los cilindros neumáticos. Esta programación comprenderá el control de inicio, parada y parada de emergencia de la máquina. Luego, se procederá al diseño de la estructura mecánica utilizando diversos programas como SOLIDWORKS, SKETCHUP y AutoCAD, con el propósito de generar los planos electromecánicos necesarios para el montaje de la máquina de serigrafía.

Una vez ensamblada la máquina, se llevarán a cabo pruebas de funcionamiento y se elaborarán manuales de usuario y mantenimiento. Estos manuales servirán como guía para que el operador pueda utilizar la máquina de manera adecuada y realizar el mantenimiento necesario sin dificultades.

5

#### <span id="page-13-0"></span>**1.2 Proceso investigativo metodológico**

Con el fin de alcanzar resultados precisos en la ejecución de este proyecto titulado "Elaboración de un pulpo automático para serigrafía en la microempresa de impresión publicitaria 'Publicidades CAAROM'", se establece un enfoque metodológico sistemático y objetivo.

## <span id="page-13-1"></span>**1.2.1 Tipo de investigación aplicado**

Este proyecto se fundamenta en una investigación teórica destinada a comprender los principios de funcionamiento de cada componente, instrumento y equipo requeridos en la automatización de pulpos en el proceso de serigrafía.

#### **CAPITULO II: PROPUESTA**

#### <span id="page-14-1"></span><span id="page-14-0"></span>**2.1 INTRODUCCIÓN**

El propósito fundamental del proyecto es crear un sistema automatizado de serigrafía para la microempresa de publicidad "PUBLICIDADES CAAROM", con el fin de agilizar los tiempos de producción y potenciar sus ingresos financieros. Para llevar a cabo este proyecto, se realizará una investigación sobre el funcionamiento actual de los pulpos manuales utilizados en diferentes establecimientos. Esta investigación ofrecerá datos detallados sobre la automatización de los procedimientos relacionados con la aplicación de pintura, con el objetivo de mejorar los diseños en prendas de vestir.

El controlador seleccionado para este proyecto es un PLC LOGO de la marca Siemens, y la programación se realizará en el lenguaje de diagrama de contactos, comúnmente conocido como LADDER. Además de gestionar las operaciones básicas de encendido y apagado, se implementarán otros controles necesarios para el funcionamiento eficiente del pulpo automático de serigrafía.

Fundamentos teóricos aplicados

#### <span id="page-14-2"></span>**1. Programador Lógico Programable Logo!**

<span id="page-14-3"></span>El PLC LOGO es un dispositivo de control inteligente que posibilita la gestión de múltiples salidas a través de la programación de determinadas entradas. Además, se puede configurar para ejecutar una variedad de funciones de automatización adaptadas a las necesidades particulares del usuario.

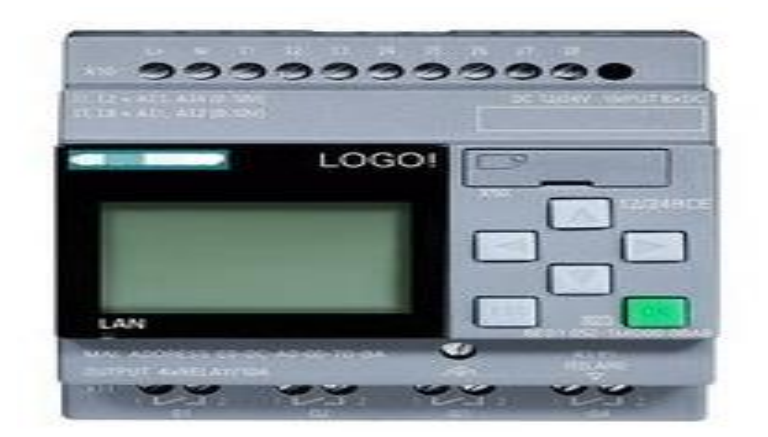

Figura 1: PLC LOGO

Fuente: Fotografía en sitio

#### <span id="page-15-0"></span>**2. Composición del LOGO y su módulo de extensión**

<span id="page-15-1"></span>La programación que se pude realizar en el PLC LOGO es de forma manual a través de sus 6 teclas que las podemos localizar en la parte frontal de este elemento electrónico, o también construyendo un programa a través de un software el cual es gratuito de SIEMENS y después introducir el programa en el PLC para su funcionamiento.

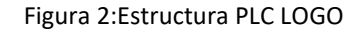

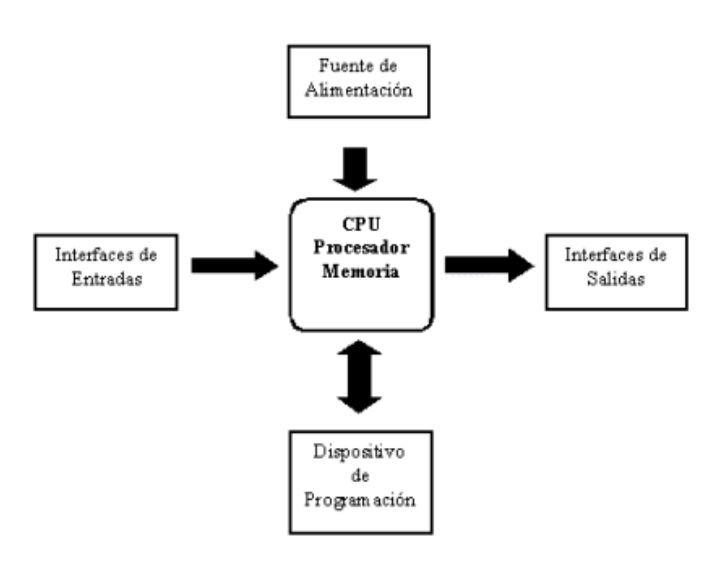

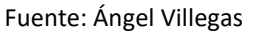

Los módulos de extensión ofrecen una adaptabilidad flexible y precisa a cada aplicación específica. LOGO! proporciona soluciones que van desde sistemas pequeños para uso residencial hasta funciones avanzadas y tareas de automatización complejas.

#### Figura 3:Modulos de extensión

<span id="page-15-2"></span>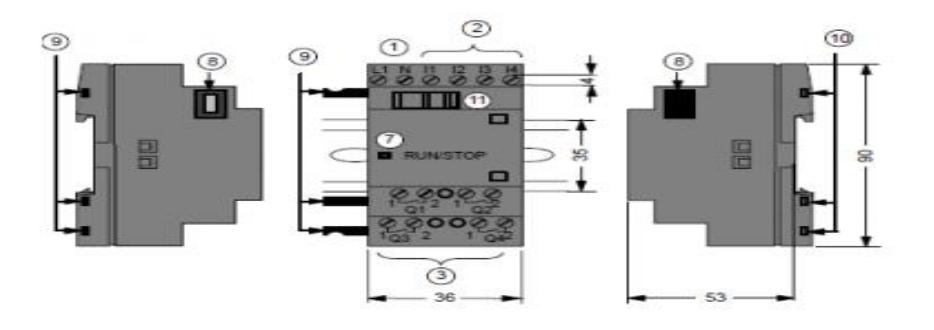

Fuente: Ángel Villegas

#### <span id="page-16-0"></span>**3. Válvula eléctrica 5/2 pulgadas**

<span id="page-16-2"></span>El propósito de una electroválvula es regular el flujo de un gas a través de una tubería. Este dispositivo opera movimientos utilizando una bobina solenoide.

Figura 4: Electro-válvula 5/2

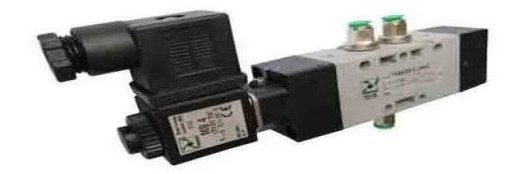

Fuente: Angel Villegas

## <span id="page-16-1"></span>**4. Fuente de energía variable**

<span id="page-16-3"></span>Es un dispositivo que posibilita la modificación de los niveles de voltaje según las necesidades específicas de los equipos o dispositivos que se alimentan. Por ejemplo, puede operar en un rango de voltajes de entrada de 100 a 240VAC y una frecuencia de 47 a 63Hz. En este caso particular, la fuente regulable permite ajustar los valores de voltaje dentro de un rango que va desde 0 hasta 25 voltios, con una capacidad de corriente de hasta 2.5 amperios.

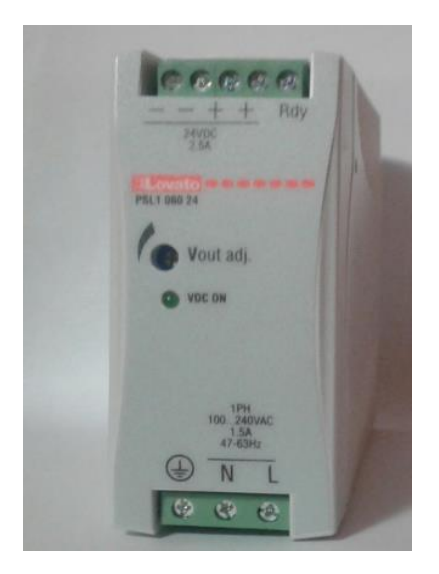

Figura 5: Fuente de energía variable

Fuente: Ángel Villegas

### <span id="page-17-0"></span>**5. Pantalla HMI KINKO**

Una pantalla HMI Kinko, que representa la Interfaz Hombre-Máquina, es una pantalla táctil diseñada especialmente para la interacción entre humanos y máquinas, particularmente en entornos industriales y de automatización. Su propósito fundamental consiste en mostrar información en tiempo real del proceso mediante indicadores, cifras, gráficos o alarmas.

Sin embargo, para utilizarla, es necesario realizar una configuración y programación adecuadas tanto en el aspecto visual como en la recolección de datos, además de establecer la comunicación con los diversos dispositivos a los que estará conectada. Esto permite que los operadores de máquinas accedan a toda la información del proceso en un solo lugar, facilitando la toma de decisiones de manera eficiente y minimizando los errores en el control de los procesos industriales.

<span id="page-17-1"></span>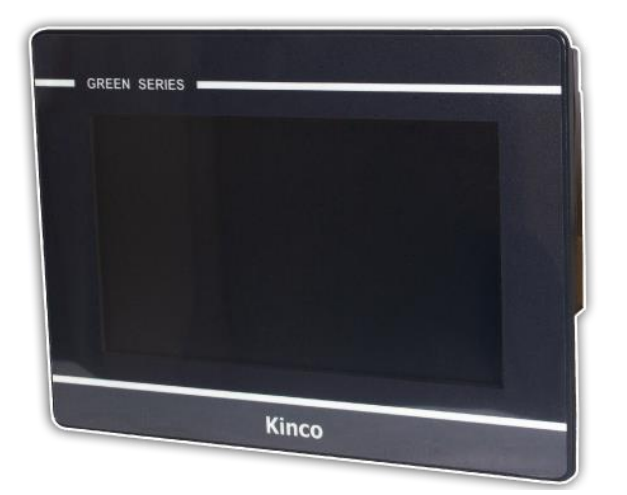

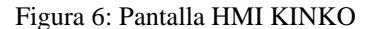

Fuente: Angel Villegas

## **2.2 Descripción de la propuesta**

## <span id="page-18-1"></span><span id="page-18-0"></span>**2.2.1 Estructura general**

Mediante el siguiente diagrama se puede analizar y comprender de mejor manera en que consiste el proceso automático de serigrafía de la maquina

<span id="page-18-2"></span>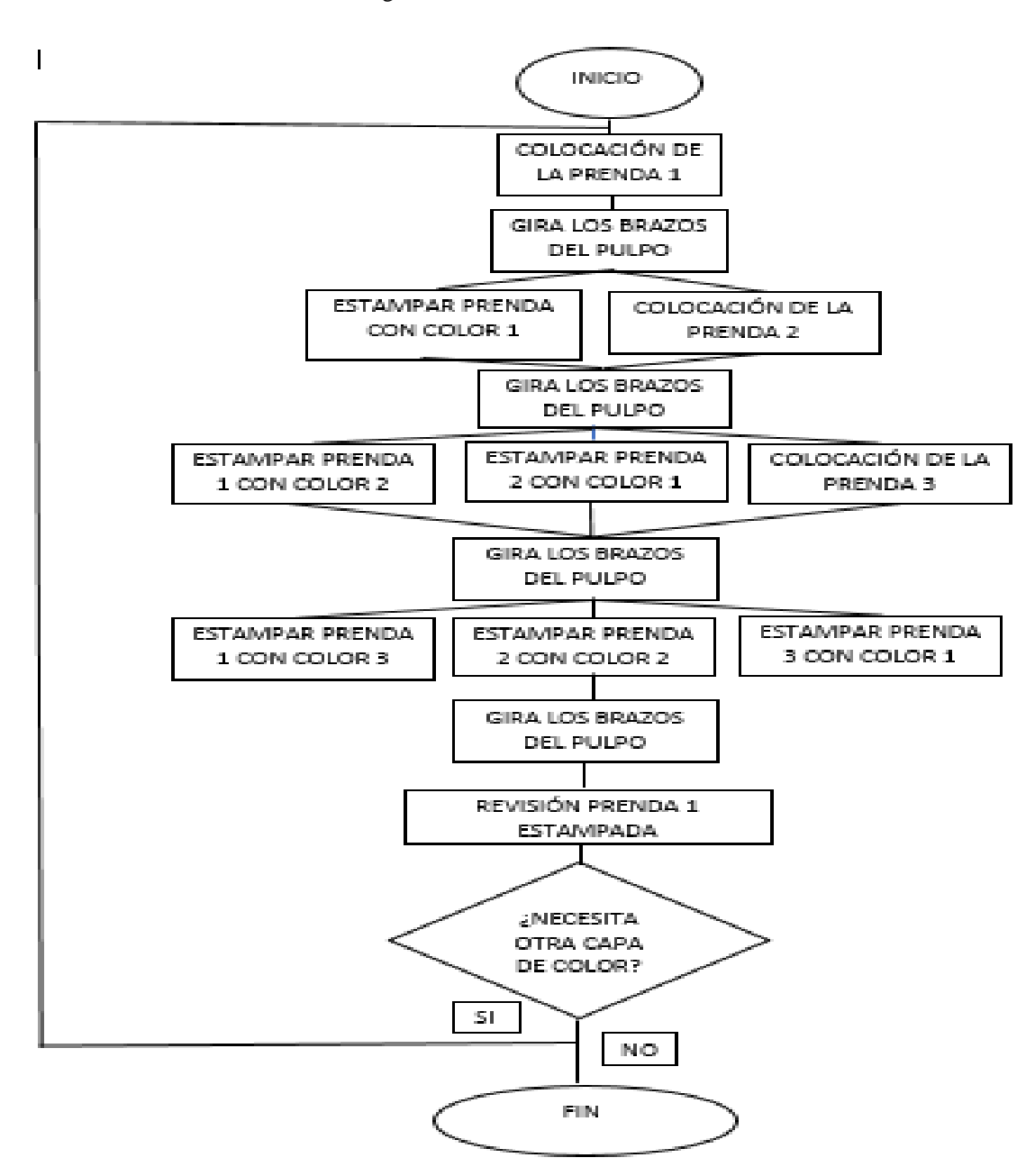

Figura 7: Estructura General

Fuente: Ángel Villegas

#### <span id="page-19-0"></span>**2.2.2 Diagrama de Bloque**

Mediante el siguiente diagrama de bloque se puede observar y comprender de mejor manera las operaciones de control del sistema de control eléctrico, electroneumático y mecánico de la máquina de serigrafía

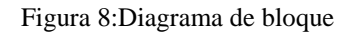

<span id="page-19-2"></span>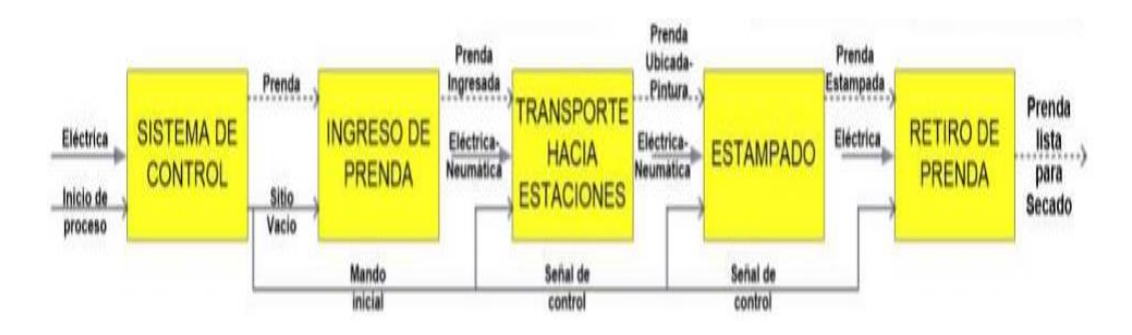

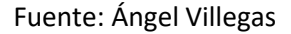

## <span id="page-19-1"></span>**2.2.3 Diagrama de Red**

Al igual que todos los diferentes PLC´S que existen en el mercado, funciona con un tipo de programación en escalera que se lo realiza en una computadora mediante un Software y de ahí se realiza la comunicación al PLC LOGO mediante el cable de Red Ethernet , después en las diferentes salidas del PLC se dirigen a las electroválvulas y las luces piloto del tablero de control.

Elementos de comunicación empleados:

- Computadora
- Software LOGO SOFT COMFORT V8.2
- Cable de Red Ethernet
- PLC LOGO! V8 con extensión.
- Conexión 110 VDC (Para el PLC Logo!)
- Pantalla Kinko de 7 pulgadas

#### Figura 9: Diagrama de red

<span id="page-20-1"></span>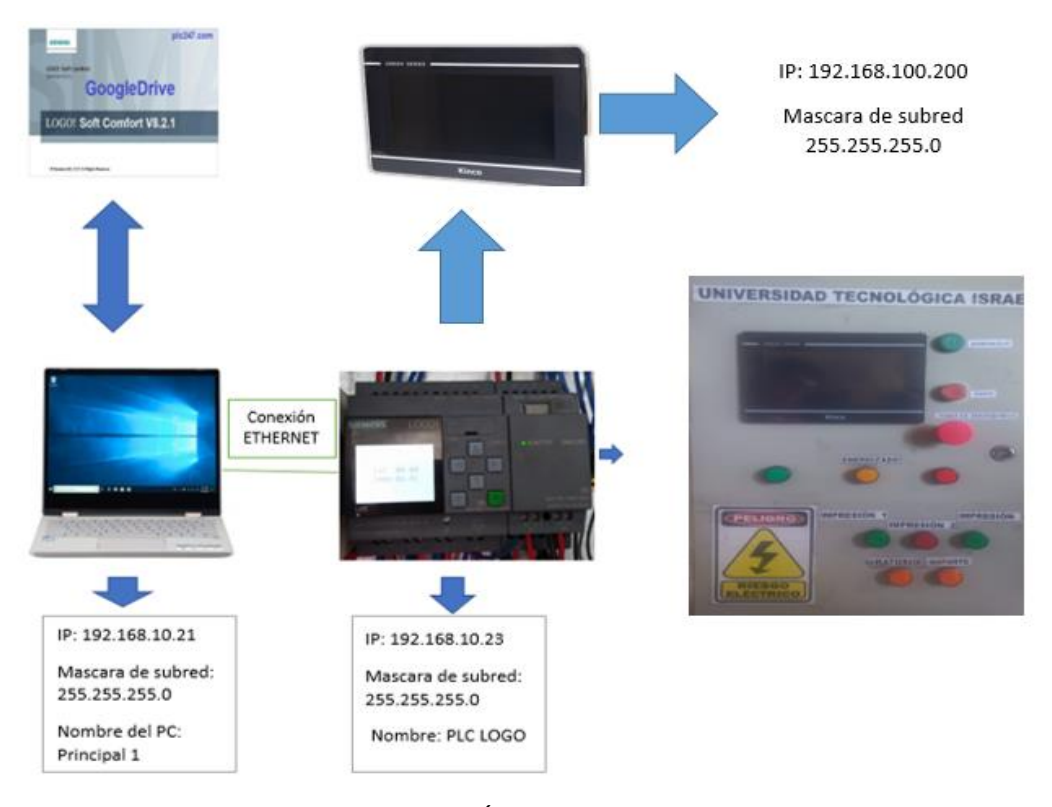

Fuente: Ángel Villegas

#### <span id="page-20-0"></span>**2.2.4 Diagrama Electro-Neumático**

Este esquema se crea utilizando el programa Fluid Sim Neumática. El PLC LOGO funciona con 110 VDC y cuenta con dos pulsadores: uno de inicio y otro de paro de emergencia. Para iniciar la secuencia, se presiona el botón de inicio. Al mismo tiempo, se activa una fuente de voltaje que se alimenta de 110 VDC y produce 24 VDC en su salida. Estos 24 VDC activan las válvulas electroneumáticas y las luces piloto del tablero eléctrico, que operan a 24 VDC y controlan el flujo de aire hacia los 6 cilindros de doble efecto para llevar a cabo sus funciones.

El esquema incluye 3 electroválvulas que activan los 3 cilindros de doble efecto (A, B, C) con sus racle de impresión, los cuales se encargan de imprimir en cada una de las camisetas. También hay una electroválvula que activa un cilindro giratorio (D), el cual gira cada mesa de impresión 90 grados. Otro componente es una electroválvula con un cilindro de doble efecto de vástago cuadrado (E), que permite subir y bajar la estación de las mesas de impresión. Por último, la última electroválvula, junto con su cilindro (F), proporciona un freno seguro cuando se activa el cilindro giratorio, asegurando un movimiento preciso y seguro

#### Figura 10: Diagrama electro-neumático

<span id="page-21-1"></span>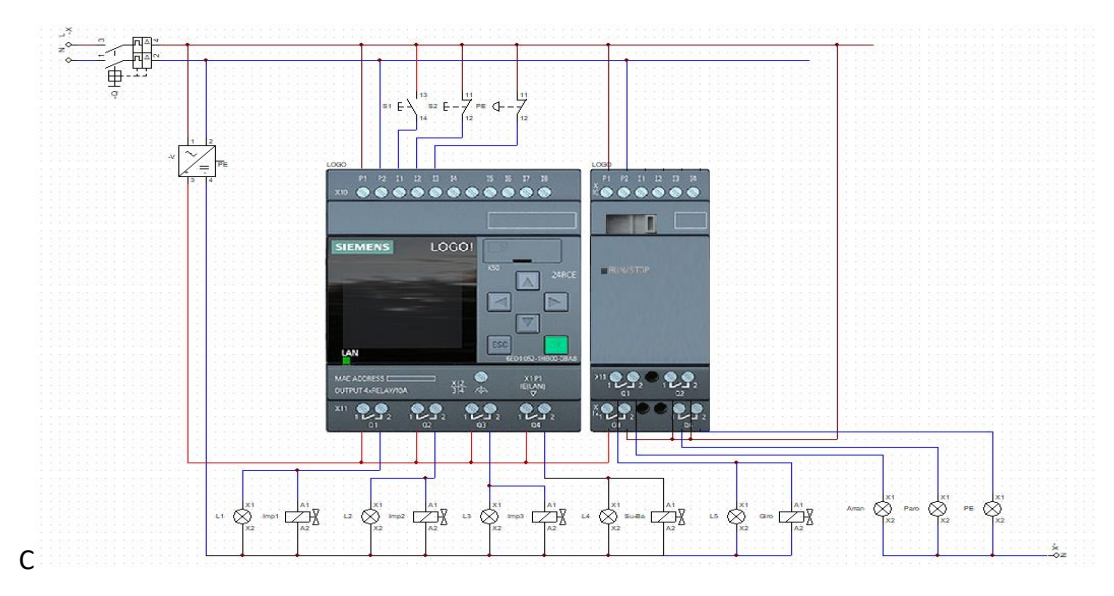

Fuente: Ángel Villegas

## <span id="page-21-0"></span>**2.2.5 Circuito neumático**

Este diagrama ha sido elaborado utilizando el software FLUID SIM y muestra un sistema que incluye un tanque neumático y una unidad de mantenimiento. De esta unidad de mantenimiento, sale una línea de aire que suministra aire a todos los cilindros. Cada cilindro está controlado por una electroválvula de 5 vías y 2 posiciones, que se activa mediante un solenoide y retorna a su posición inicial mediante un resorte. La activación de la electroválvula se produce al enviar 24VDC desde el PLC LOGO, y el retorno se produce mediante la descompresión del resorte.

Figura 11: Circuito neumático

<span id="page-21-2"></span>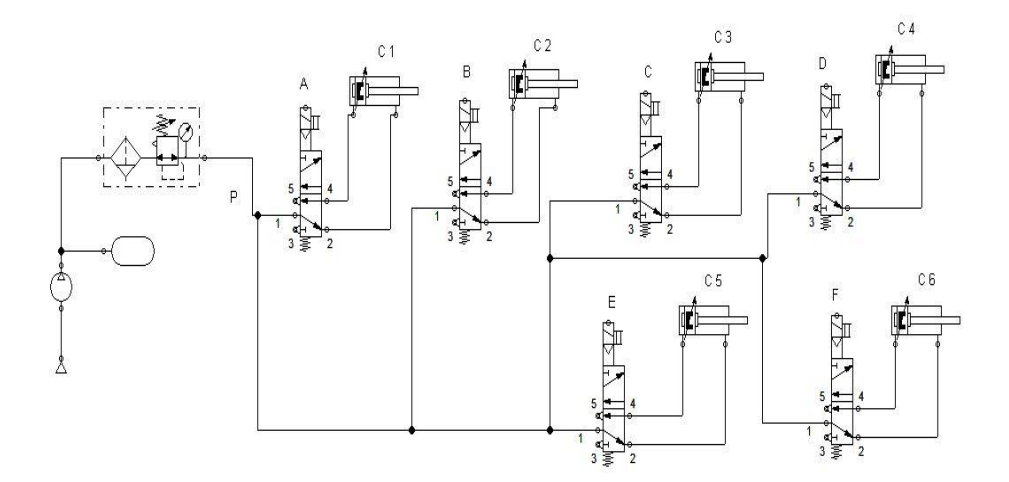

14 Fuente: Ángel Villegas

## <span id="page-22-0"></span>**2.2.6 Diagrama GRAFFCET**

Este diagrama representa una secuencia de estados en la que, mediante el programa del PLC LOGO V8, cada una de las cajas numeradas de 0 a 4 activa o desactiva una salida. Estas secuencias están organizadas en orden según lo que ocurre dentro del PLC, y se puede observar lo que sucede en cada transición a través de las líneas horizontales etiquetadas como T1, T2, T3, etc. A medida que transcurre cierto tiempo, cada uno de los cilindros diferentes cambia de posición, siendo activados por las correspondientes electroválvulas.

<span id="page-22-1"></span>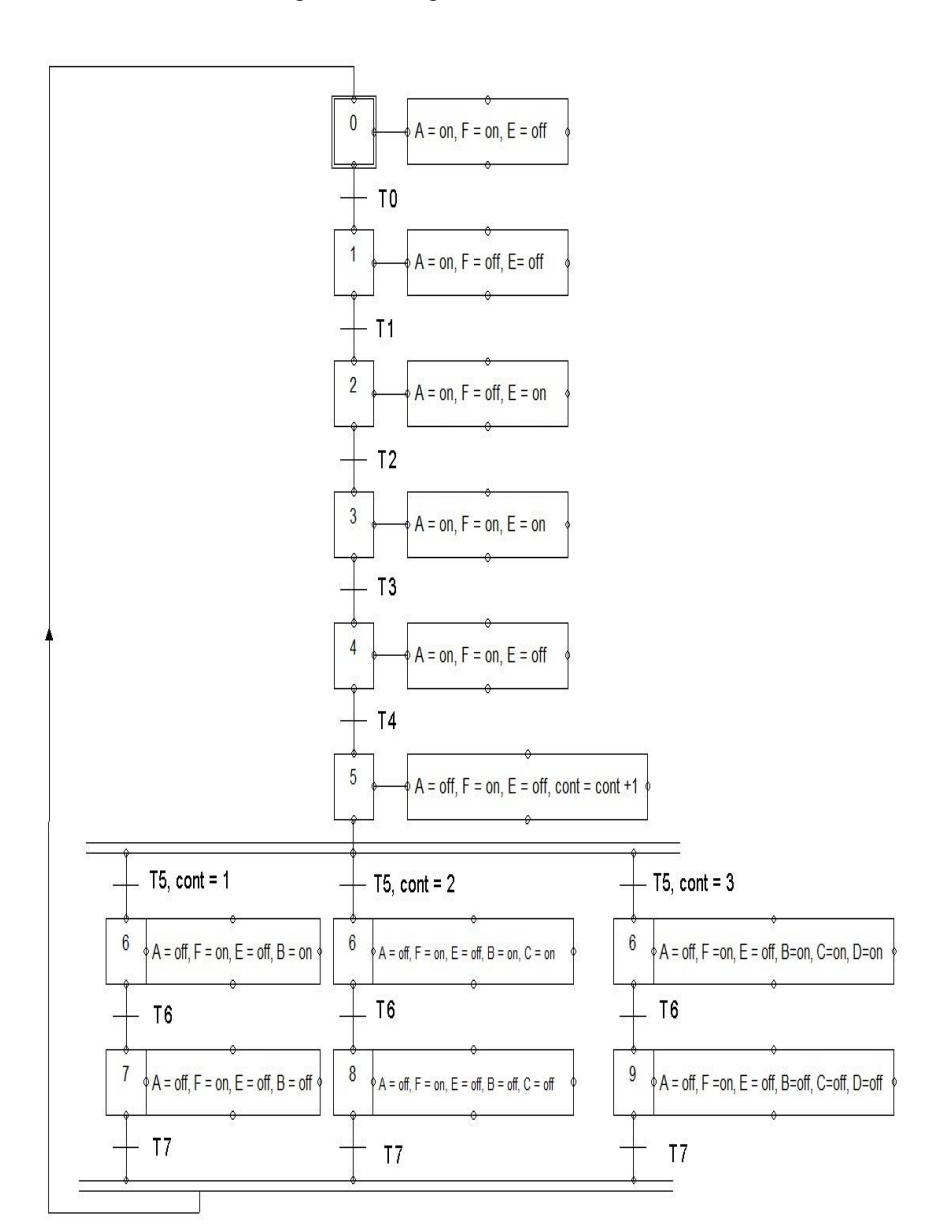

Figura 12: Diagrama GRAFFCET

Fuente: Ángel Villegas

#### <span id="page-23-0"></span>**2.3 Explicación del aporte**

## <span id="page-23-1"></span>**2.3.1 Elaboración del tablero de control eléctrico y electro-neumático**

En el diseño del pulpo automático de serigrafía se integran todos los componentes eléctricos, electrónicos tanto para control como para protección, además de los dispositivos electroneumáticos. Se lleva a cabo la instalación y configuración de los dispositivos eléctricos.

Se coloca los diferentes dispositivos eléctricos, electrónicos, electro-neumáticos y neumáticos en el interior del tablero de control.

<span id="page-23-3"></span>Tablero de control: Es una caja metálica de medidas de (40X60 cm ) es el encargado de proteger los dispositivos electrónicos, eléctricos y electroneumáticos

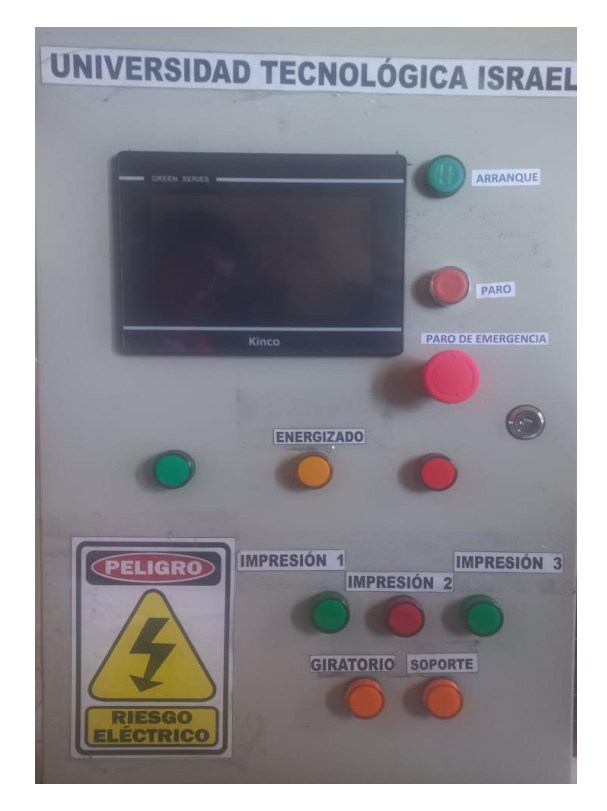

Figura 13:Tablero de control

Fuente: Ángel Villegas

## <span id="page-23-2"></span>**Implementación de dispositivos eléctricos en la parte interna del tablero de control**

1. **Disyuntor:** El disyuntor C16 (16 amperios) que se utiliza en la máquina, permite proteger el tablero eléctrico de sobrecargas, su alimentación máxima de voltaje es de 230VCA

- 2. **PLC LOGO V8:** Trabaja con 110 VAC y puedes llegar a trabajar hasta 220Vac en corriente alterna
- 3. **Fuente de poder de 24 VDC**: Trabaja en voltaje de corriente continua ingresa 110VAC y puede trabajar hasta 220VAC
- 4. **Regleta de conexión:** Permite realizar las uniones entre los cables que van desde las electroválvulas hasta las salidas del PLC LOGO
- 5. **Bornera:** Es para conectar en común las entradas de alimentación de las electroválvulas
- <span id="page-24-1"></span>6. **Canaleta ranurada:** Es para hacer distribución de cableado para señales de alimentación, fuerza y de control

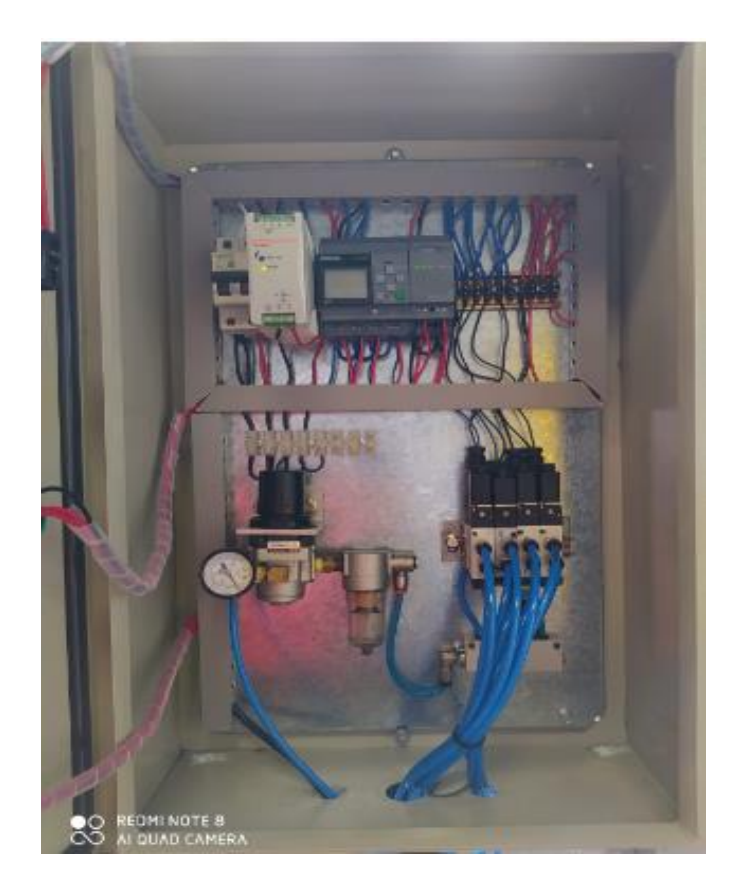

Figura 14: Dispositivos internos

Fuente: Ángel Villegas

## <span id="page-24-0"></span>**Implementación de dispositivos eléctricos en la parte externa del tablero de control**

- **7. Pantalla kinko**: Indica el proceso en que se va llevando entre los cilindros de impresión, e indica cuantas camisetas se encuentran ralizadas
- 8. **Pulsador de arranque:** Es aquel que nos permite dar una señal para la ejecución del proceso de la máquina de serigrafia
- 9. **Pulsador de paro:** Para detener el proceso, si en un caso se tiene alguna falla en la impresión o algún actuador no funciona de la manera correcta.
- 10. **Pulsador de paro de emergencia:** Para detener en caso de riesgo laboral o fallos de la máquina, que nos permite realizar un mantenimiento preventivo correctivo de la maquina
- <span id="page-25-1"></span>11. **Luces de señalización:** Sirve para visualizar el arranque, paro y ejecución de los actuadores que conforman de la máquina, trabajan a 24VDC

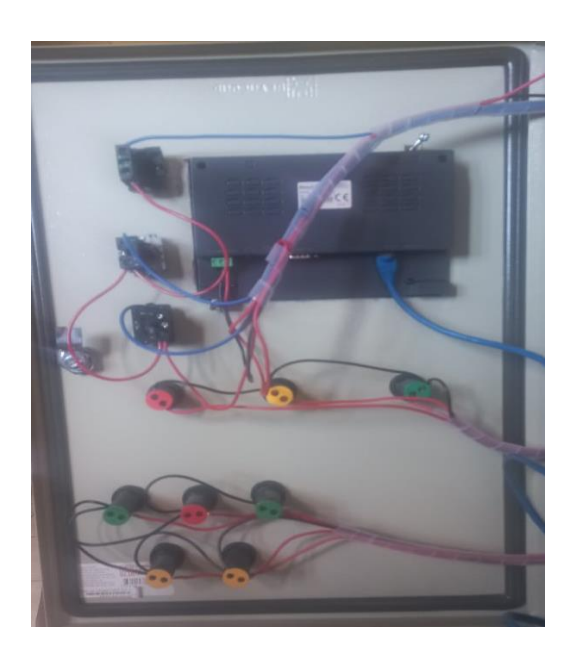

Figura 15: Parte interna pantalla e indicadores

Fuente: Angel Villegas

## <span id="page-25-0"></span>**Implementación de dispositivos electro-neumáticos**

<span id="page-25-2"></span>**Electro-válvulas:** Estos dispositivos responden a pulsos eléctricos, permite abrir y cerrar el paso el flujo del aire, se utiliza 6 electro-válvulas a 24VDC.

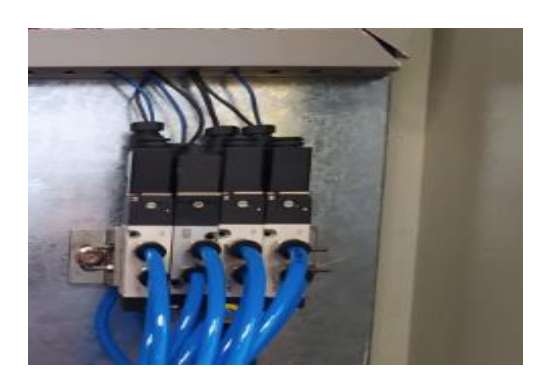

Figura 16: Electro-válvulas

18 Fuente: Ángel Villegas

## <span id="page-26-0"></span>**Implementación de dispositivos neumáticos**

- 1. **Compresor**: El compresor de aire que se utiliza es de tipo industrial ya que este otorga 15 BAR de presión además su almacenamiento y compresión del aire es muy rápido, también es fácil de manipular.
- 2. **Unidad de mantenimiento:** Este instrumento neumático es muy importante porque permite tener una presión constante de aire de 8 BARES, para que las electroválvulas y los cilindros doble efecto funcionen con toda normalidad.
- 3. **Distribuidor de aire:** Este instrumento permite alimentar aire a las 6 electroválvulas y 6 cilindros doble efecto por medio de sus mangueras de 0,5 mm.
- 4. **Tubo conector en forma de T:** Permite realizar la distribución del aire para dos salidas con una entrada, se le utiliza para la alimentación de air de el actuador neumático giratorio.
- 5. **Tubería de aire:** Por donde se desplaza el aire comprimido a los distintos dispositivos neumáticos.
- 6. **Cilindros doble efecto**: Se utiliza para realizar el proceso de impresión, ya que produce trabajo útil en dos sentidos, en esta máquina se utiliza 5 cilindros
- 7. **Actuador giratorio neumático:** Permite transformar la energía neumática ene energía mecánica de rotación se utiliza un actuador para el giro de los brazos de impresión.
- <span id="page-26-1"></span>8. **Válvula reguladora de aire:** Es muy importante porque regula la presión del aire que se dirige a cada unos de los diferentes cilindros, en la máquina se utiliza 12 reguladores de presión para cada unos de los diferentes cilindros

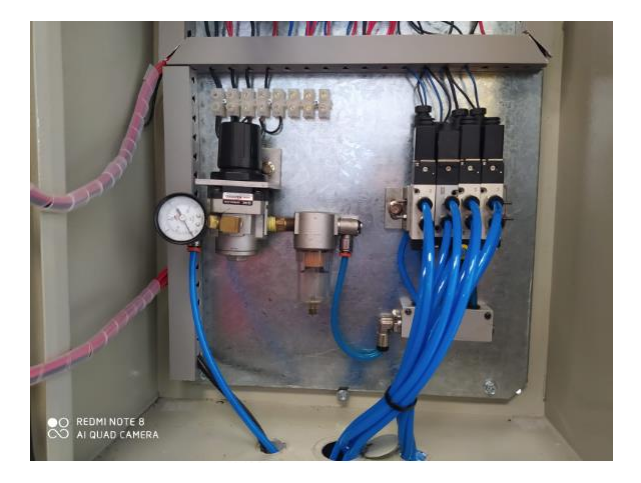

Figura 17:Unidad de mantenimiento

Fuente: Ángel Villegas

#### <span id="page-27-0"></span>**2.4 Estrategias y/o técnicas**

Se consideró el software LOGO Soft Comfort V8 para la simulación, ya que se utiliza para programar los controladores lógicos programables (PLC) de la serie LOGO de Siemens. Estos PLC son dispositivos compactos empleados en la automatización de procesos en diversos entornos, como el industrial, comercial y residencial. LOGO! Soft Comfort V8 cuenta con una interfaz gráfica de usuario que simplifica la creación, edición y depuración de programas para los PLCs LOGO!. Permite la programación en un lenguaje de diagrama de contactos (LDC) que se asemeja a los diagramas de circuitos eléctricos, facilitando su uso incluso para quienes no tienen experiencia previa en programación.

Para la recolección de datos de las impresiones, se empleó el software Kinco Dtools, que es potente y fácil de operar. Este software admite múltiples idiomas, ofrece numerosas funciones y es sencillo de utilizar.

## <span id="page-28-0"></span>**2.5 Validación de la propuesta**.

Para la elección de expertos, se ha considerado un perfil que satisfaga los siguientes requisitos: formación académica relacionada con el área de estudio, experiencia tanto en el ámbito académico como profesional en la gestión administrativa, y una clara disposición para involucrarse en el proyecto. La tabla 1 que sigue proporciona detalles sobre los especialistas escogidos para validar el modelo.

<span id="page-28-1"></span>Tabla 1:Descripción del perfil de validadores

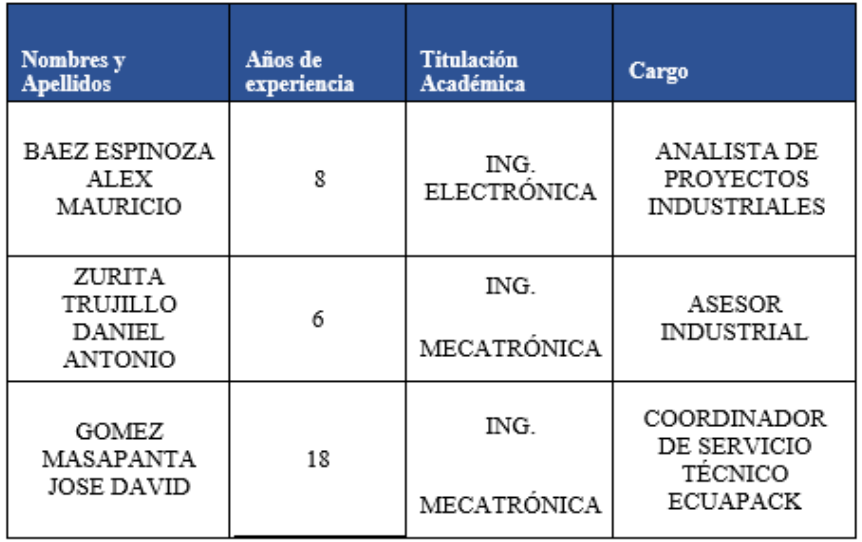

<span id="page-28-2"></span>Tabla 2: Criterios de evaluadores

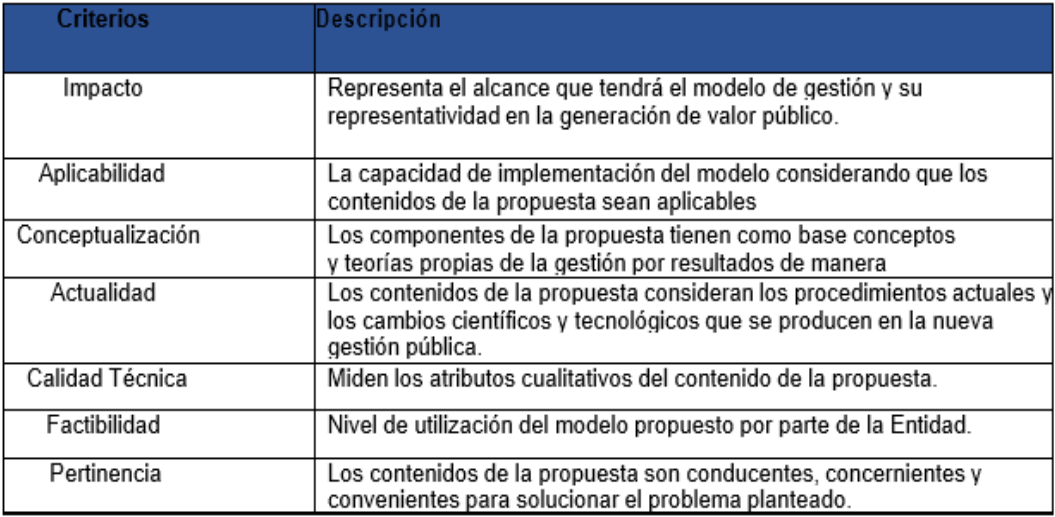

<span id="page-29-0"></span>Tabla 3: Validación del Ing. Baez Espinoza Alex Mauricio

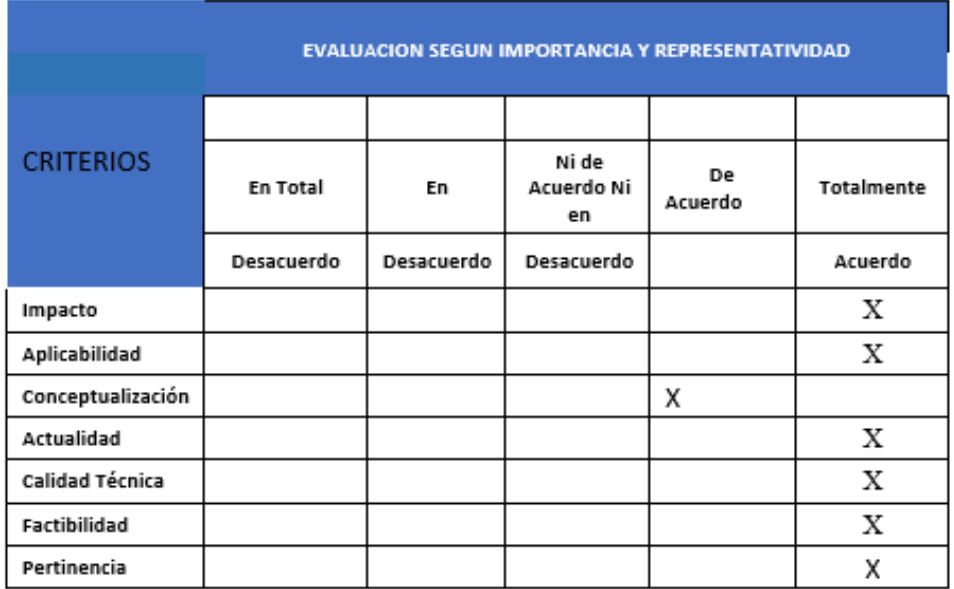

<span id="page-29-1"></span>Tabla 4: Validación del Ing. Zurita Trujillo Daniel Antonio

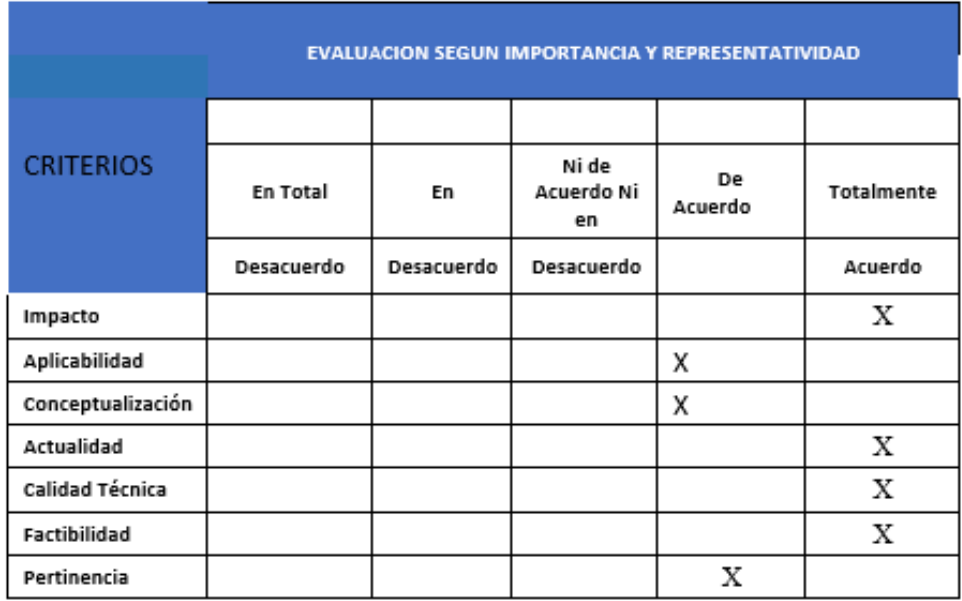

<span id="page-30-0"></span>Tabla 5: Validación del Ing. Gomez Masapanta Jose David

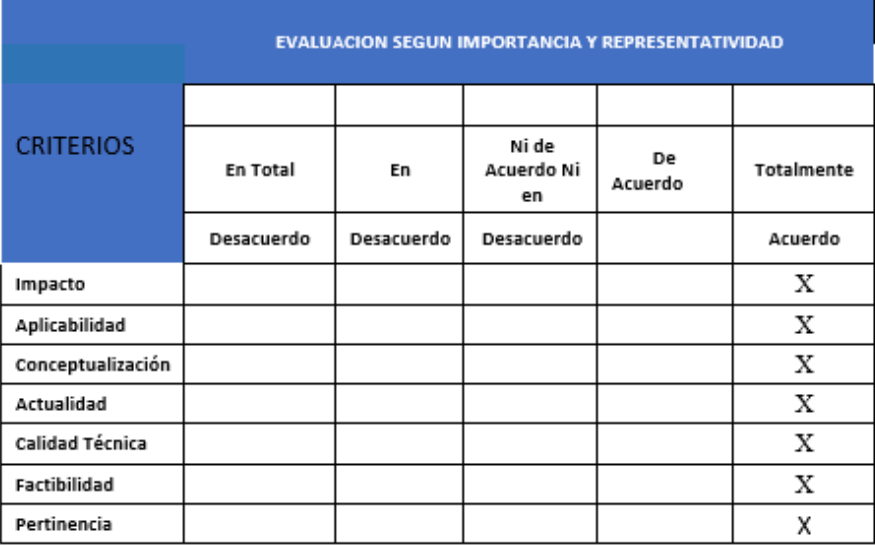

# **Matriz de articulación de la propuesta**

Tabla 6: Matriz de articulación de la propuesta

<span id="page-31-1"></span><span id="page-31-0"></span>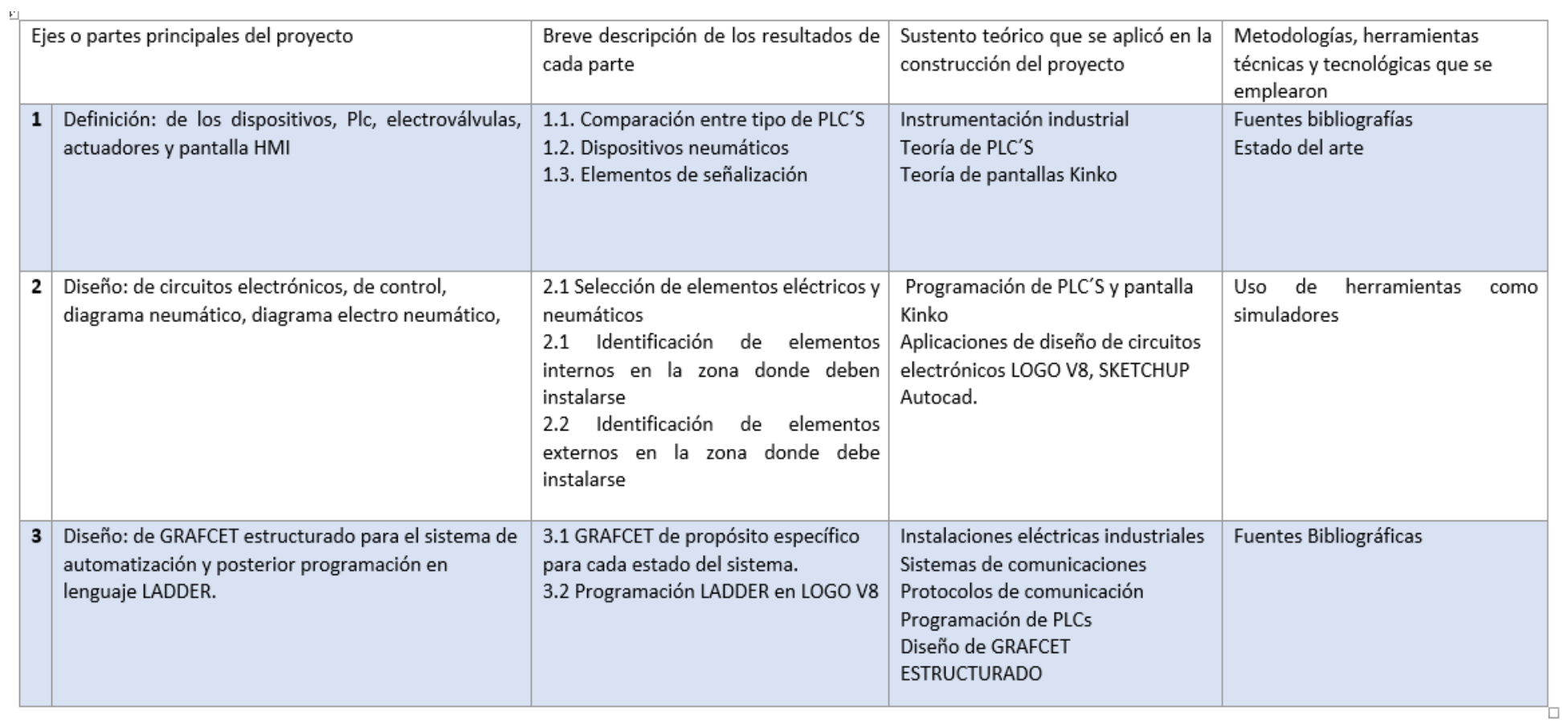

## <span id="page-32-0"></span>**2.6 Análisis de respuesta**

## **Pruebas de funcionamiento impresión**

Se realiza antes de comenzar a utilizar la máquina de serigrafía, realizando algunas pruebas de impresión para ver el funcionamiento en que se encuentra,

<span id="page-32-1"></span>Tabla 7: Pruebas de funcionamiento del sistema de impresión.

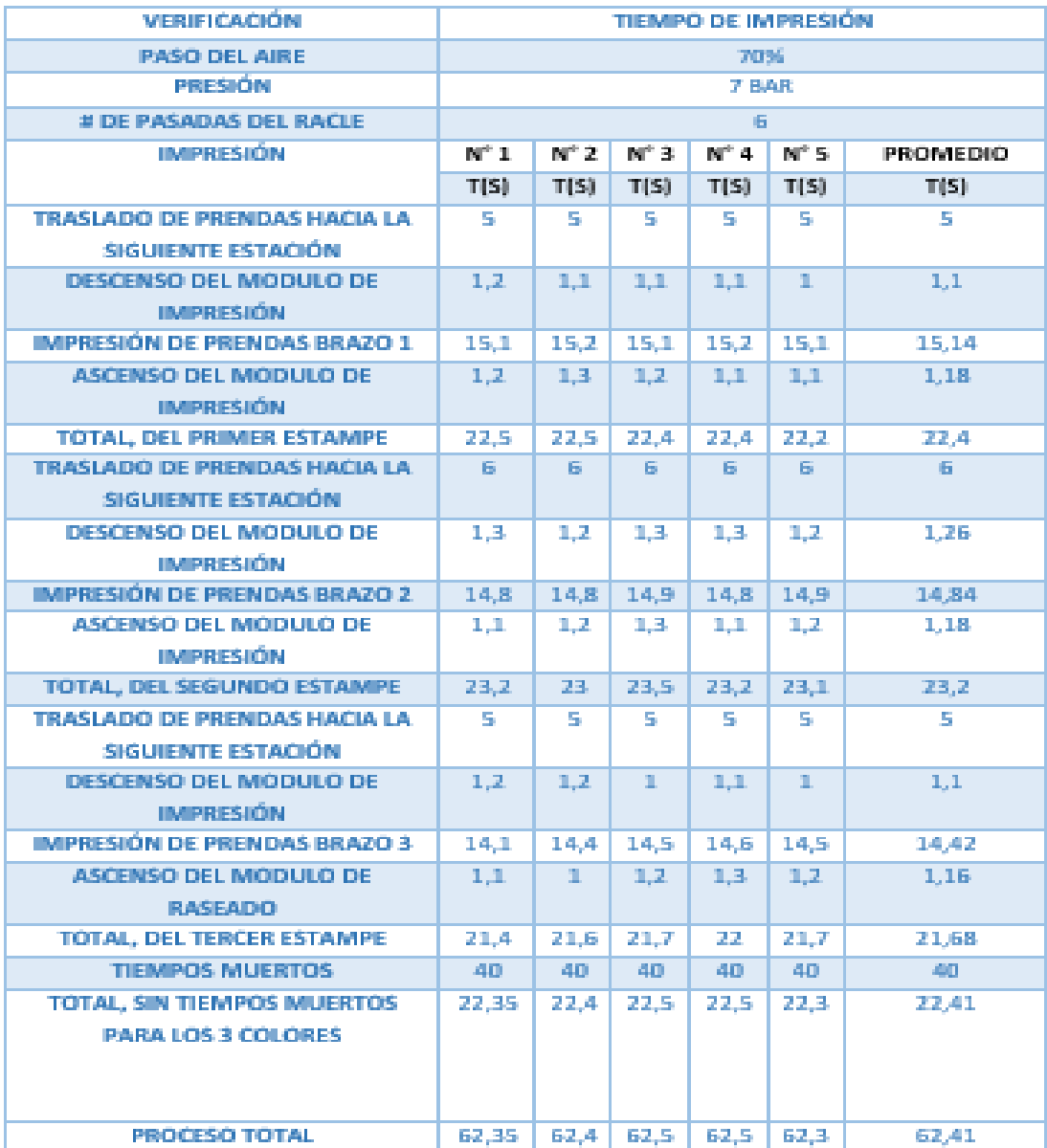

### <span id="page-33-0"></span>**2.7 Análisis de resultados**

Cuando se realiza la primera impresión, se evalúa si la calidad de la camiseta estampada se ve afectada por la impresión inicial en la misma prenda. En la segunda impresión, se verifica si está bien estampado y por ultimo en la tercera prueba, se observa una ligera mejora en la calidad del producto. En la cuarta prueba, aunque la calidad mejora, se observa un aumento en los tiempos de producción. En la quinta prueba, se evidencia un aumento significativo en la calidad y una mejora en los tiempos de producción.

#### Figura 18:Análisis de resultados

<span id="page-33-3"></span>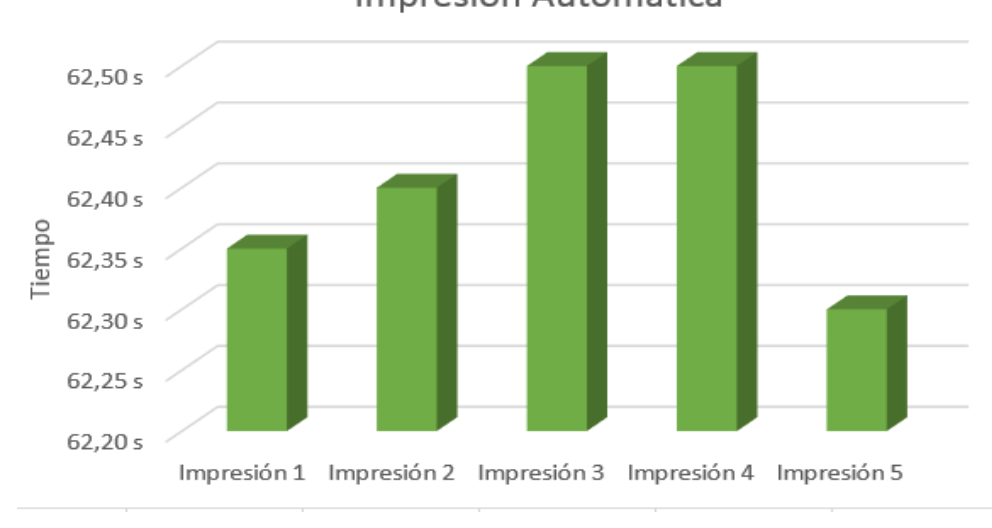

Impresión Automática

## <span id="page-33-1"></span>**2.8 Pruebas de función de forma manual**

El funcionamiento manual se lo realiza para comprobar que tiempo y que calidad se obtiene al realizar las diferentes impresiones en las camisetas.

<span id="page-33-2"></span>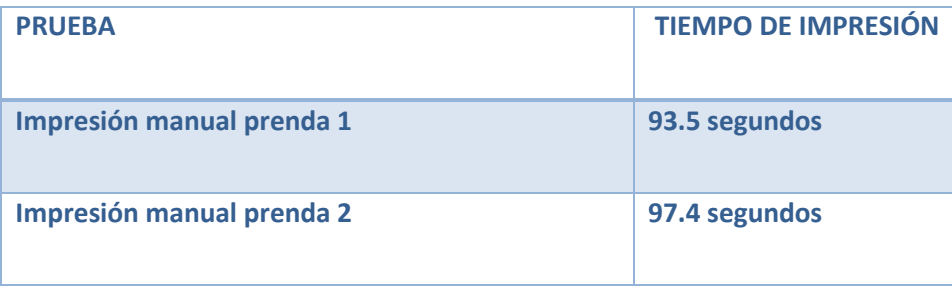

Tabla 8: Pruebas de funcionamiento manual del sistema de impresión.

Fuente: Ángel Villegas

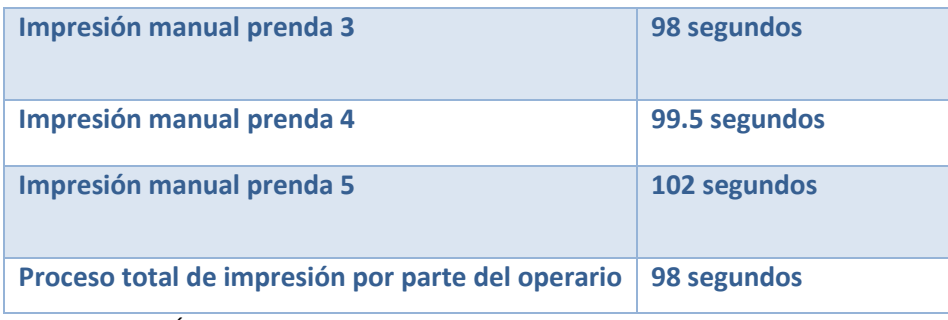

Elaborado por: Ángel Villegas

## <span id="page-34-0"></span>**2.9 Análisis de los resultados de forma manual**

En los resultados que obtenemos en la impresión de camisetas de forma manual por parte de un operario se puede observar claramente que en cada una de las diferentes impresiones de las camisetas se demora cerca de 1 minuto, 30 segundos en cada una de las camisetas, esto se debe en que algunas ocasiones tiene que realizar más de una pasada de las 3 pasadas con el racle sobre el marco para obtener una buena impresión, además que al cambiar marco para cambiar color debe tener mucha precisión para que el siguiente color que se coloque sobre la misma quede perfectamente alienado y ahí se pierde de algunos segundos en el proceso de impresión.

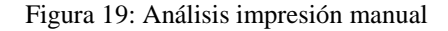

<span id="page-34-1"></span>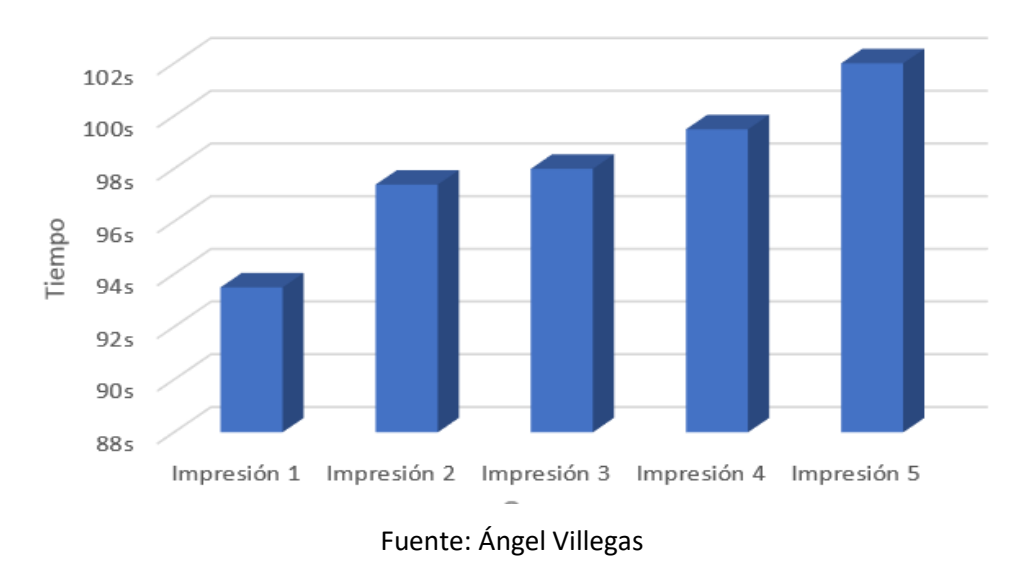

Impresión Manual

## <span id="page-35-0"></span>**2.10 Impresión manual en comparación a impresión automática**

Al comprar las dos diferentes tablas de los tiempos de impresión tanto de la impresión manual como automática se puede deducir que al utilizar un sistema automatizado, la calidad del producto es muy buena, además de su calidad y los tiempos mejoran en un 70% con respecto a la impresión manual.

<span id="page-35-1"></span>Tabla 9: Prueba manual vs prueba automática.

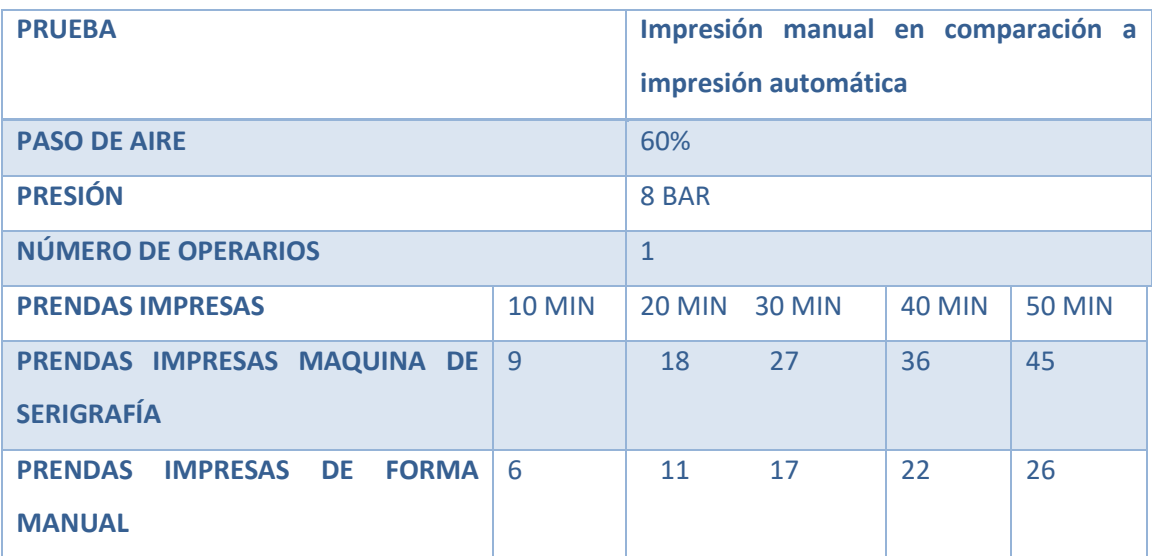

<span id="page-35-2"></span>Elaborado por: Ángel Villegas

Figura 20: Impresión automática vs manual

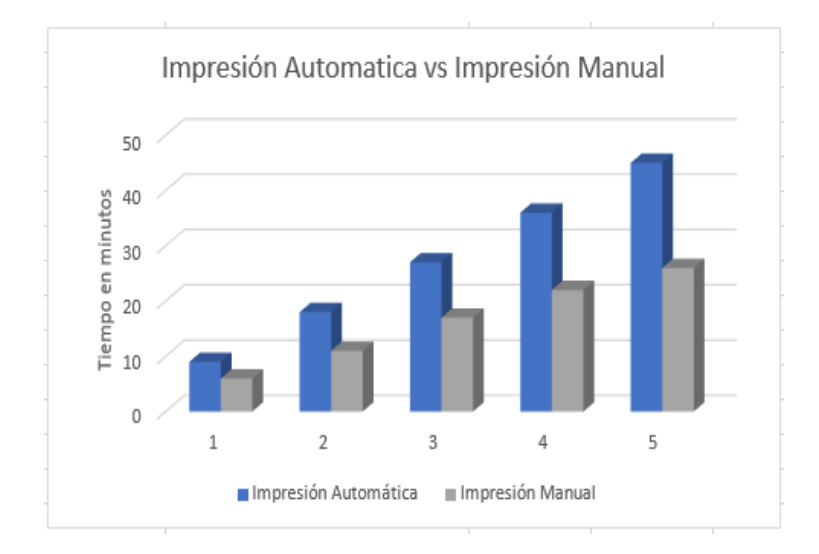

Fuente: Ángel Villegas
### **CONCLUSIONES**

Al realizar la programación en el software LOGO SOFT COMFORT, y en el software cade SIMU V4, fue de mucha ayuda porque es un lenguaje de programación fácil de manipular, al compilar o revisar el programa nos indica previamente el error que existe en el programa antes de conectar los equipos al PLC, para que no exista cortocircuitos, en ninguno de los dispositivos eléctricos.

LA utilización de los diferentes softwares ( SolidWorks, AutoCAD, Sketchup Cade SIMU), en la construcción de la máquina de serigrafia, fue de gran ayuda porque permite comprender de una mejor manera.

Se debe tener mucha precaución con las entradas y fugas de aire tanto en las electroválvulas como en los cilindros doble efecto, hasta que se pueda ir regulando las presión con sus respectivos reguladores, al ensamblar la parte eléctrica, el tablero de control tiene diferentes señalizaciones e información adecuada para que no exista confusiones en el momento de que se ponga a funcionar la máquina..

Al realizar la comunicación entre las electroválvulas y el PLC LOGO no se tuvo inconvenientes ya que se tuvo que acceder a una fuente de voltaje que entregue 24V, para que funcione la electroválvula de forma correcta. Las electroválvulas 5/2 son consideradas las más adecuadas en el mercado para cilindros de doble efecto, lo que las hace idóneas para las operaciones requeridas en el pulpo de serigrafía.

El número de repeticiones del proceso de estampado depende de lo que el operario crea conveniente, este cambiaría sustancialmente por el tipo de tela que se vaya a imprimir, en las pruebas previamente realizadas con tela con una repetición existió fallas, y no nos entregó un producto de calidad, al colocar en el software cinco repeticiones, nos entregó un producto de buena calidad pero aumento los tiempos de impresión, además que se tuvo que aumentarla presión desde el compresor.

29

### **RECOMENDACIONES**

Se recomienda investigar la posibilidad de desarrollar un dispositivo automatizado para el suministro de tinta, lo que podría mejorar notablemente el proceso de impresión al eliminar la necesidad de colocar manualmente la cantidad requerida de tinta en el tamiz.

Durante la limpieza del pulpo de serigrafía se debe evitar manipular de mala forma las válvulas ya que están calibradas para garantizar la velocidad óptima y el correcto funcionamiento del proceso, por lo que no deben ajustarse durante la limpieza.

Se sugiere la implementación de un sistema adicional de secado para agilizar el proceso de estampado, ya que actualmente este proceso es una de las causas de la ralentización en la producción. Esta medida contribuiría significativamente a mejorar tanto la calidad del producto final como los tiempos de entrega.

El manejo del pulpo de serigrafía debe estar a cargo exclusivamente de personal calificado que posea conocimientos técnicos sobre su operación. Aunque no se trata de una tarea compleja, esta precaución ayuda a prevenir daños o problemas en alguno de los componentes debido a la falta de familiaridad con su manejo.

El proceso de retirar la prenda y colocarla se realiza manualmente, lo que sugiere la posibilidad de investigar en futuras exploraciones la construcción de un sistema automatizado que elimine por completo la intervención del operario en esta tarea

# **Bibliografía**

Carulla, M. (2008). Circuitos Basicos de Neumática. BARCELONA: MARCOMBO.

Chert, M. C. (1995). Máquinas de corriente continua. BARCELONA: TÉCNICOS Y ASOCIADOS.

CORRALES. I. (2014). PULPO DE SERIGRAFÍA. QUITO.

Czekaj, D. (1988). APLICACIONES DE LA INGENIERIA. ROMA: FAO.

Giró, V. L. (1997). CIRCUITOS BÁSICOS DE ELECTRONEUMÁTICA. BARCELONA: MARCOMBO.

Hyde, J. (1997). Control electroneumático y electronico . BARCELONA: NORGREM.

Kosow, I. L. (1993). MAQUINAS ELECTRICAS Y TRANSFORMADORES. NEW YORK: PRODUCTION.

MARA, T. (1998). MANUAL DE SERIGRAFIA. SANTIAGO: BLUME 1998.

Martín, I. R. (2014). Preparación de la impresión en serigrafía. BUENOS AIRES: IC.

Martín, J. C. (1998). Automatismos Industriales . Mexico: "EDITEX" ELECTRICIDAD Y ELECTRÓNICA.

Moreno, R. P. (2004). INGENIERIA DE LA AUTOMATIZACIÓN INDUSTRIAL, VALENCIA: Ra-Ma. 2004.

MOT, R. (2006). *DISEÑO DE ELEMENTOS DE MÁQUINAS*. MEXICO: PEARSON.

Nicolás, A. S. (2010), NEUMÁTICA PRÁCTICA, SARAGOZA: PARANINFO,

Nistal, F. J. (2008), AUTOMATISMOS ELÉCTRICOS, MEXICO: THONSOM.

Pulido, M. Á. (2012). ELECTROIMANES. ALICANTE: UNIVERSITARIO.

Rivas, C. H. (2008). INTRODUCIÓN AL DISEÑO. MALAGA: VERTICE.

SALVADOR, A. G. (1988). INTRODUCCIÓN A LA NEUMÁTICA. BARCELONA: PRODUCTICA.

TEJA, S. M. (1995), AUTOMATIZACIÓN NEUMÁTICA Y ELECTRONEUMÁTICA, MADRID: IMI NORGREM S.A.

Tornero, M. J. (2015). Actuadores Neumaticos. Lima.

Wildi, T. (2007). Máquinas eléctricas y sistemas de potencia. MEXICO: PRENTICE.

### **ANEXOS**

## ANEXO 1: ACTAS DE VALIDACIÓN

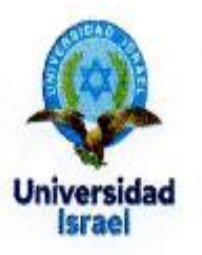

Yo, Alex Mauricio Báez Espinosa, con C.I 1722992508, en mi calidad de validador de la propuesta del proyecto titulado: Desarrollo de una máquina tipo pulpo automático de serigrafía para la Microempresa de estampado publicitario "Publicidades CAAROM".

Elaborado por el Ing. ANGEL DARWIN VILLEGAS PROAÑO, con C.I 172307120-3, estudiante de la Maestría en Electrónica y Automatización de la Universidad Tecnológica Israel (UISRAEL), como parte de los requisitos para obtener el Título de Magister, me permito declarar haber revisado el proyecto y realizado la evaluación de criterios.

Quito D.M., 10 de marzo del 2024

 $\overline{\mathscr{L}}$ 

Ing. Alex Báez

C.I: 1722992508

**Registro SENESCYT:** 1079-2018-2002171

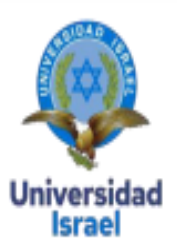

Yo, Daniel Antonio Zurita Trujillo, con C.I 1720222239, en mi calidad de validador de la propuesta del proyecto titulado: Desarrollo de una máquina tipo pulpo automático de serigrafía para la Microempresa de estampado publicitario "Publicidades CAAROM".

Elaborado por el Ing. ANGEL DARWIN VILLEGAS PROAÑO, con C.I 172307120-3, estudiante de la Maestría en Electrónica y Automatización de la Universidad Tecnológica Israel (UISRAEL), como parte de los requisitos para obtener el Título de Magister, me permito declarar haber revisado el proyecto y realizado la evaluación de criterios.

Quito D.M., 10 de marzo del 2024

Daniel Antonio Zurita Trujillo 1720222239

**Registro SENESCYT** 1079-2017-1881873

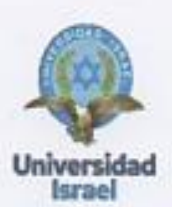

Yo, Jorge David Gómez Masapanta, con C.I 1725324873, en mi calidad de validador de la propuesta del proyecto titulado: Desarrollo de una máquina tipo pulpo automático de serigrafía para la Microempresa de estampado publicitario "Publicidades CAAROM".

Elaborado por el Ing. ANGEL DARWIN VILLEGAS PROAÑO, con C.I 172307120-3, estudiante de la Maestría en Electrónica y Automatización de la Universidad Tecnológica Israel (UISRAEL), como parte de los requisitos para obtener el Título de Magister, me permito declarar haber revisado el proyecto y realizado la evaluación de criterios.

Quito D.M., 10 de marzo del 2024

forge David Gómez Masapanta 1725324873

**Registro SENESCYT** 1079-2018-1932651

# **ANEXO 2: PLANOS MECÁNICOS**

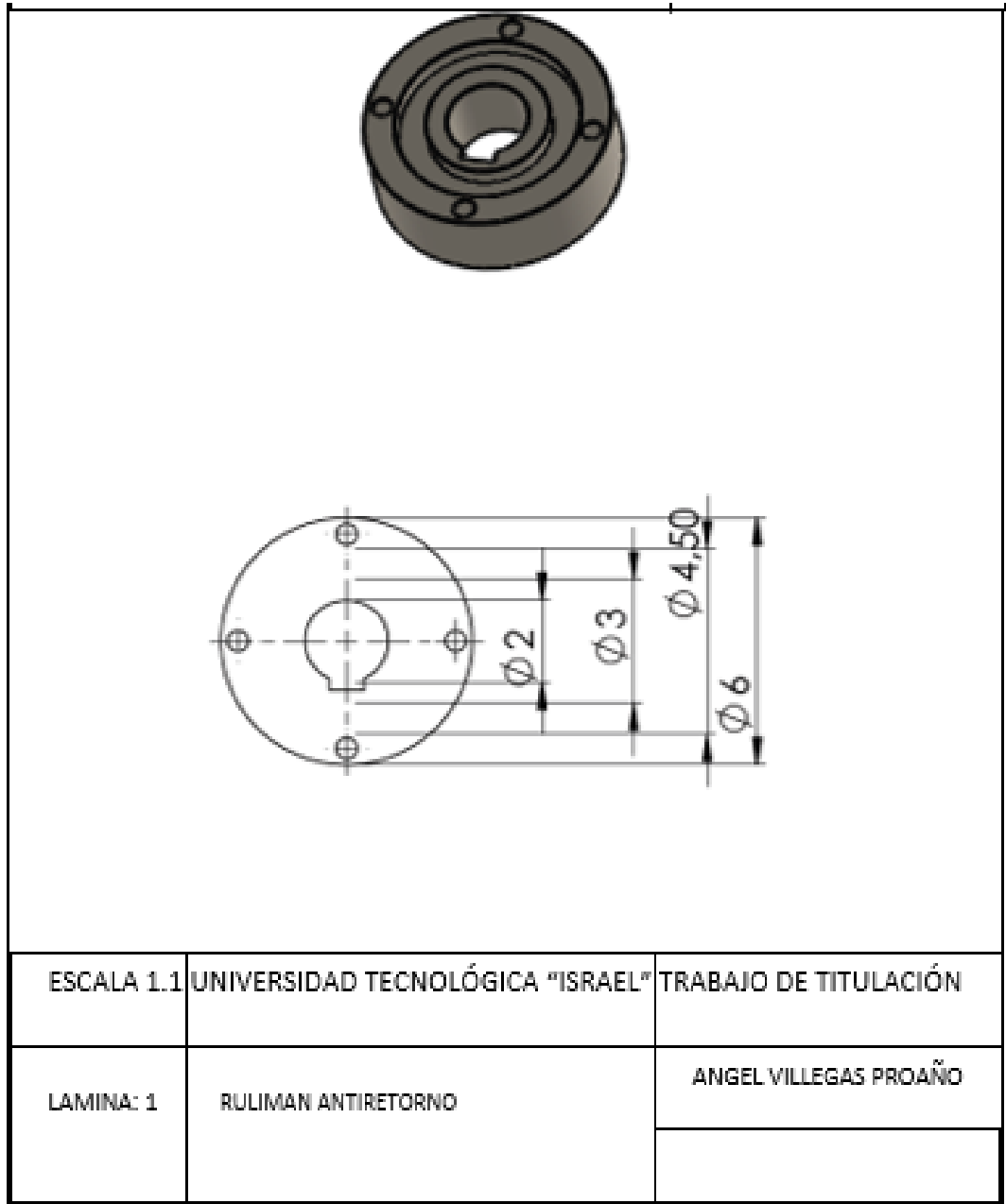

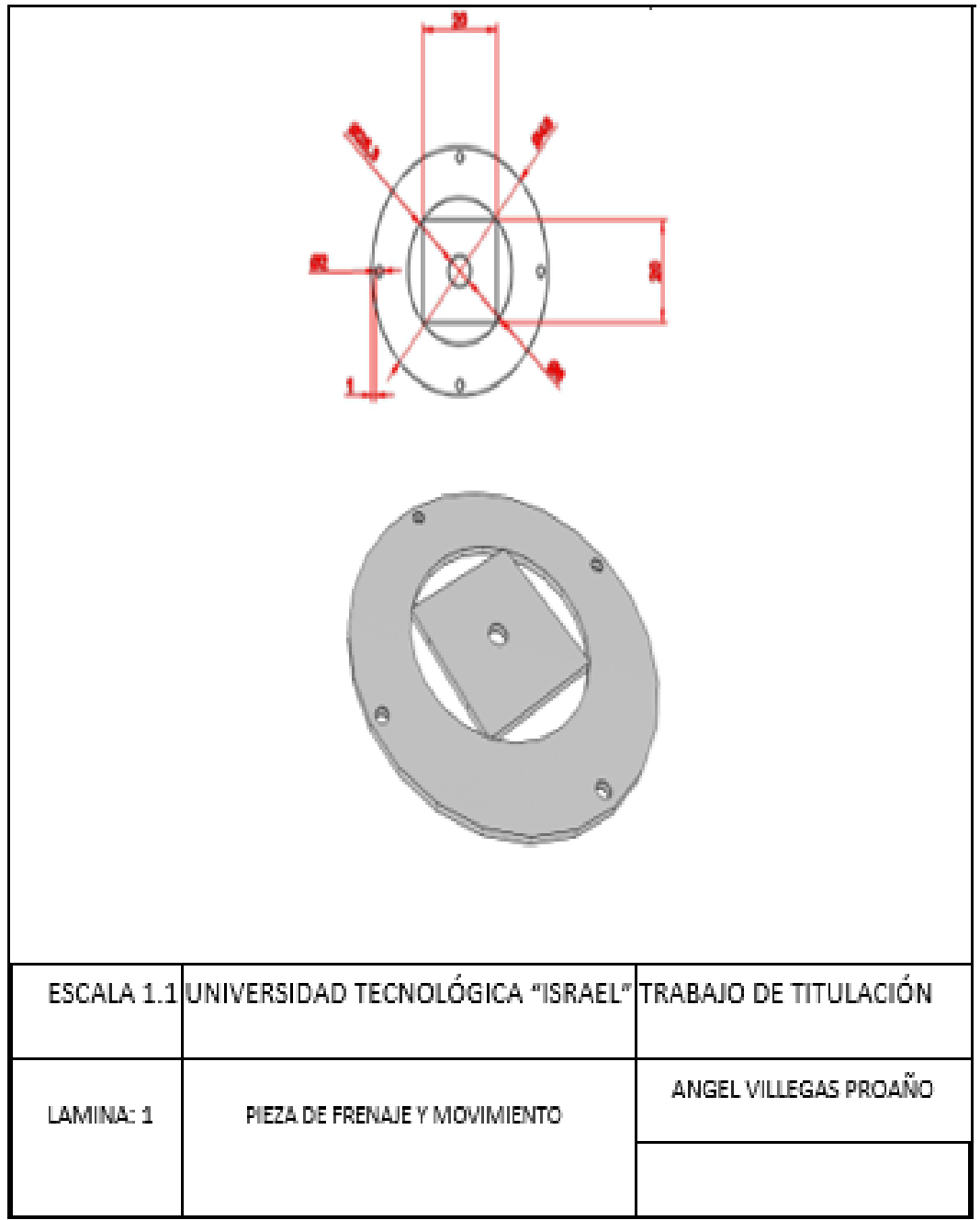

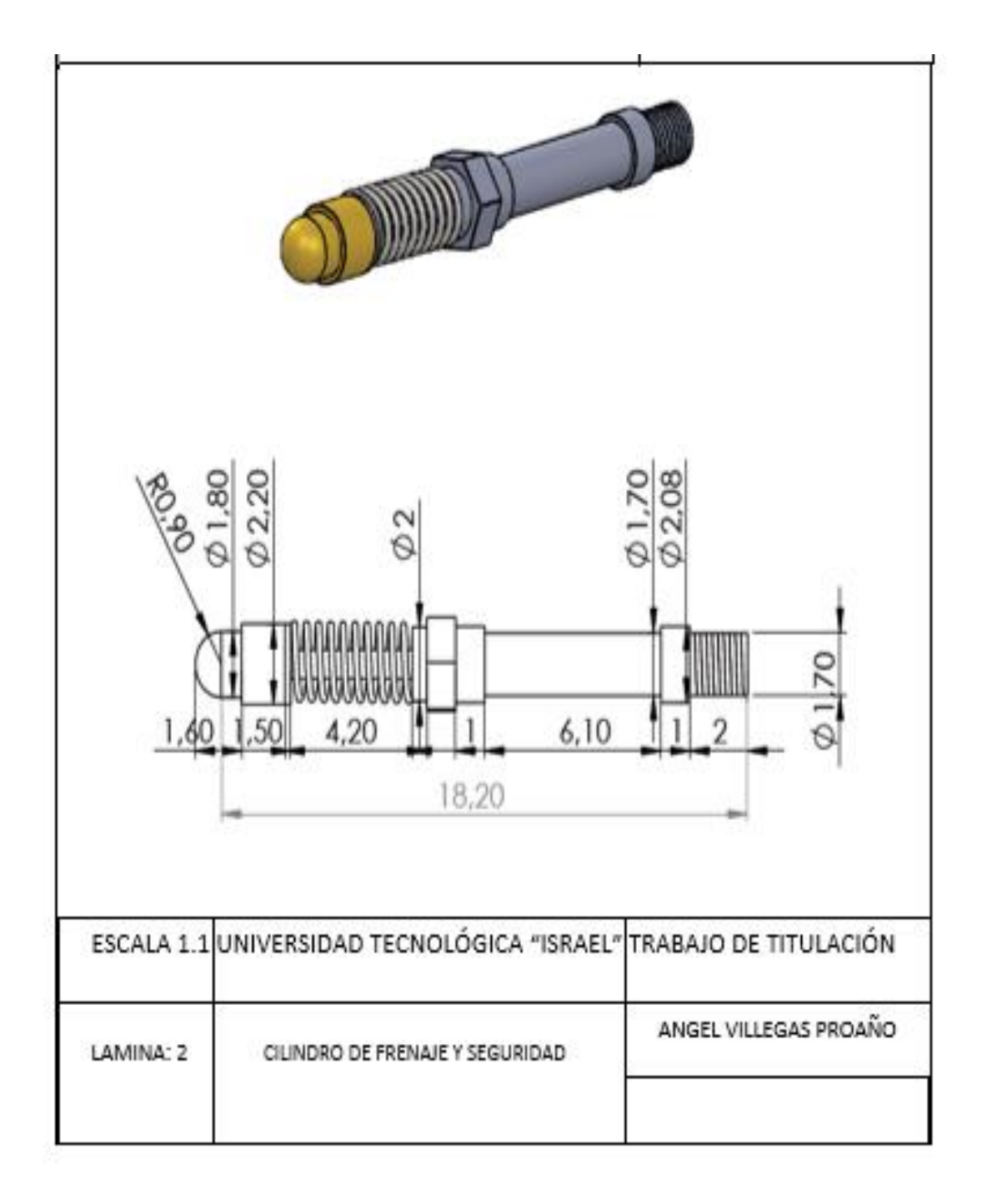

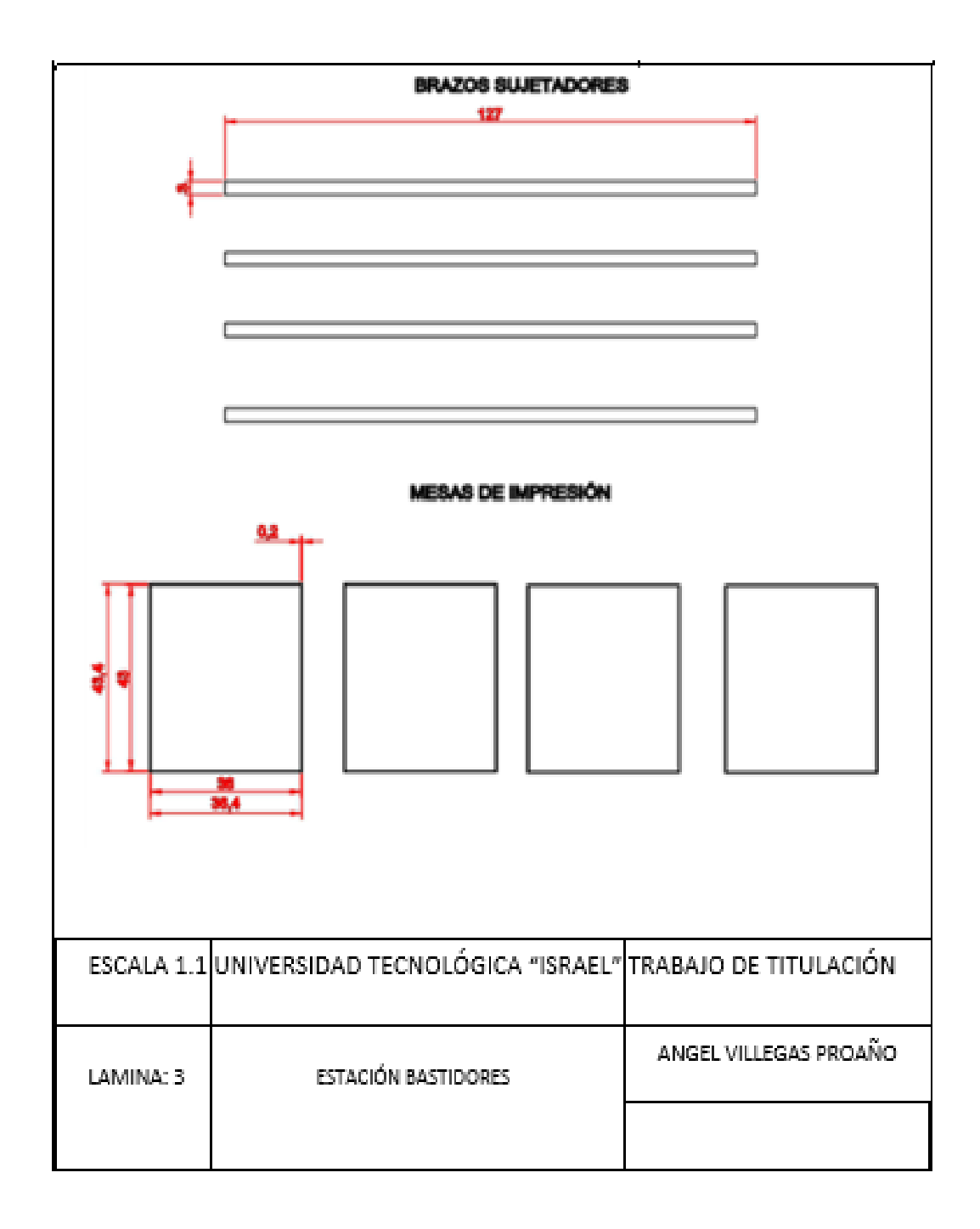

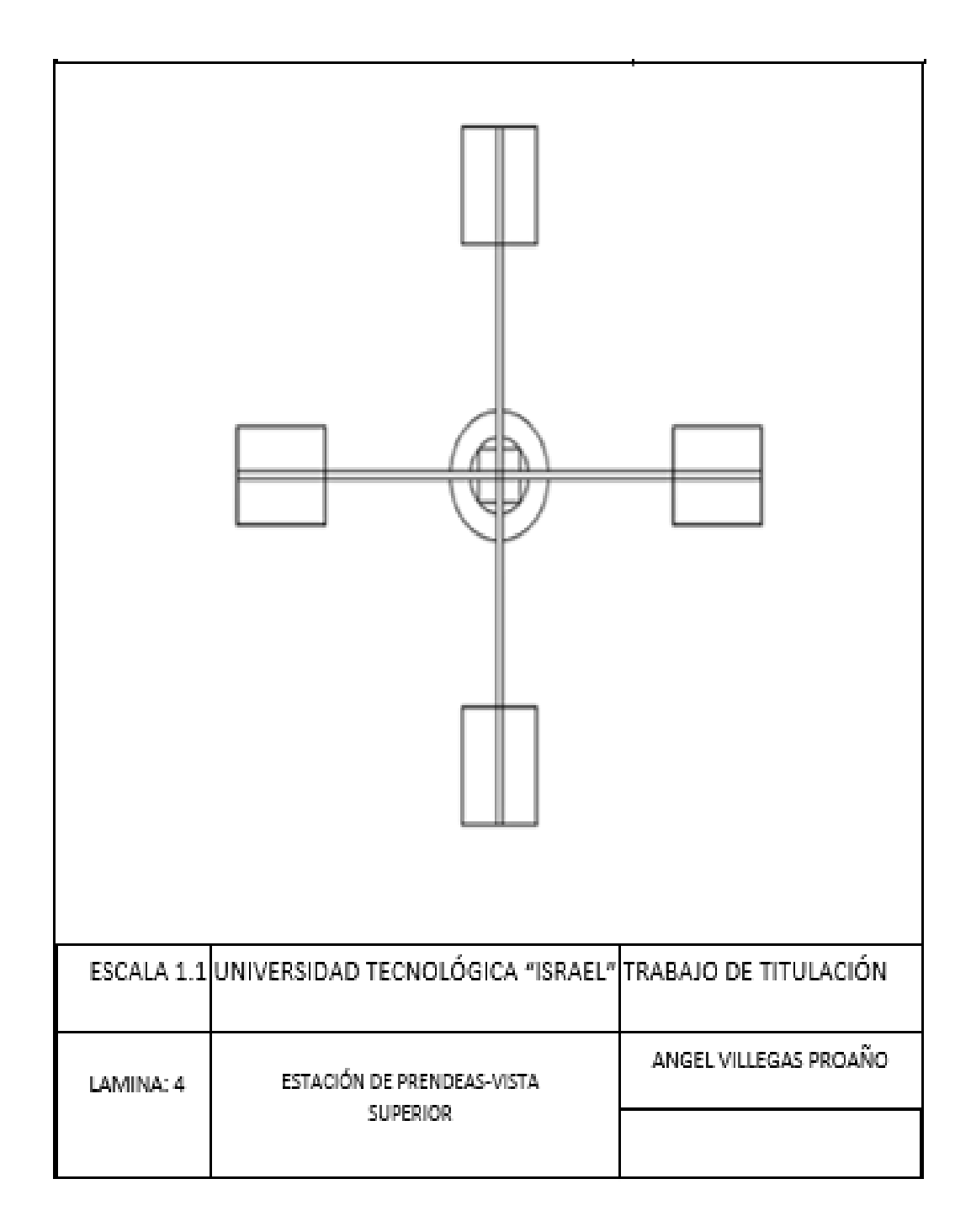

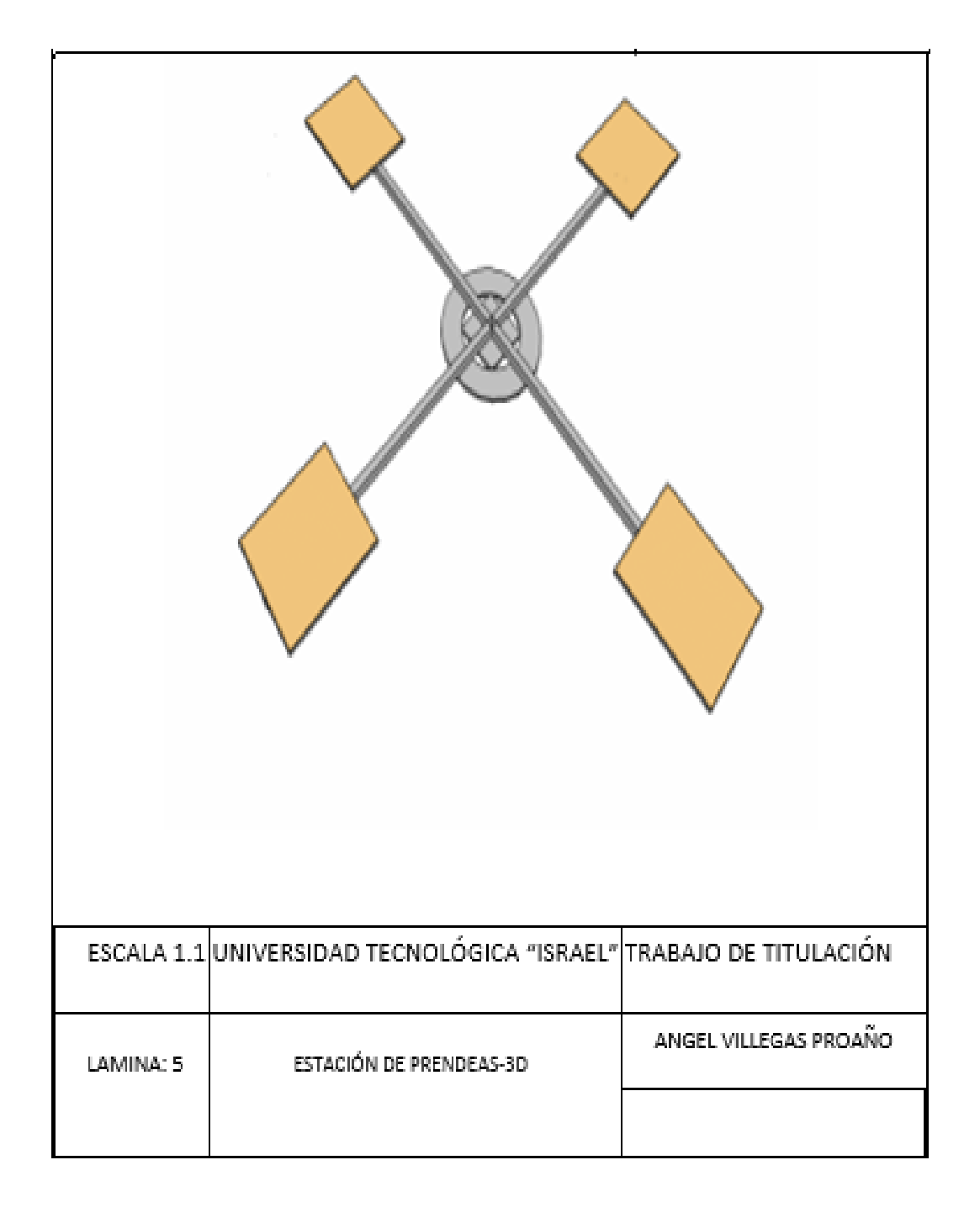

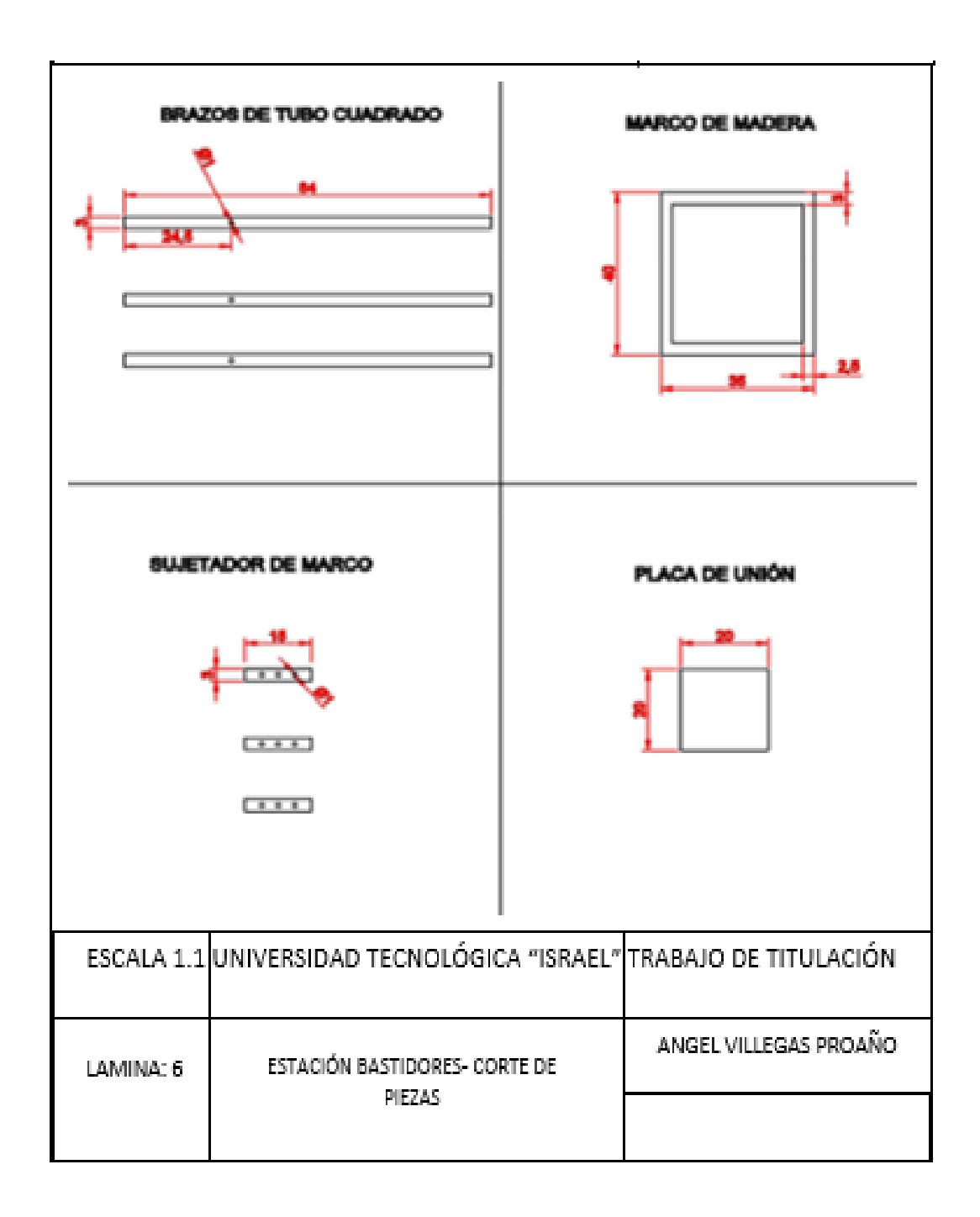

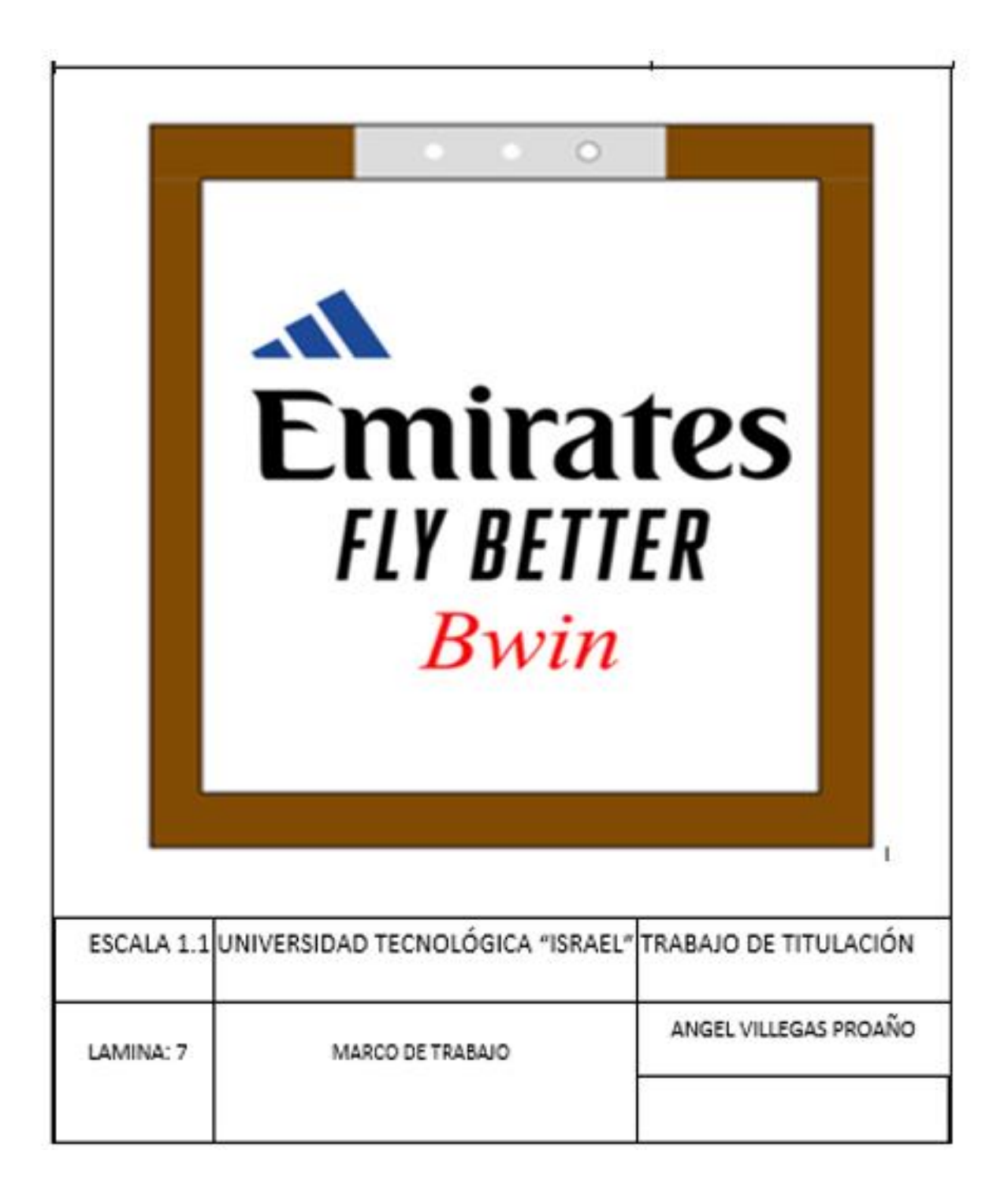

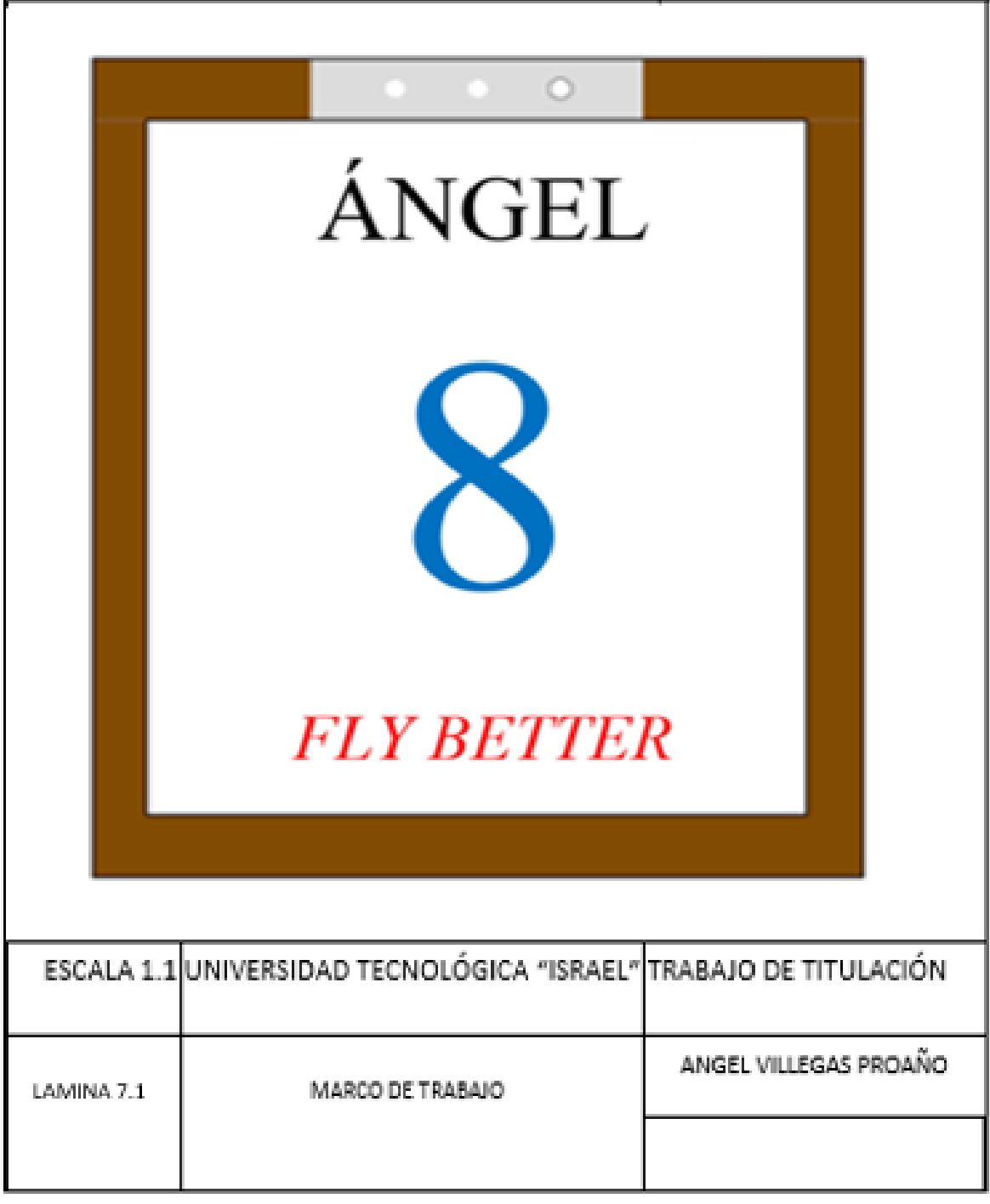

 $\begin{array}{c} \hline \end{array}$ 

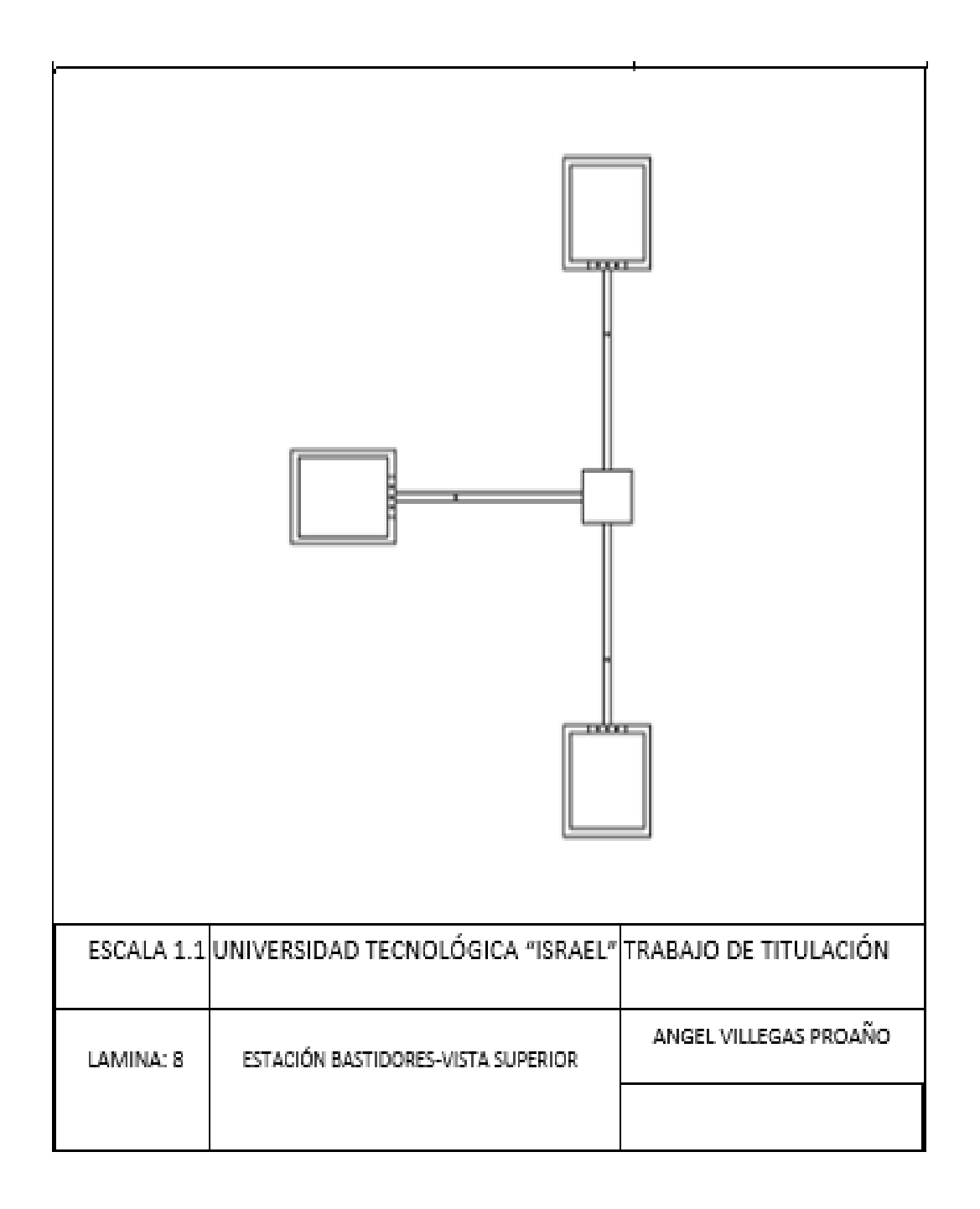

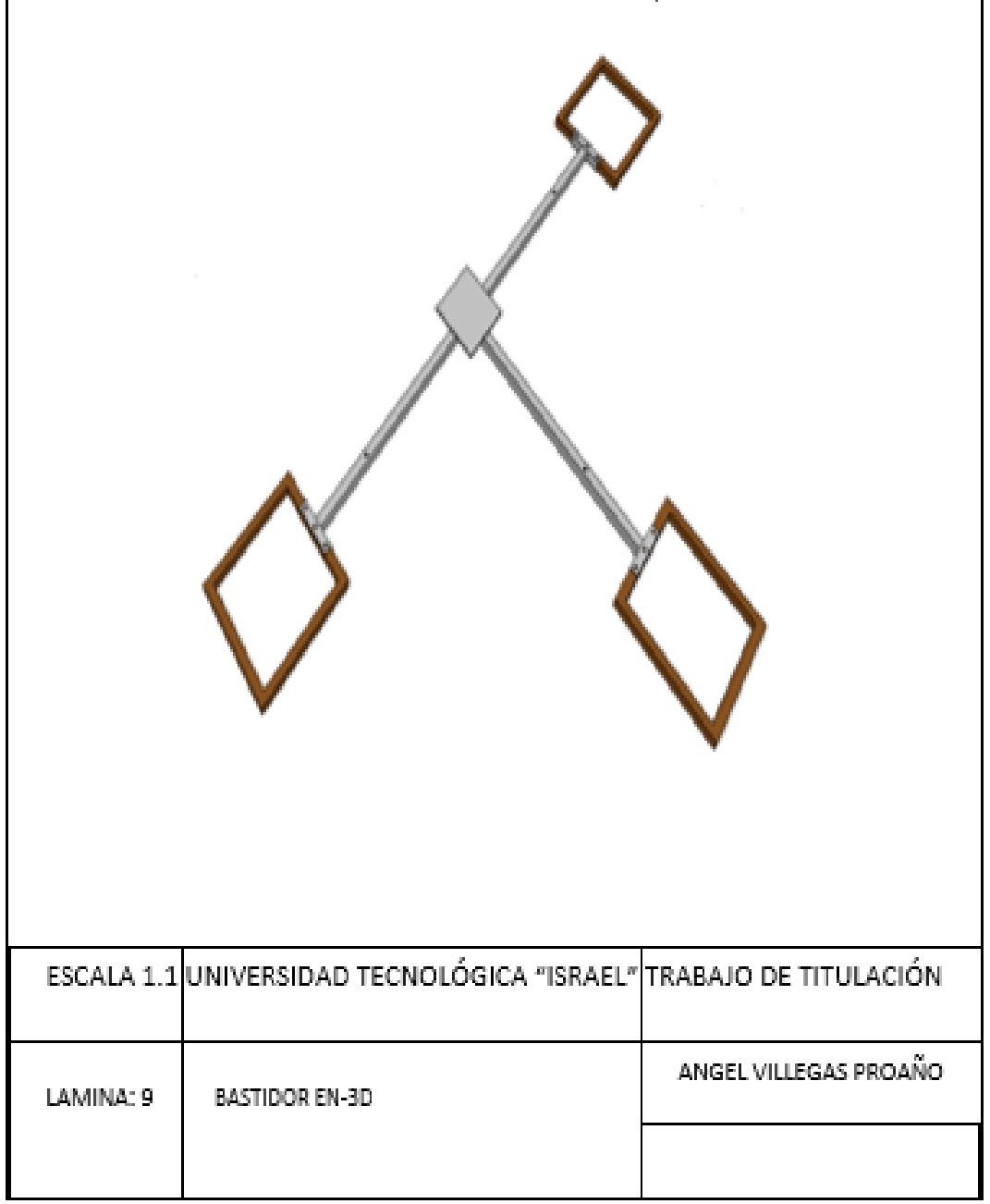

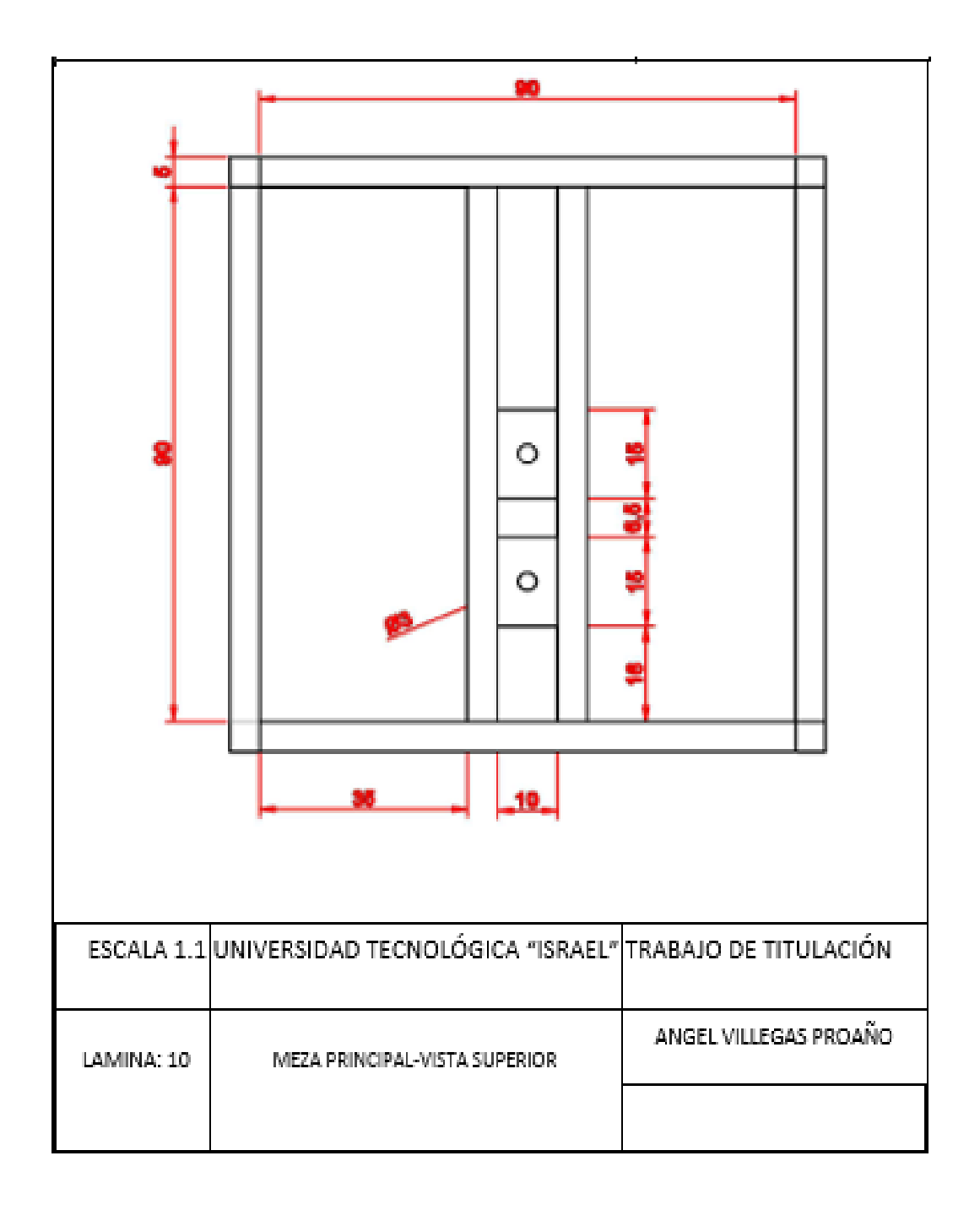

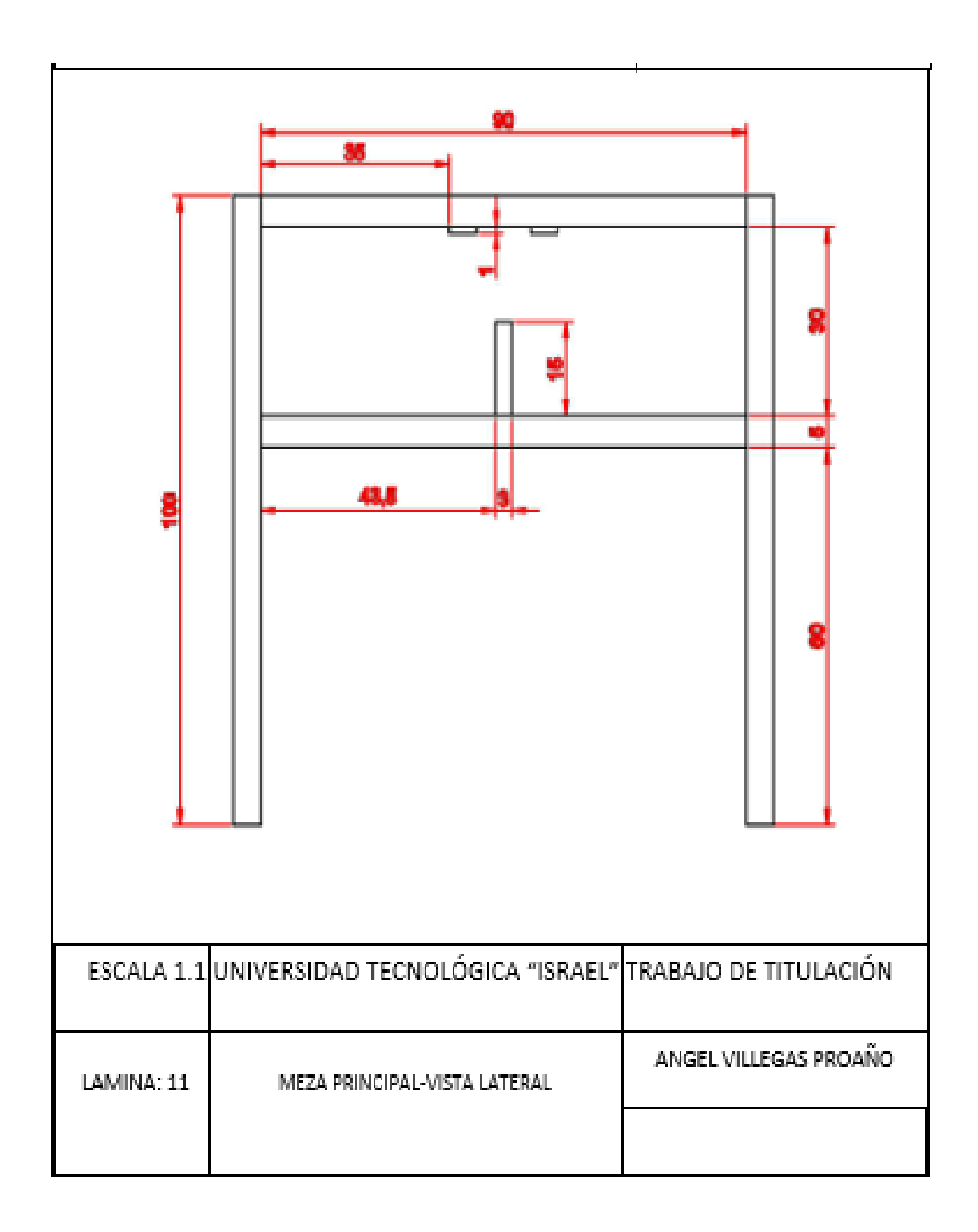

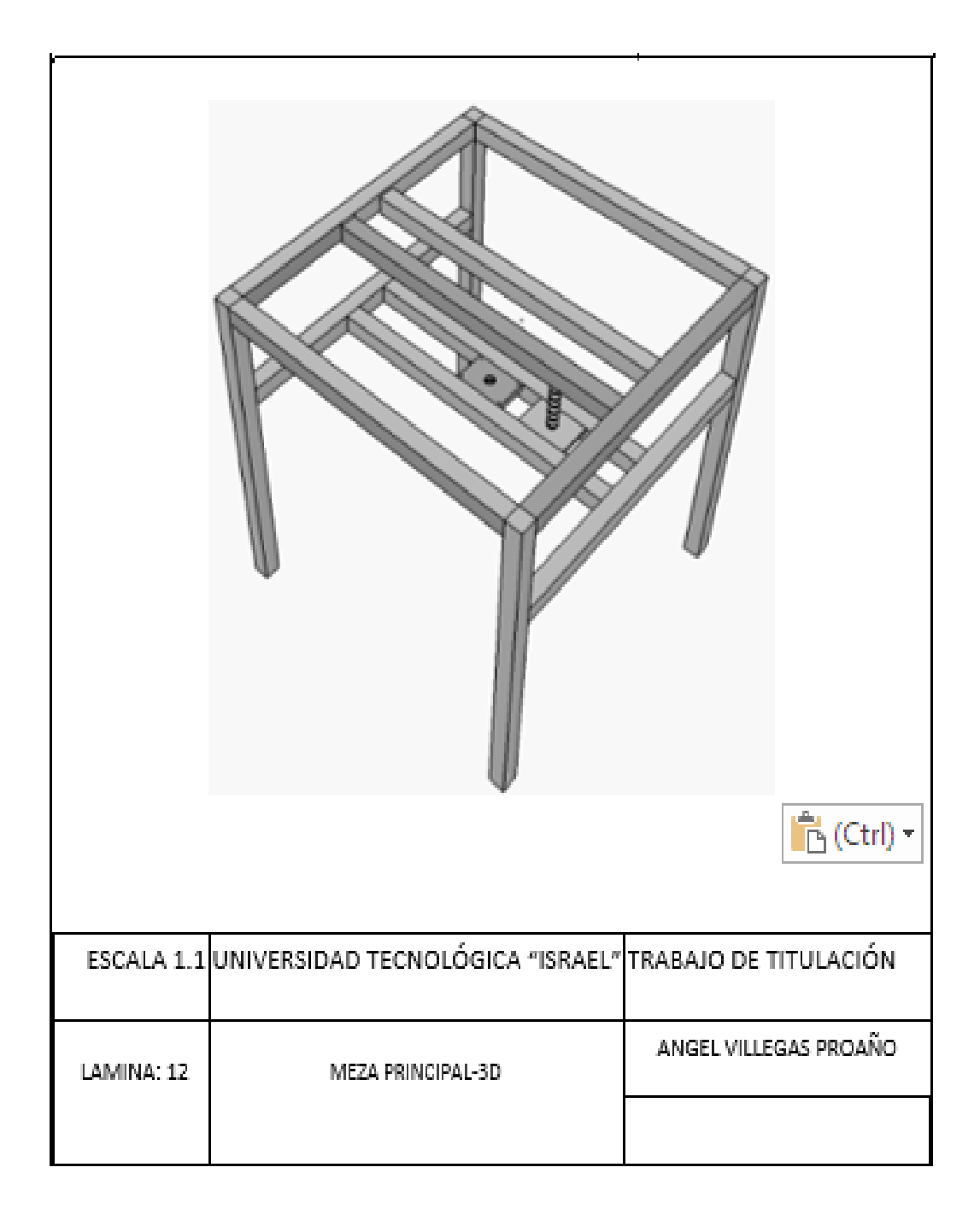

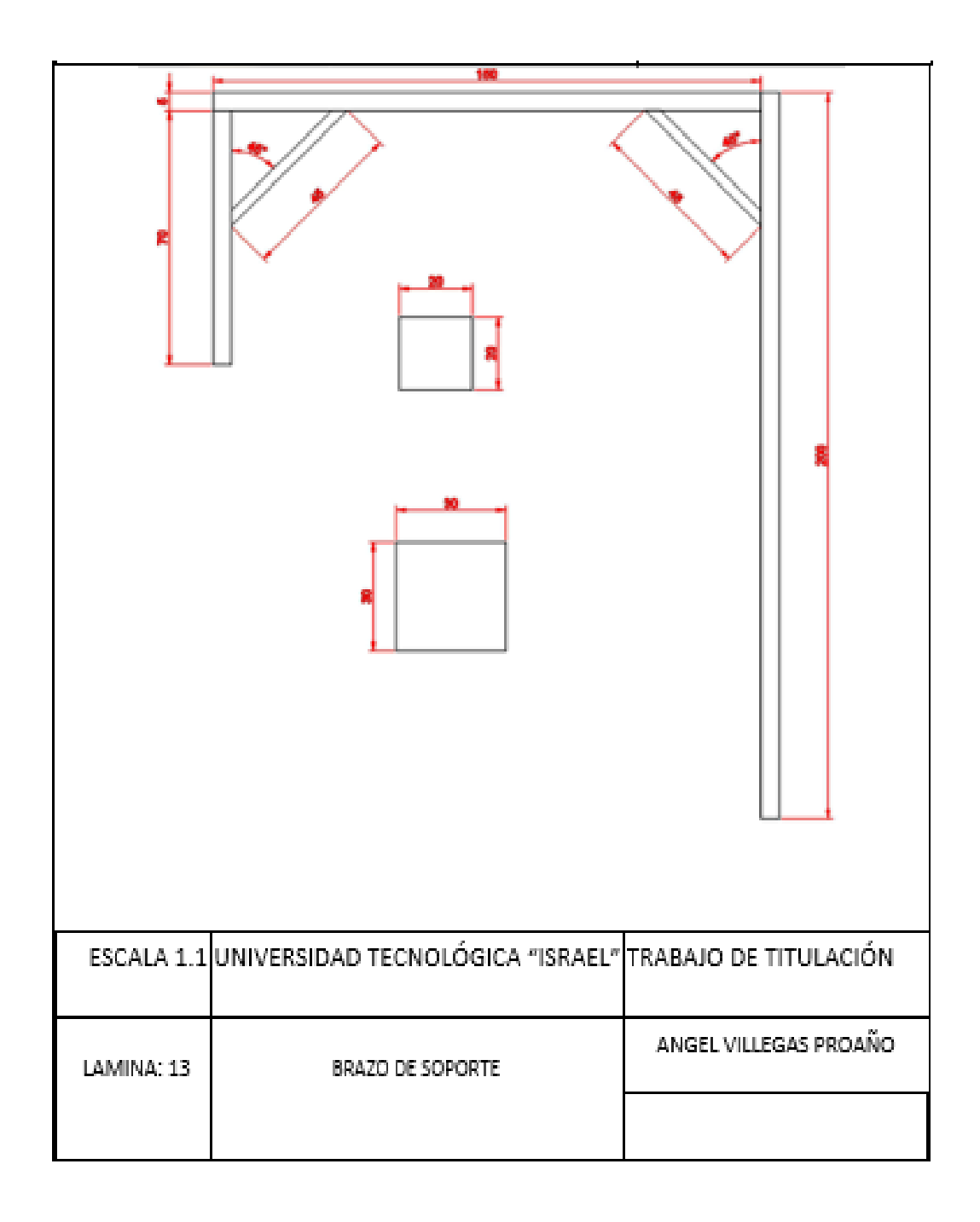

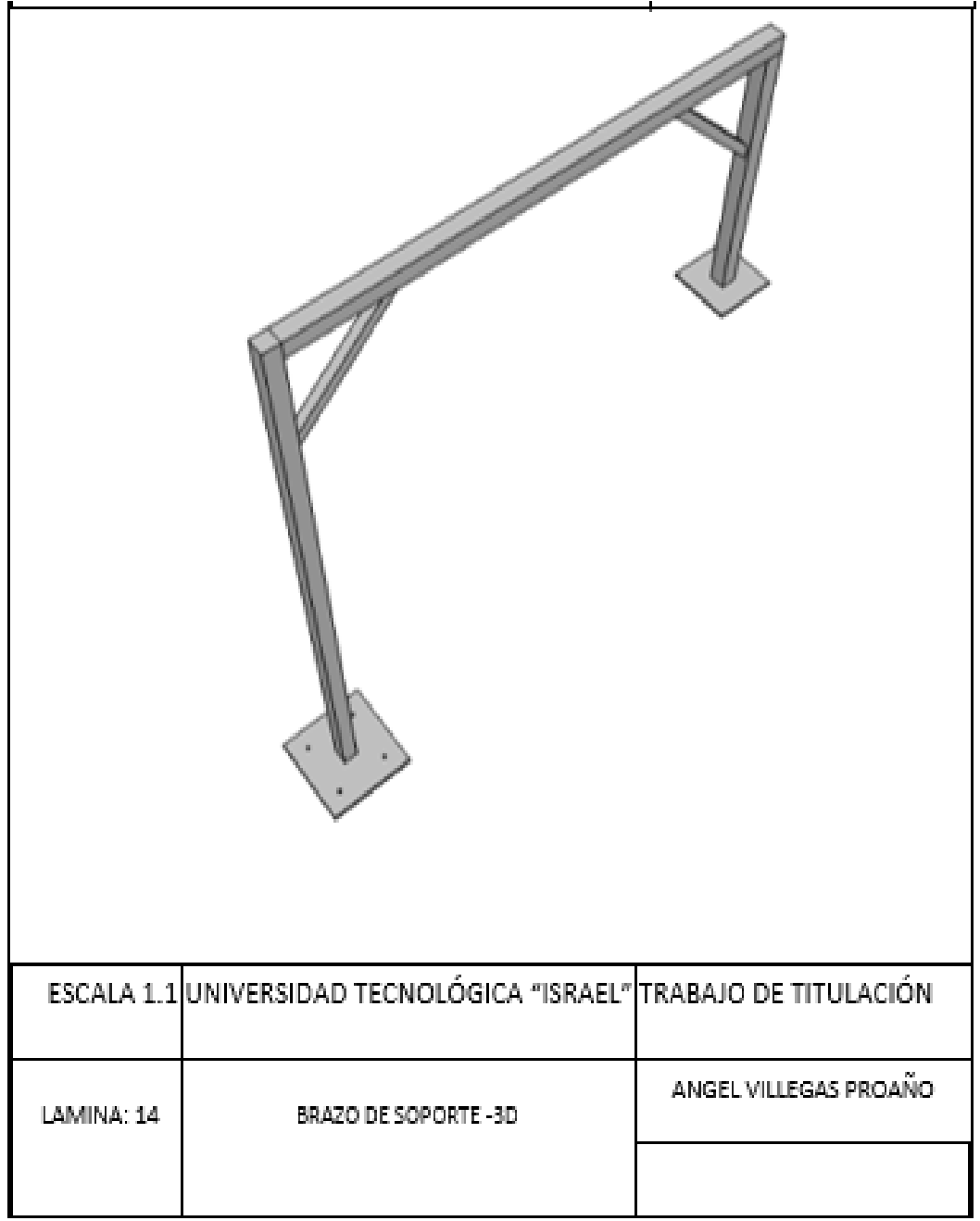

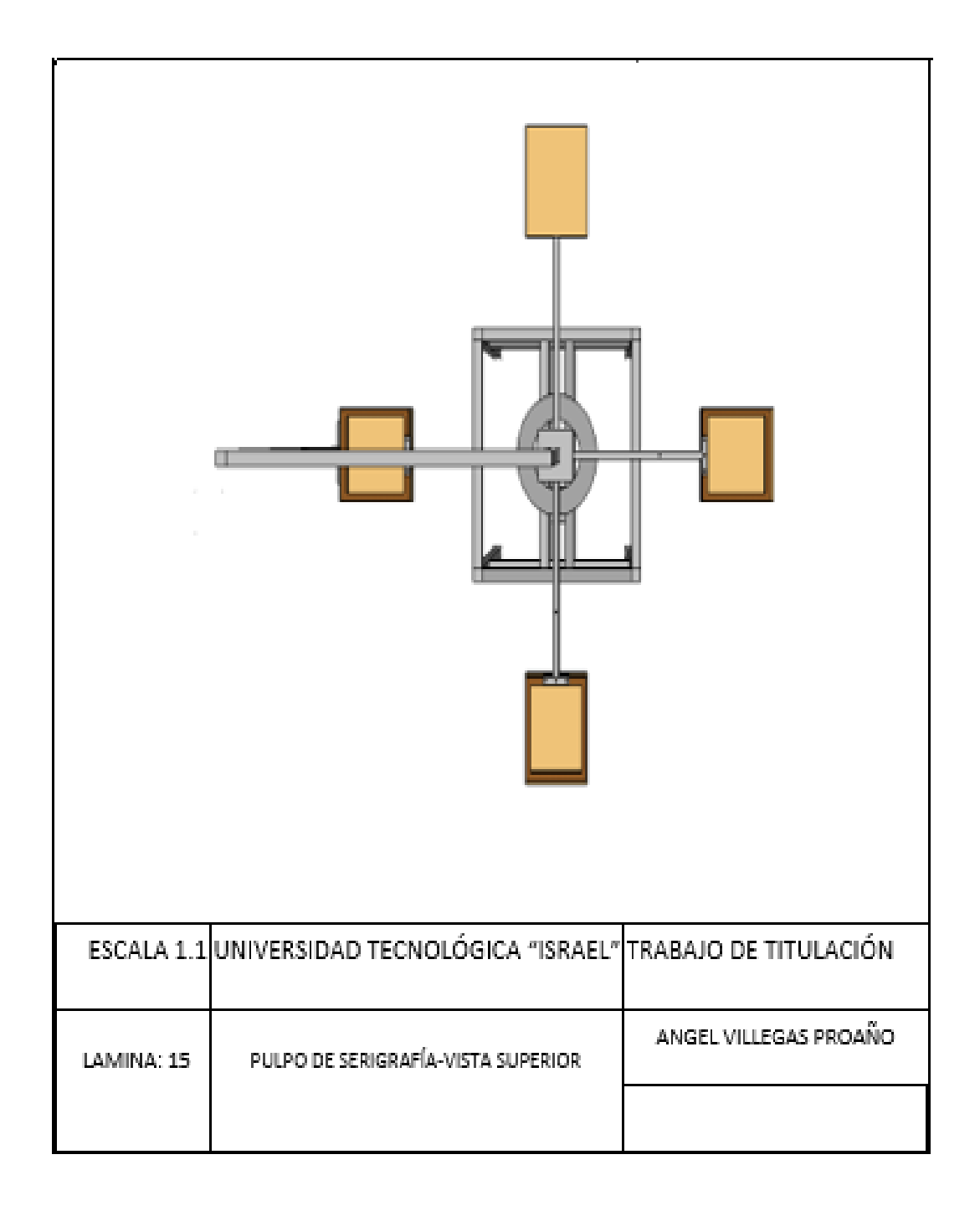

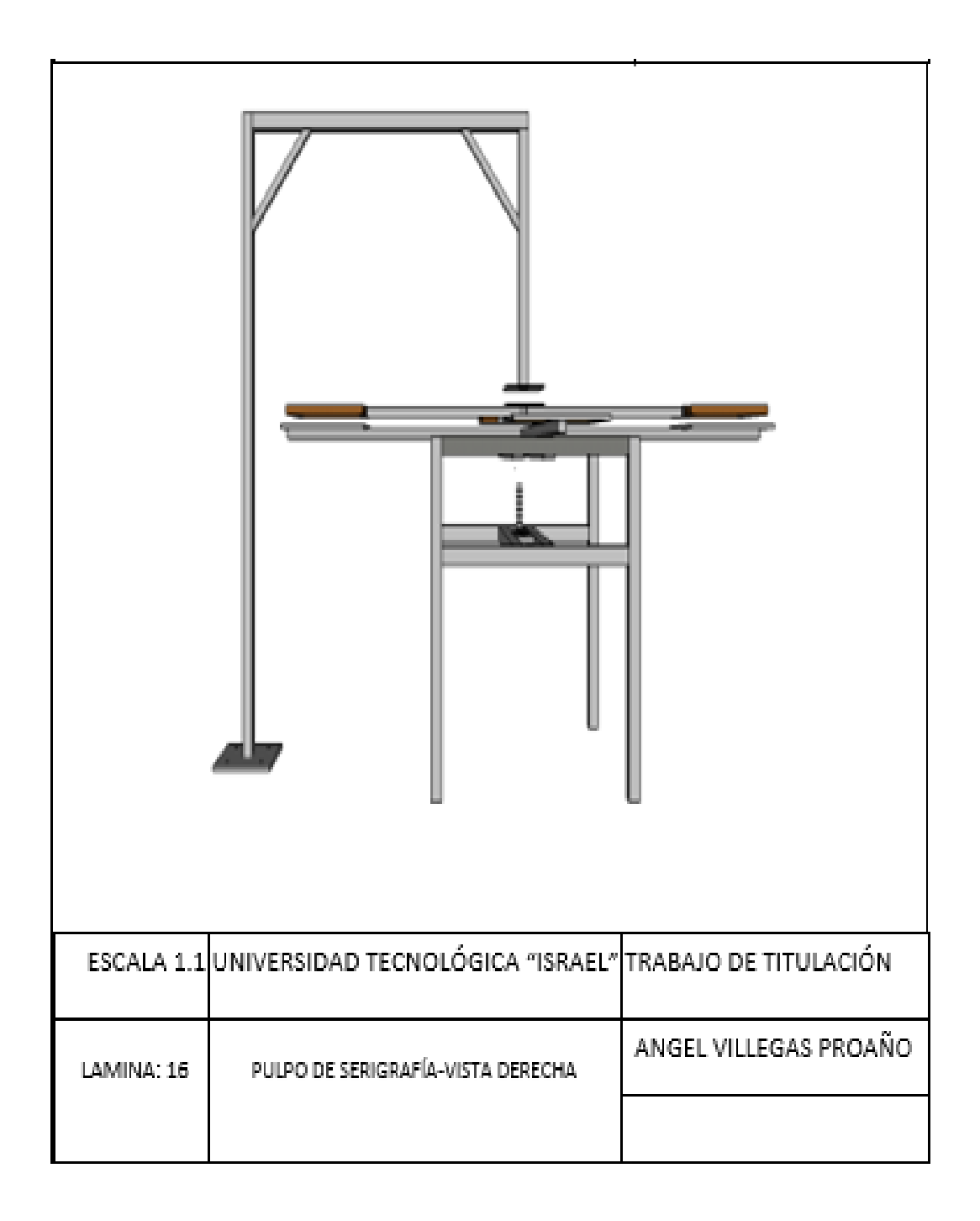

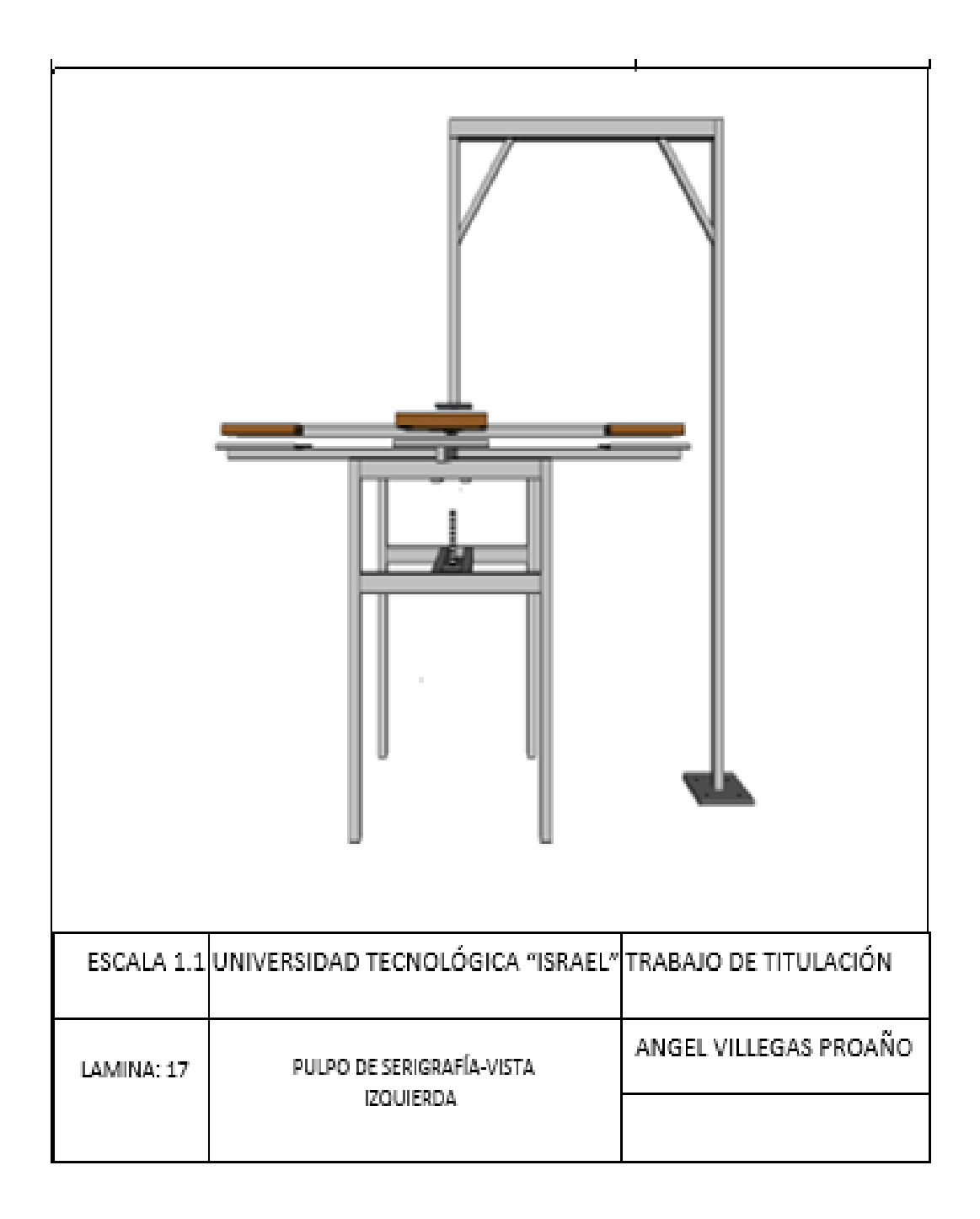

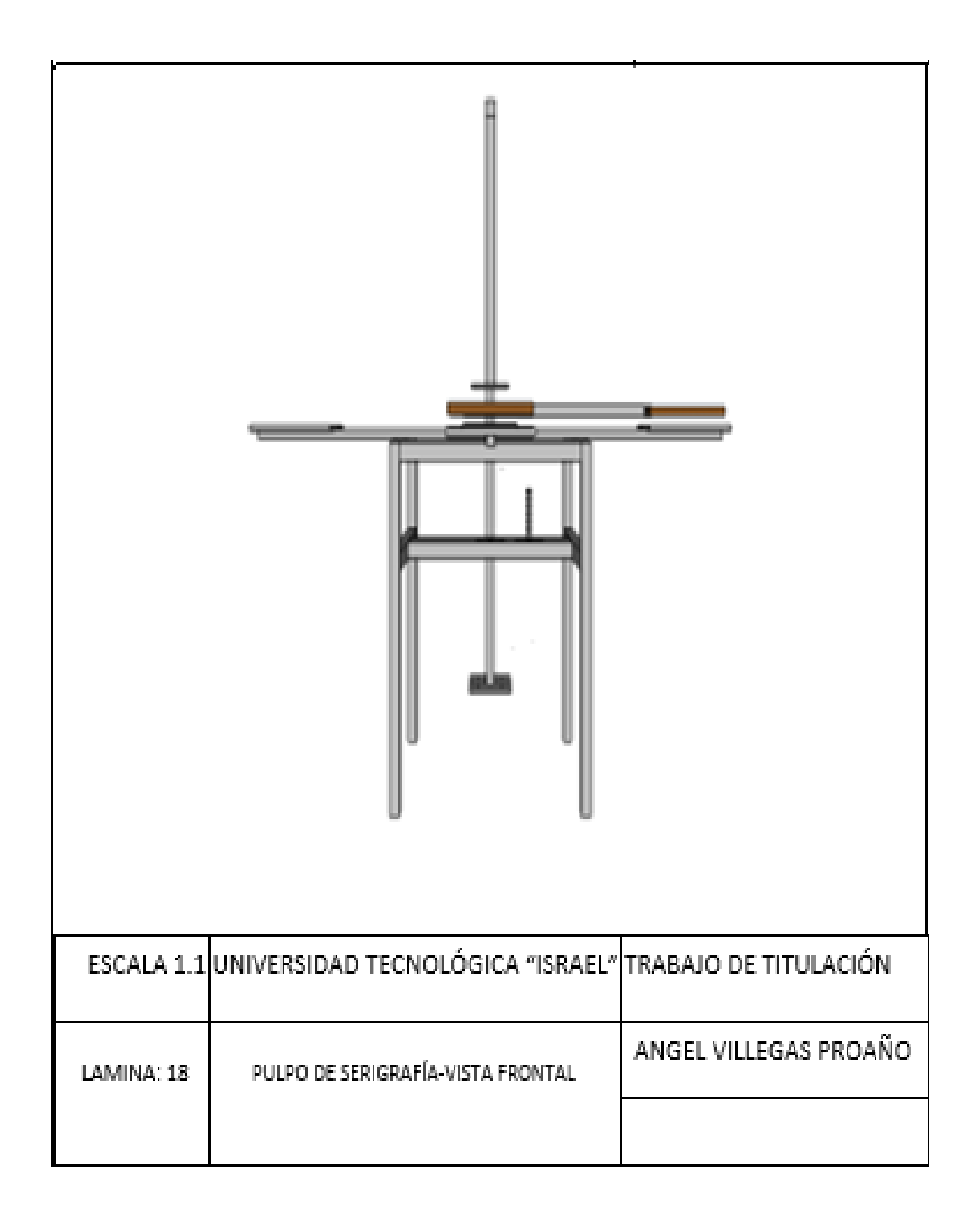

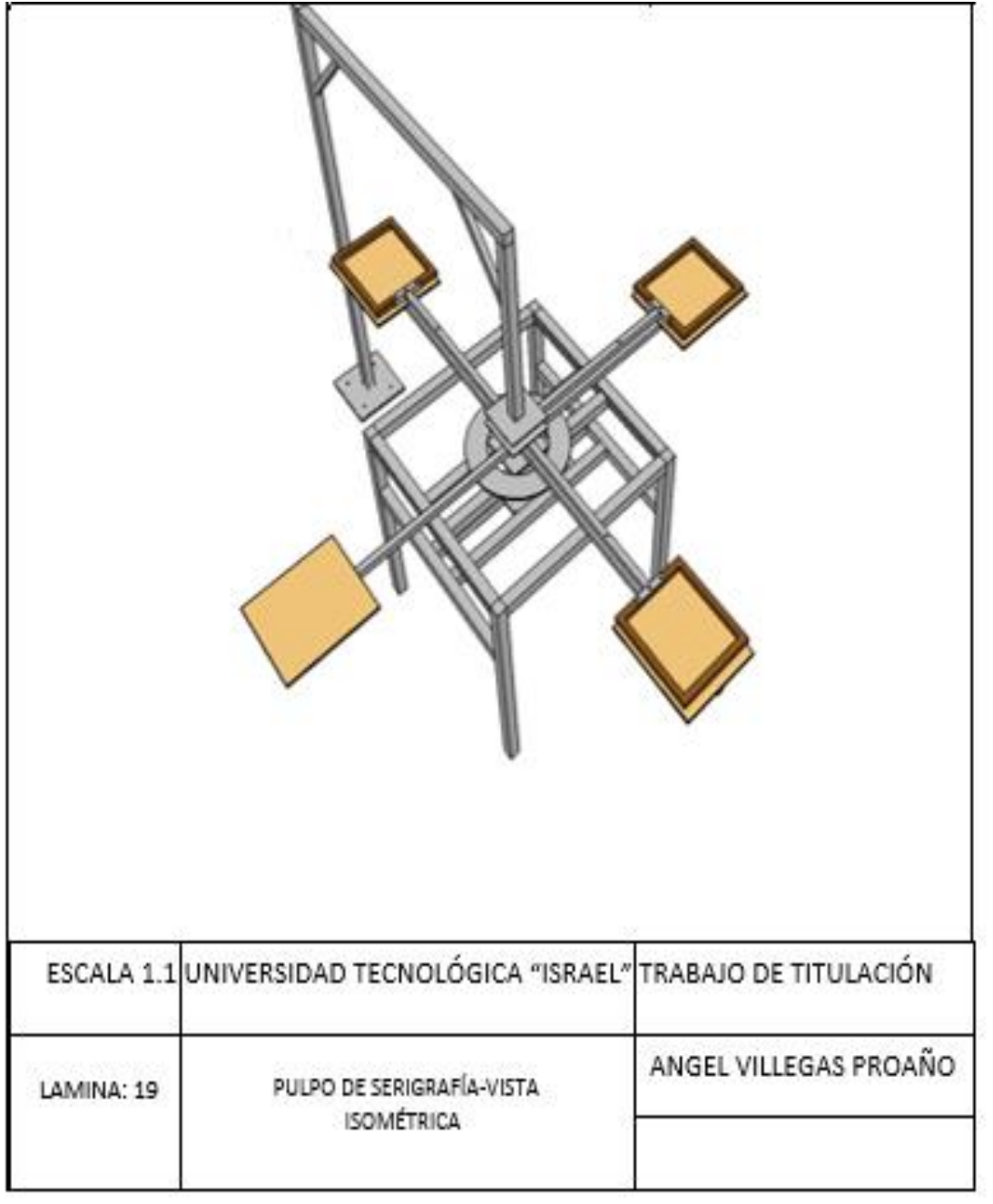

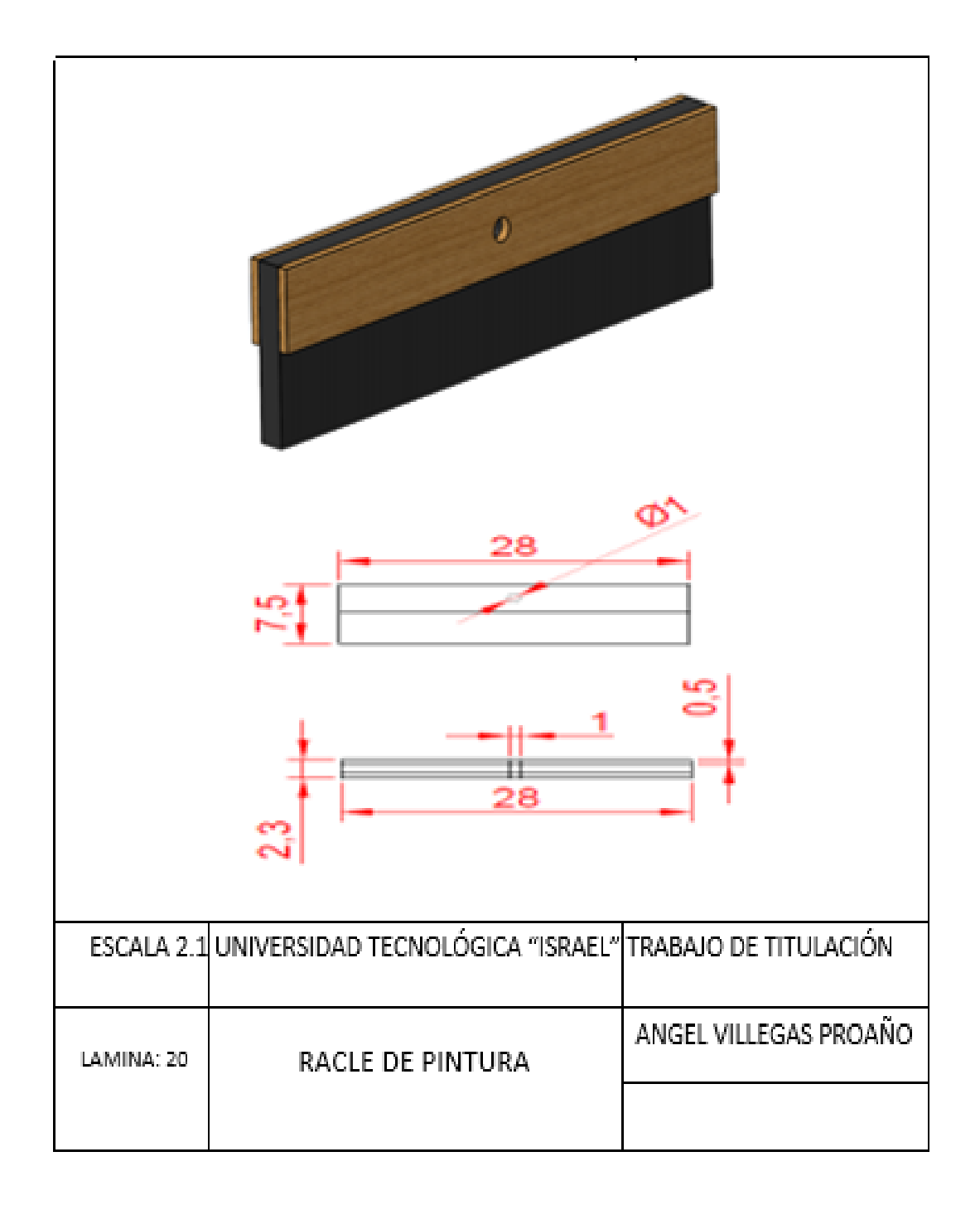

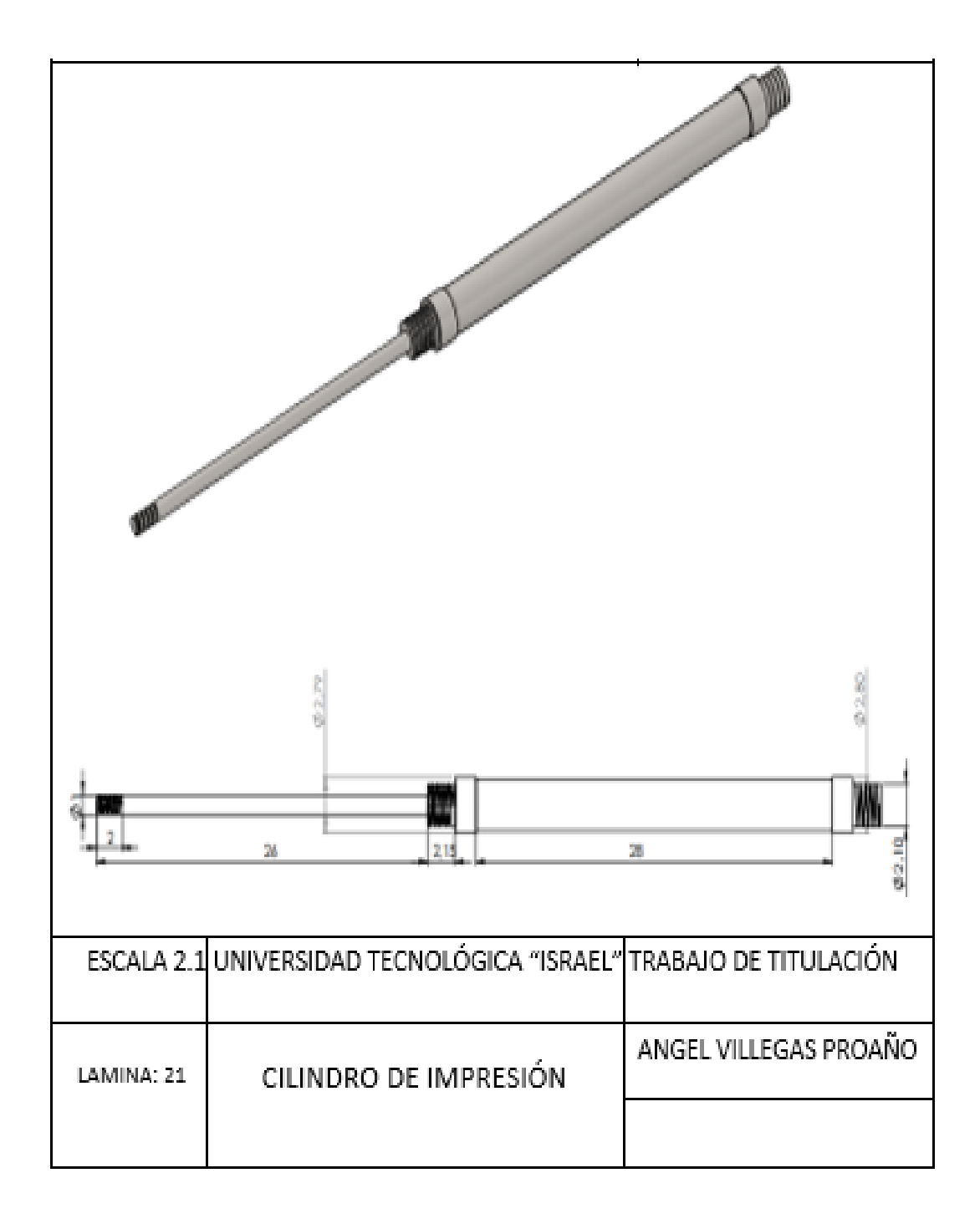

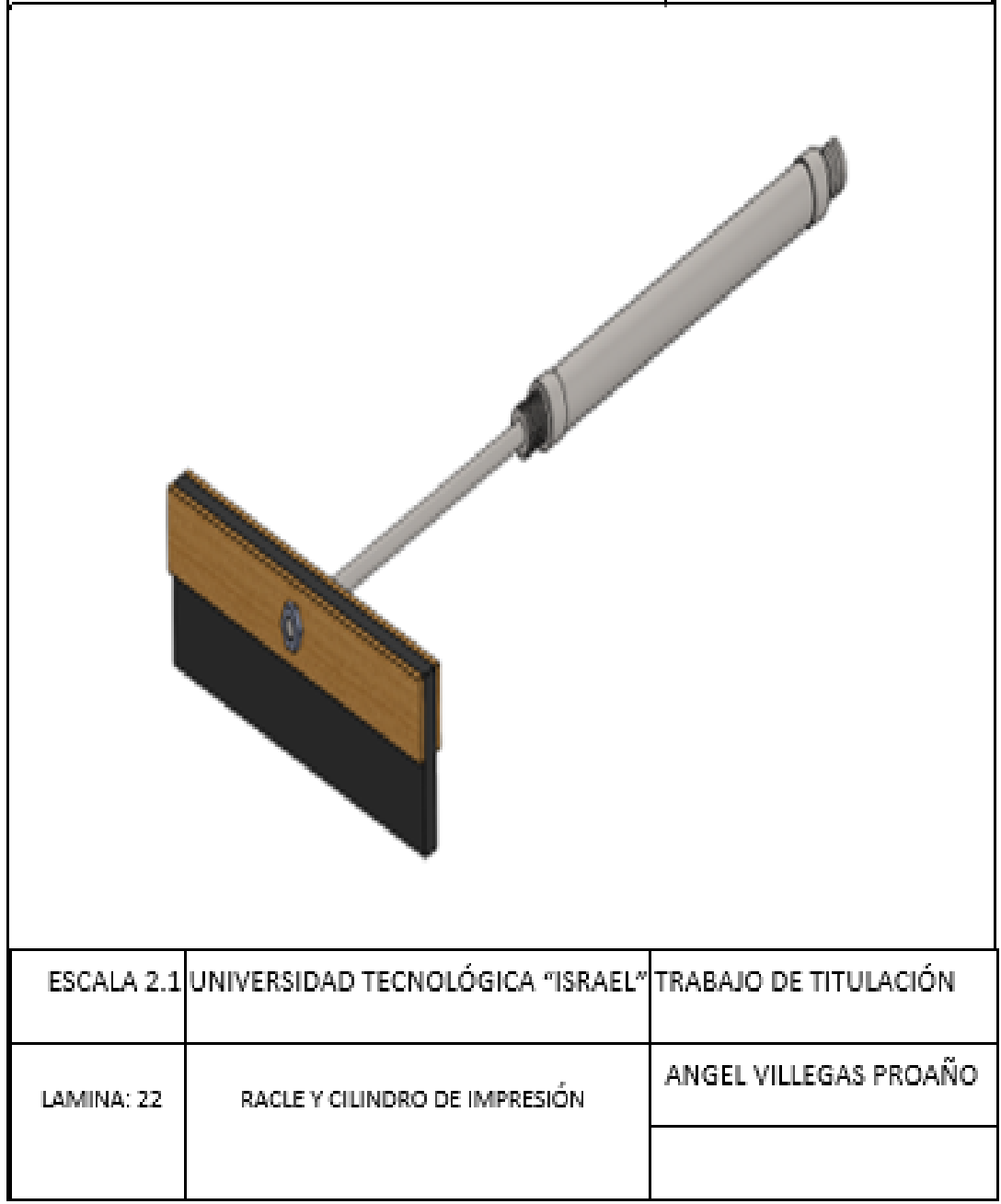

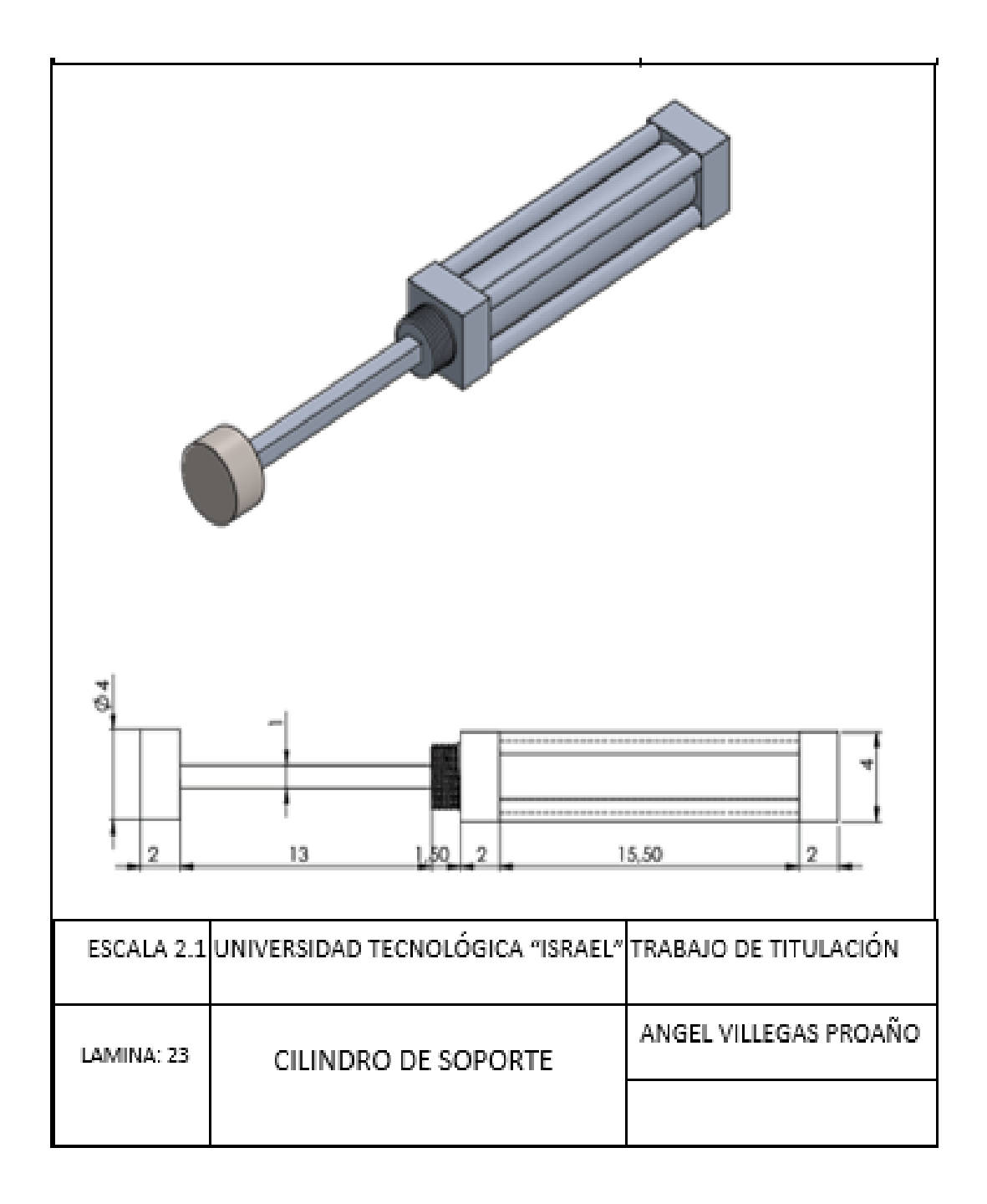

## ANEXO 3: PROGRAMACIÓN EN LADDER

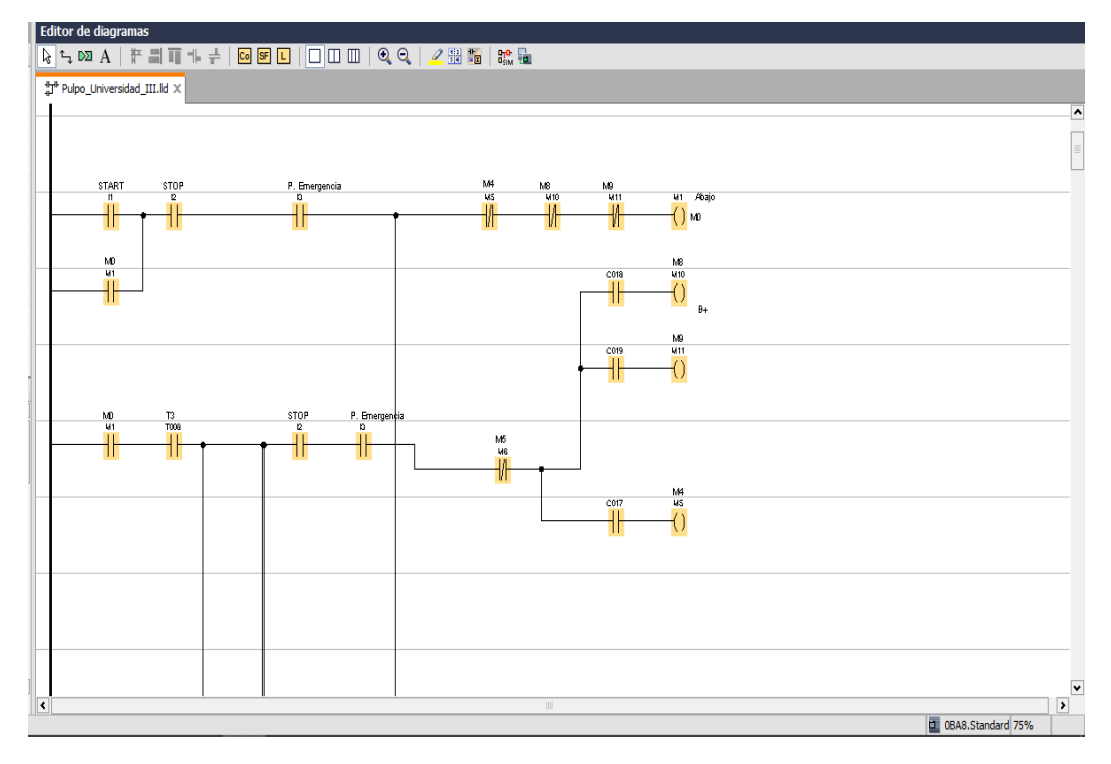

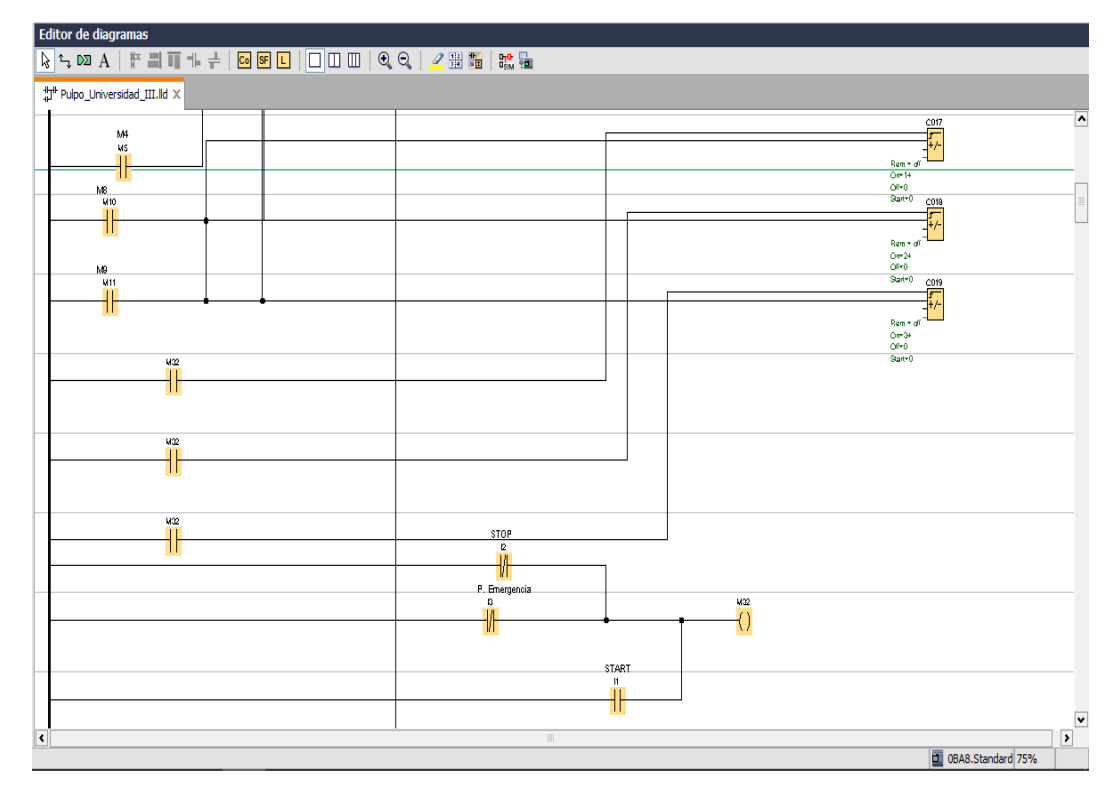

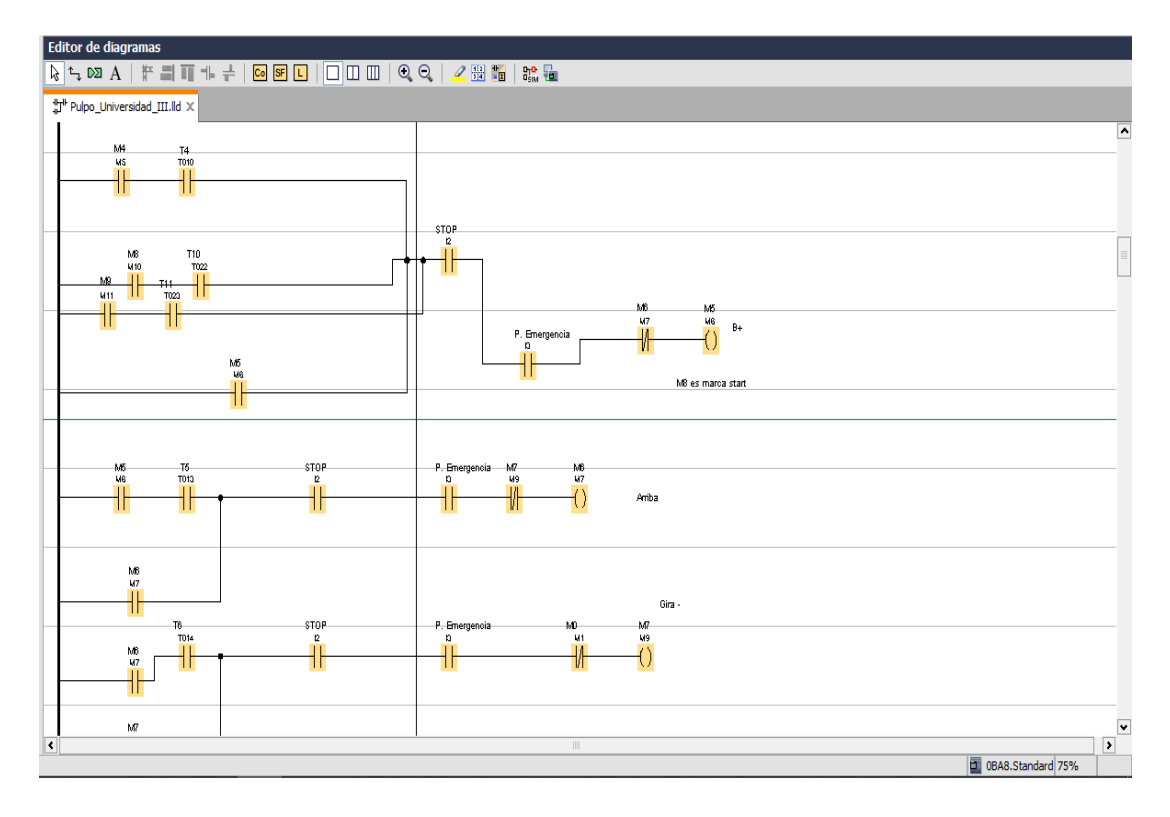

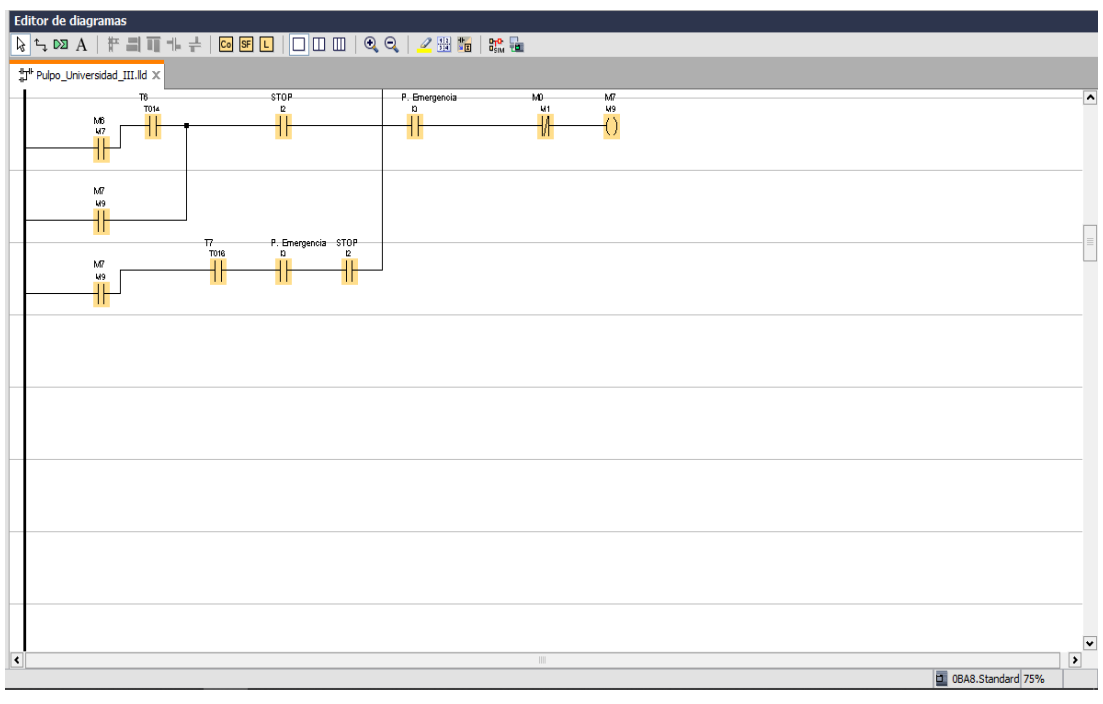

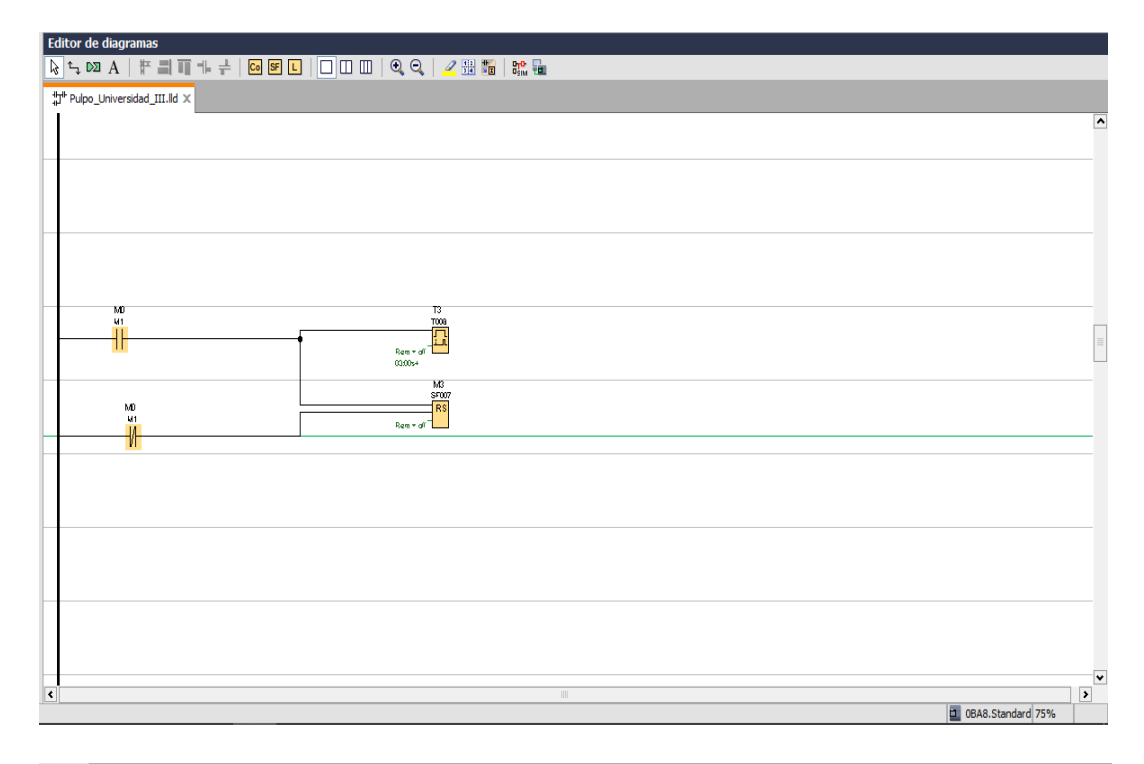

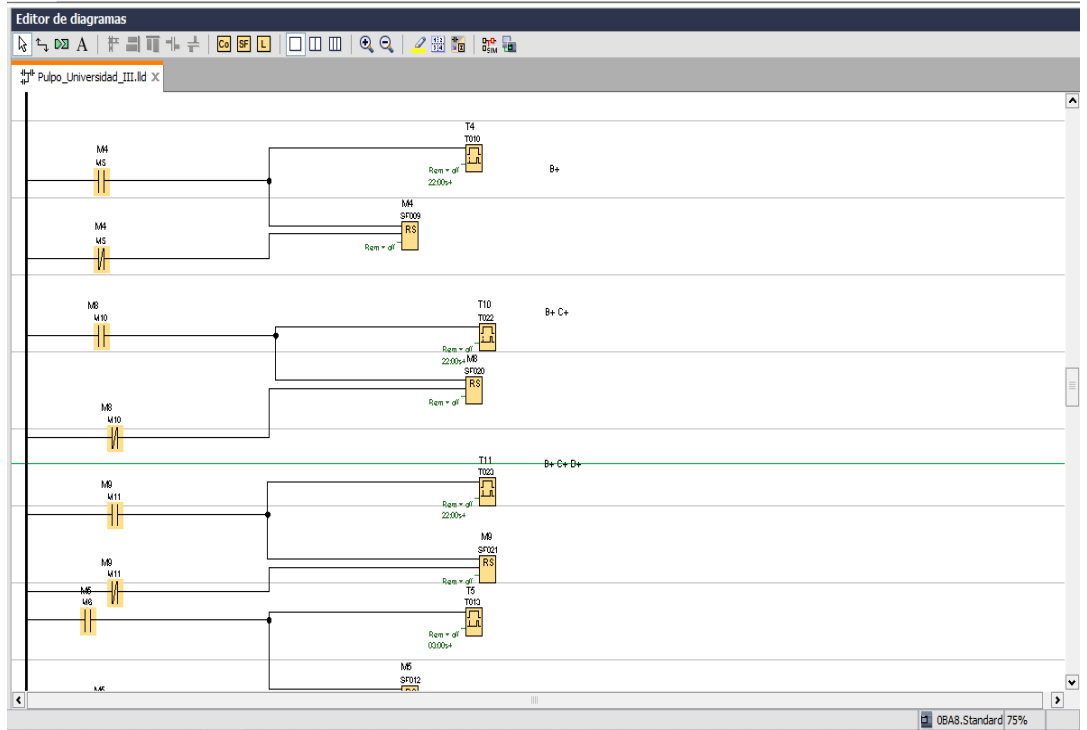

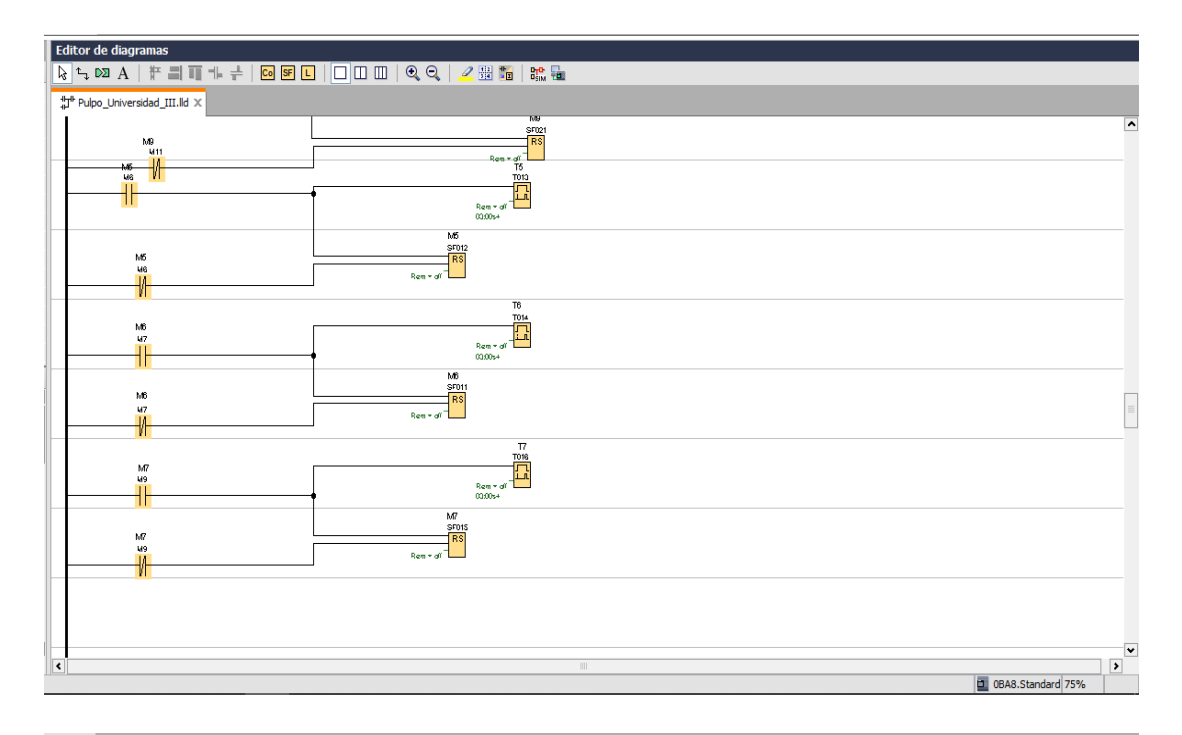

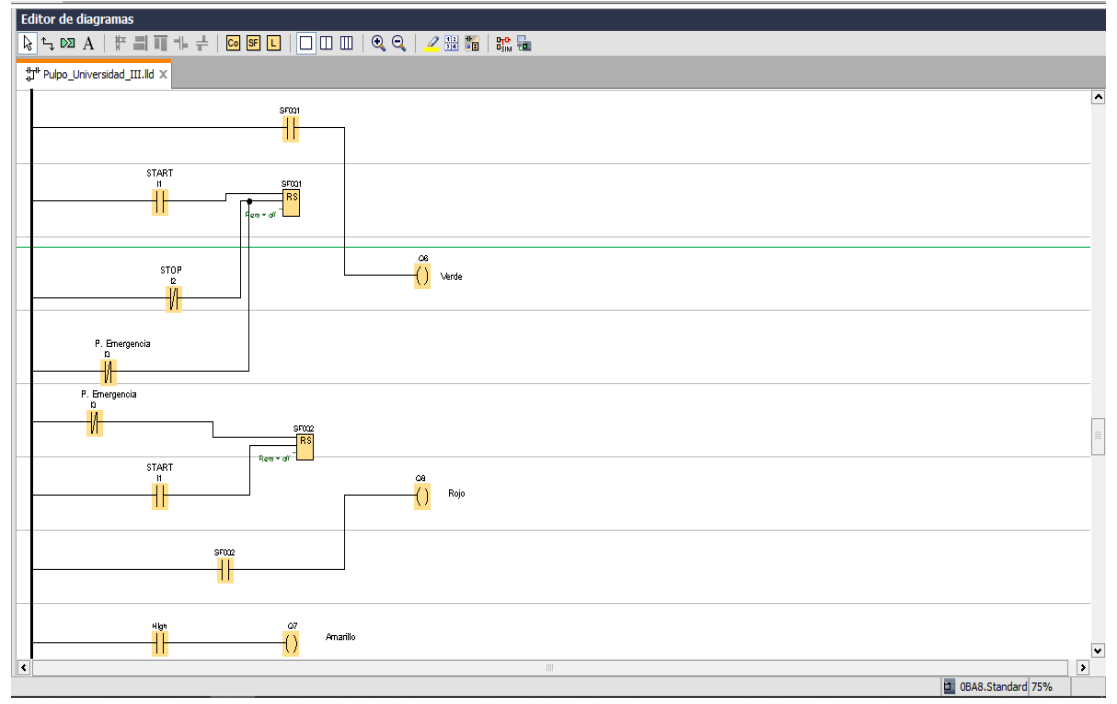

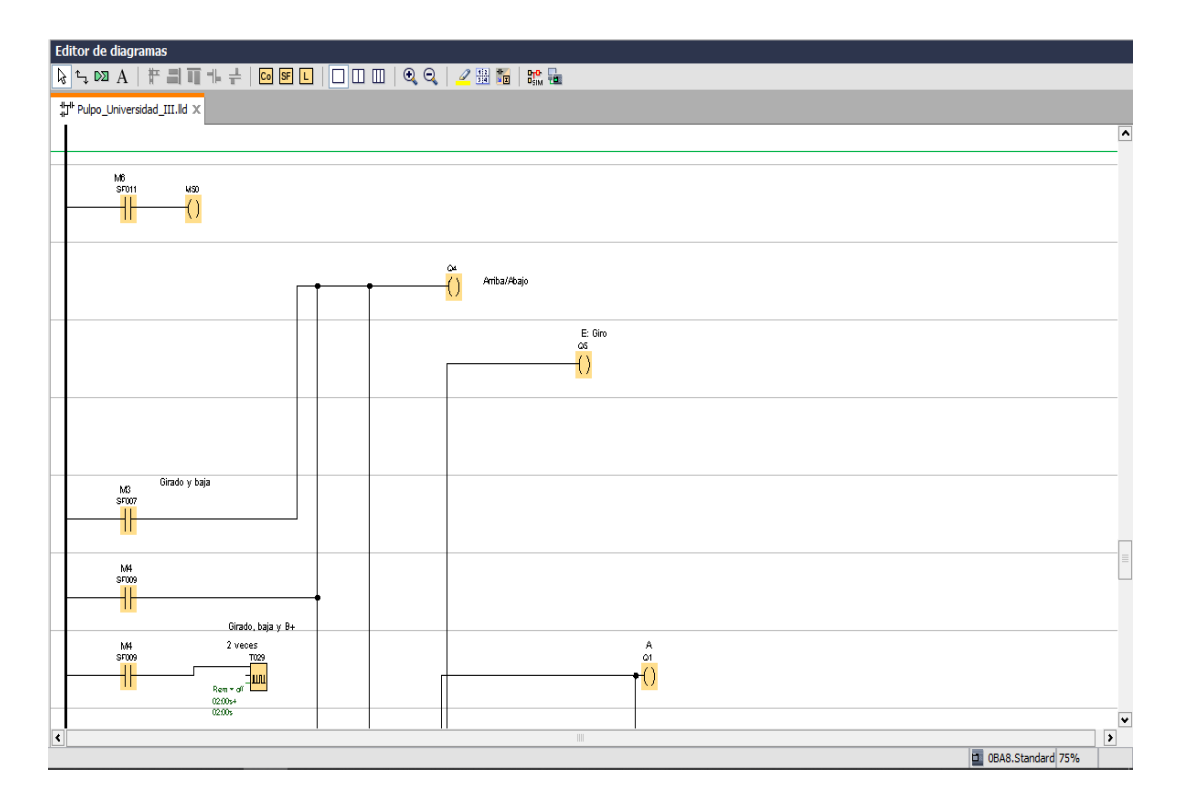

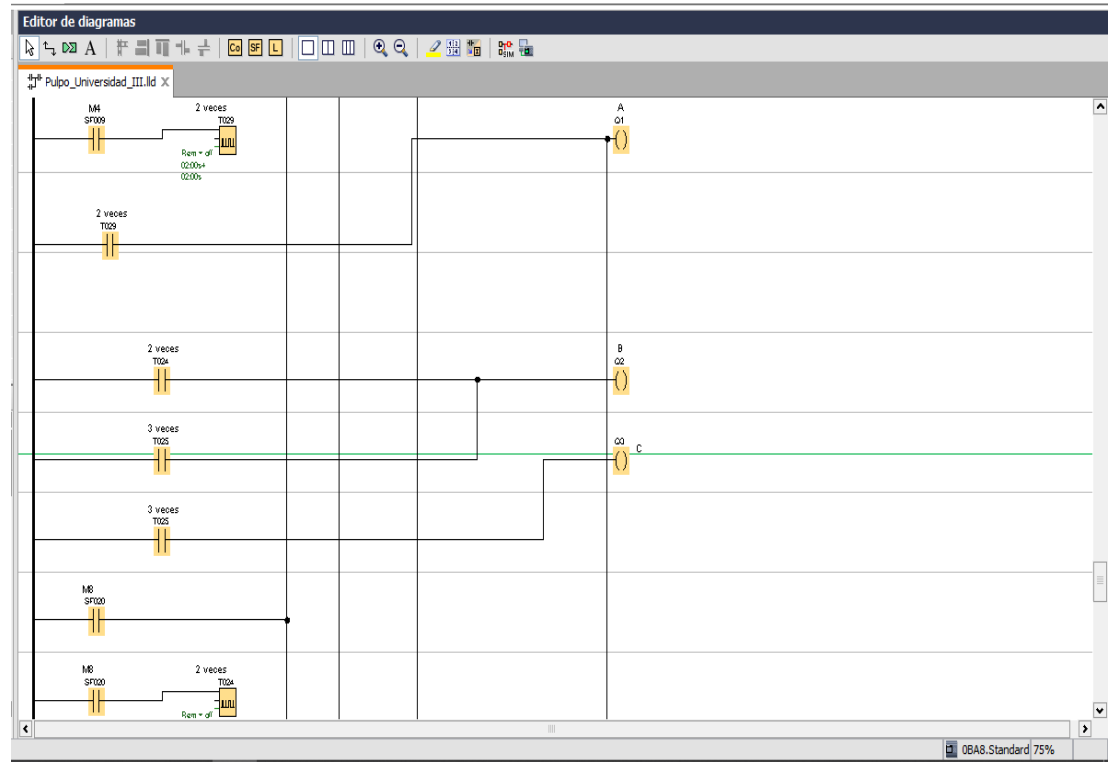
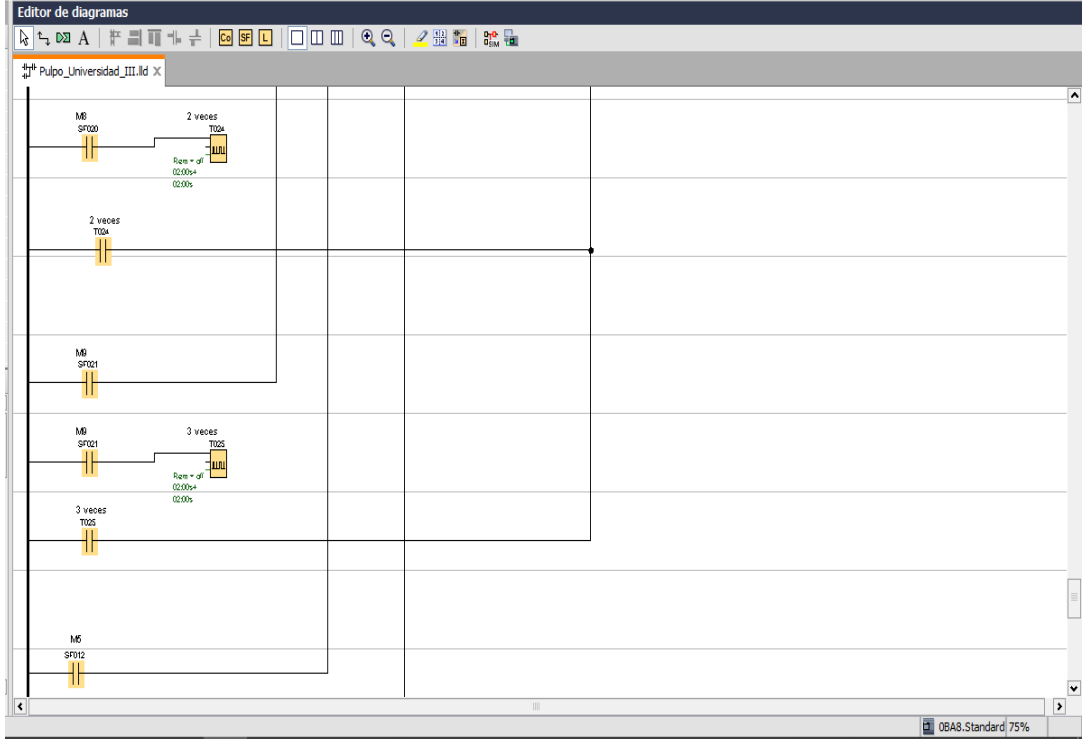

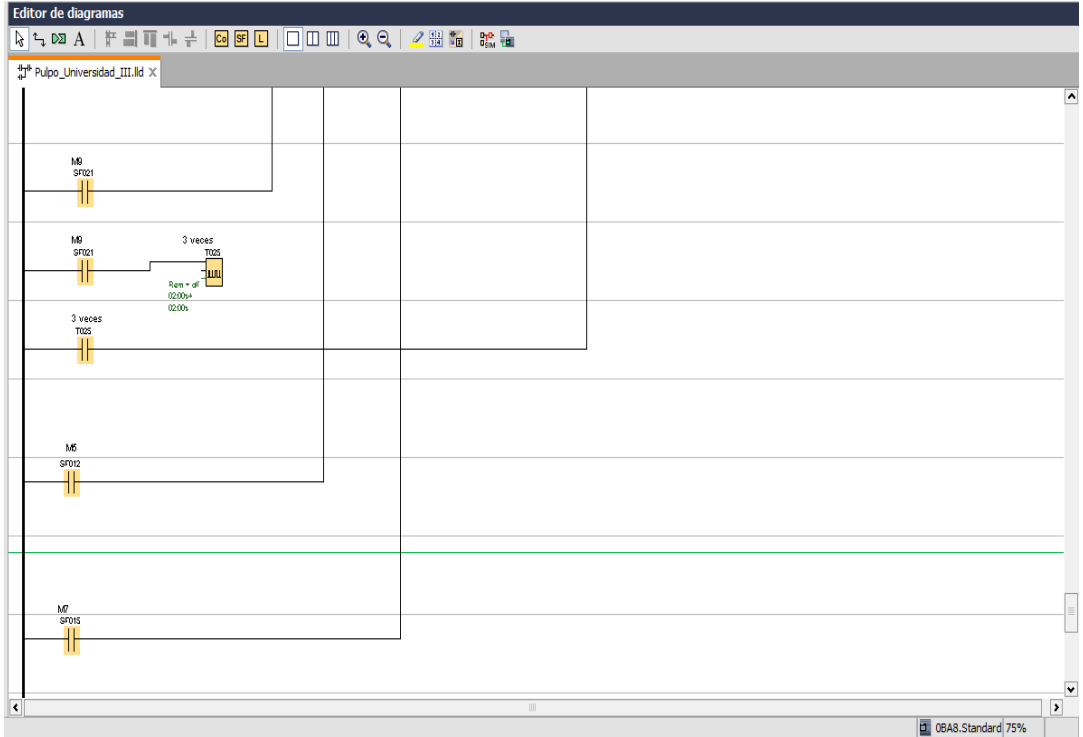

## **ANEXO 4: COMUNICACIÓN ENTRE LA COMPUTADORA Y EL PLC.**

Después de haber terminado de realizar la programación en el lenguaje LADDER en el programa LOGO SOFT COMFORT V8.2, se procede a realizar la revisión de las direcciones IP como la dirección de la máscara de sub-red

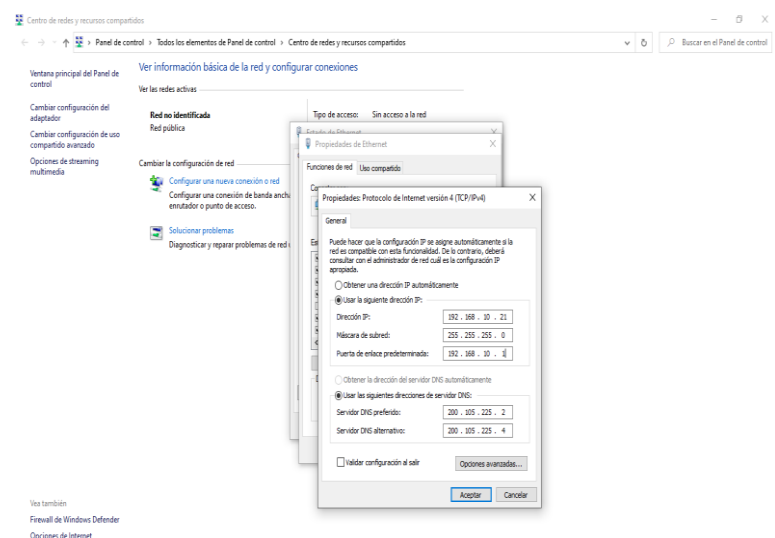

Para acceder al inicio de la computadora, se escribe "CMD". Una vez dentro de la aplicación, se introduce el comando "PING", seguido de un espacio, y luego la dirección IP del PLC al que se desea conectar. Al presionar "Enter", se ejecuta el comando y se mostrará información sobre la conexión establecida con el PLC.

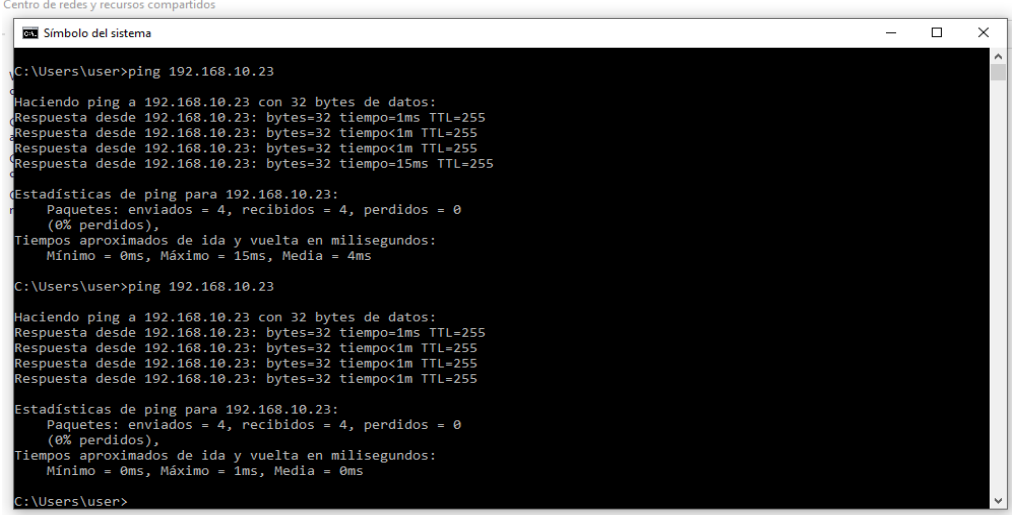

Después de confirmar que el programa está correcto y no presenta problemas, se procede a seleccionar el icono de transferencia para iniciar la comunicación con el PLC Logo. A continuación, el proyecto se transfiere al PLC mediante el cable Ethernet conectado al PC.

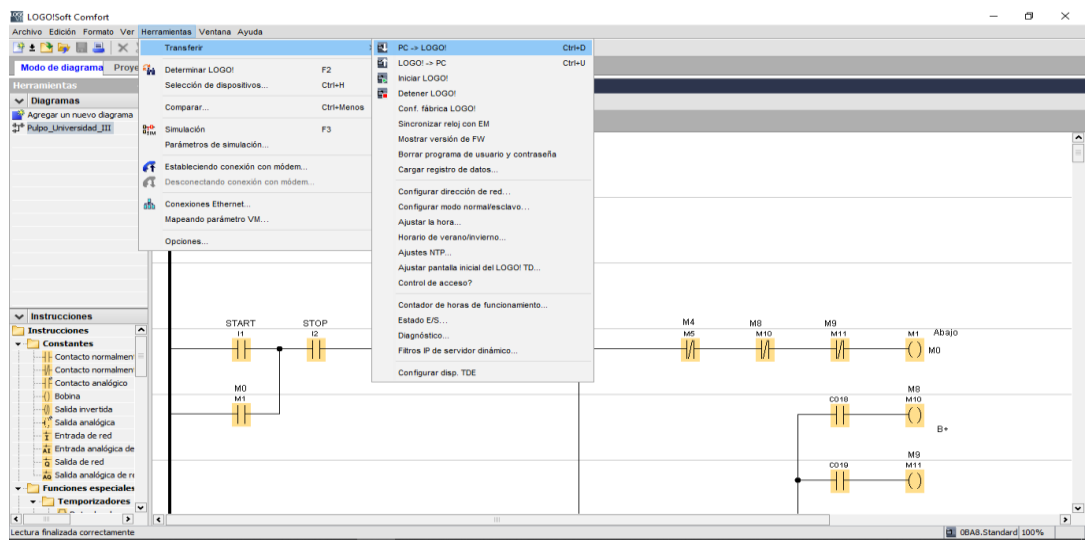

En la ventana que aparecerá, se deberá seleccionar el tipo de conexión, que en este contexto es "Ethernet", y elegir la tarjeta de red del ordenador en la sección denominada "Interfaz". Posteriormente, en la sección "Destino", es donde se llevará a cabo la transferencia del programa al LOGO V8..

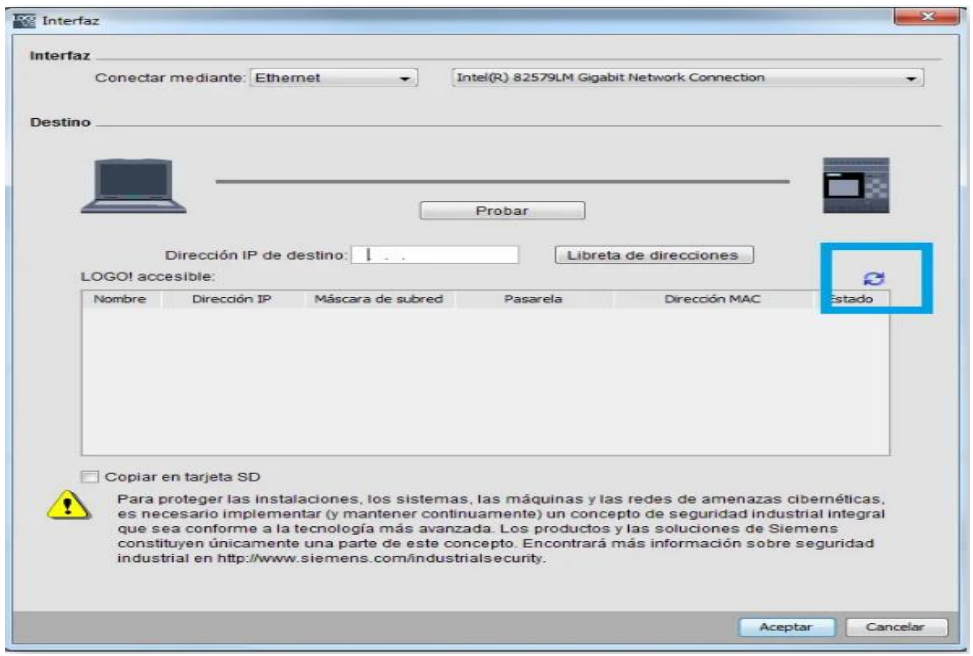

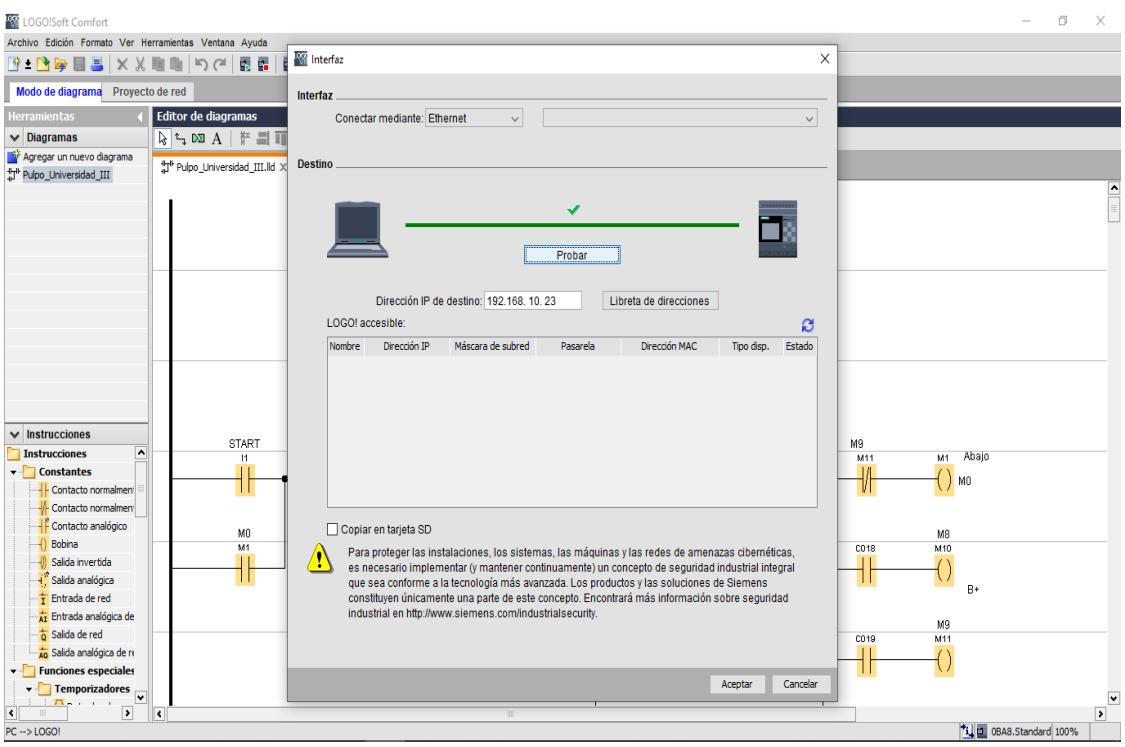

Después de realizar la actualización, el software detectará automáticamente el LOGO V8 conectado a través del cable Ethernet y mostrará su dirección IP. Simplemente se debe seleccionar esta dirección y hacer clic en el botón "Probar". Se procederá a realizar la verificación automáticamente y se confirmará la comunicación con un "Ok". Luego, solo será necesario hacer clic en "Aceptar" para transferir el programa al LOGO V8. Una vez completada la transferencia del programa, aparecerán ventanas para cambiar al modo STOP y luego al modo RUN, y el tablero volverá a estar operativo

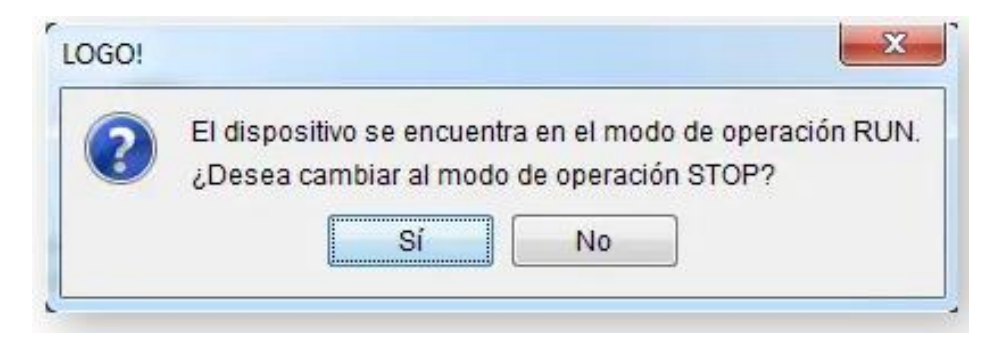

# ANEXO 5: SIMBOLOGIA NEUMÁTICA

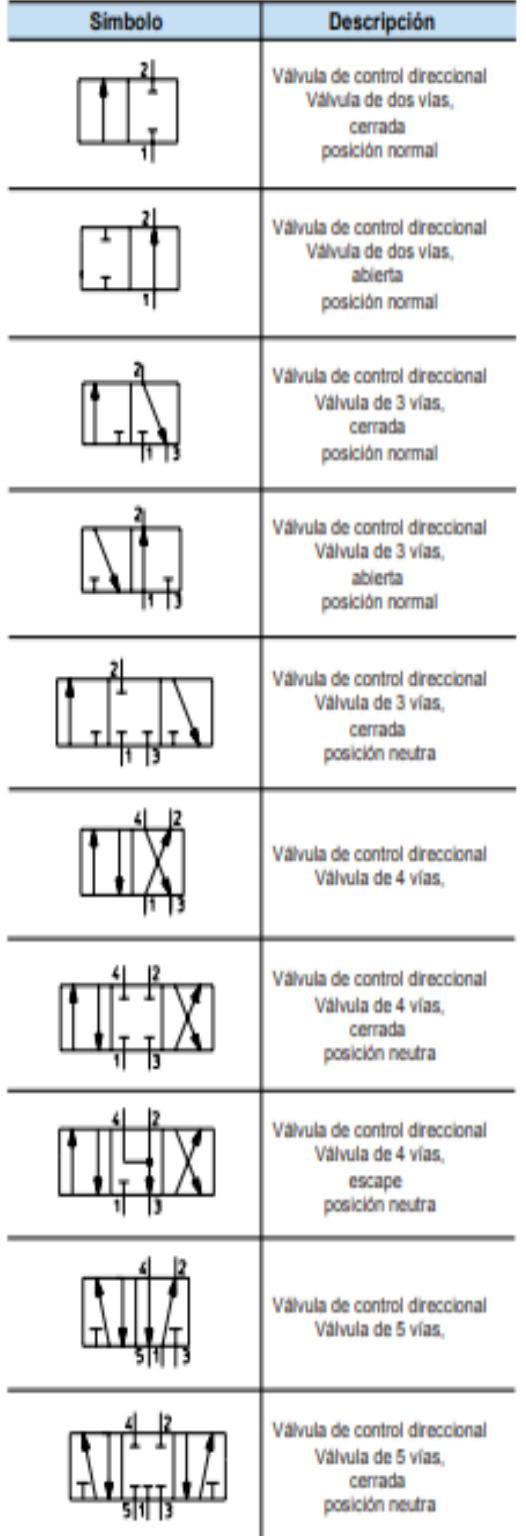

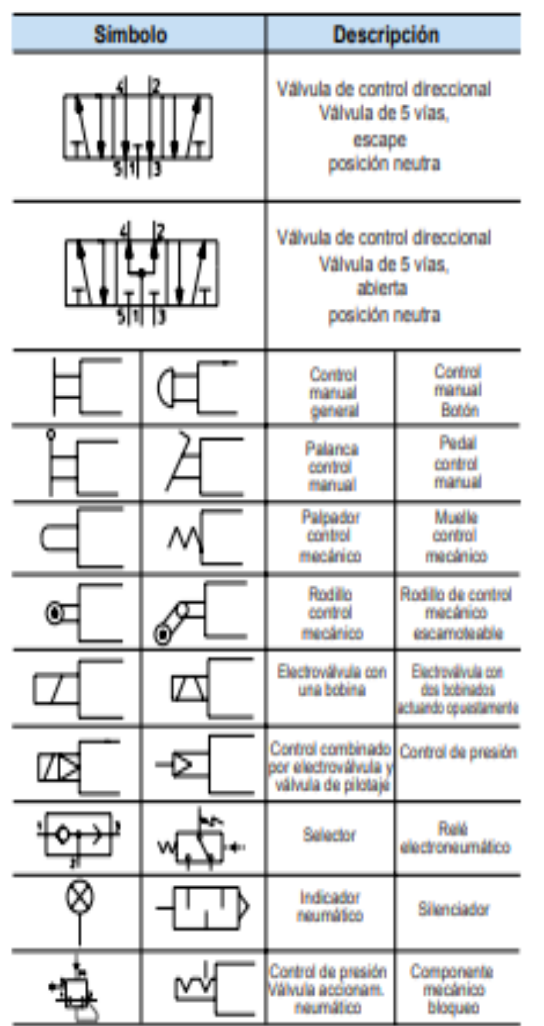

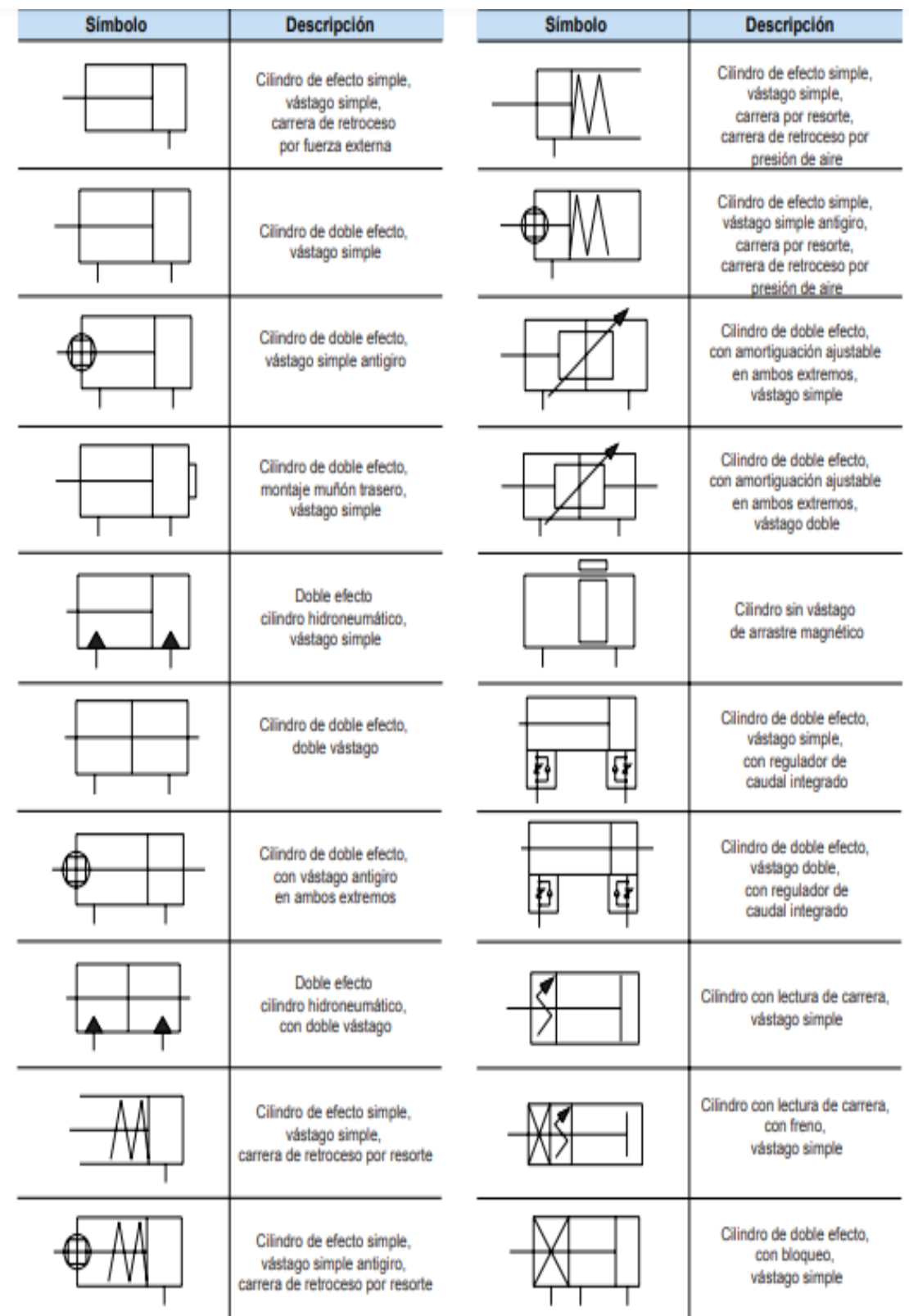

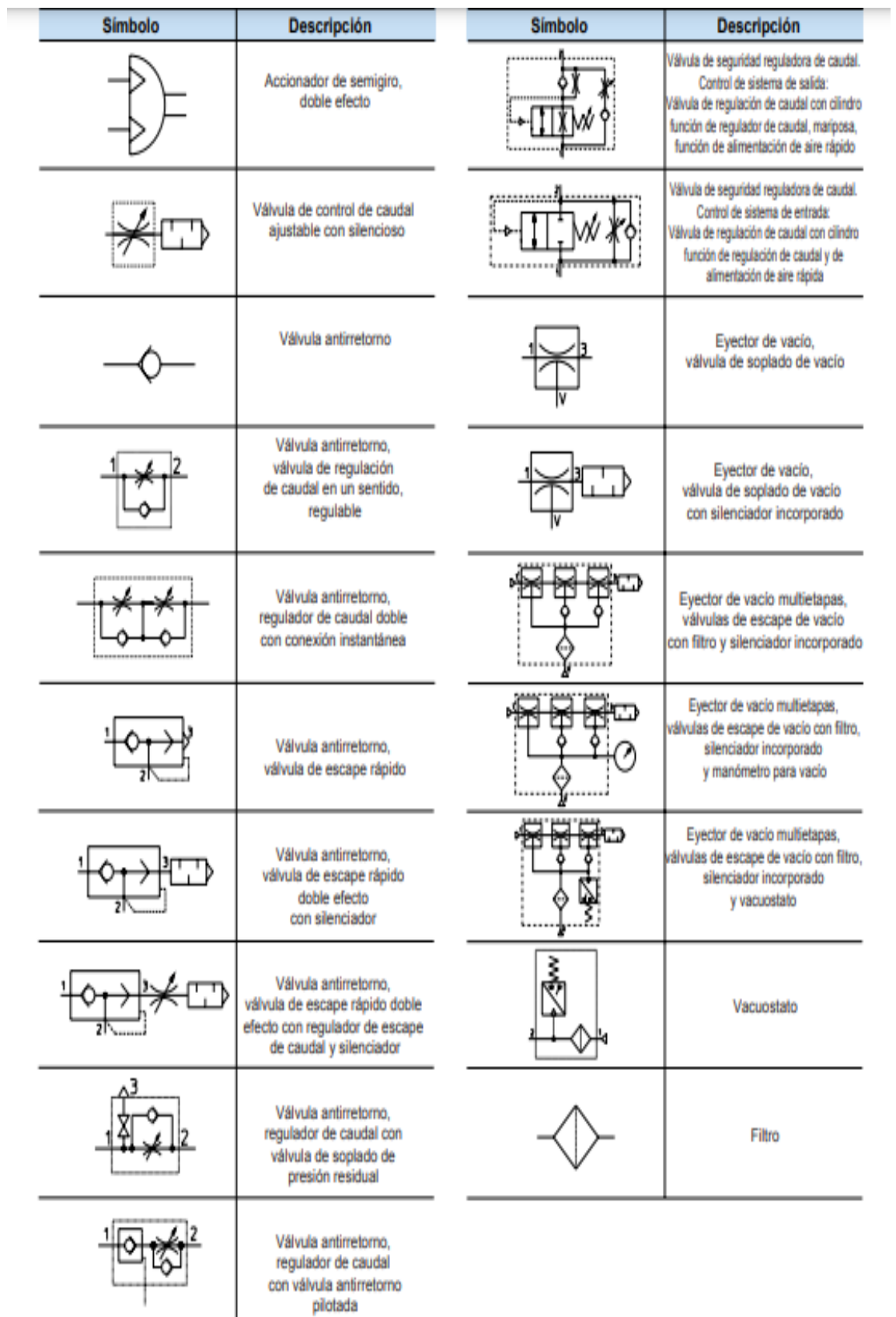

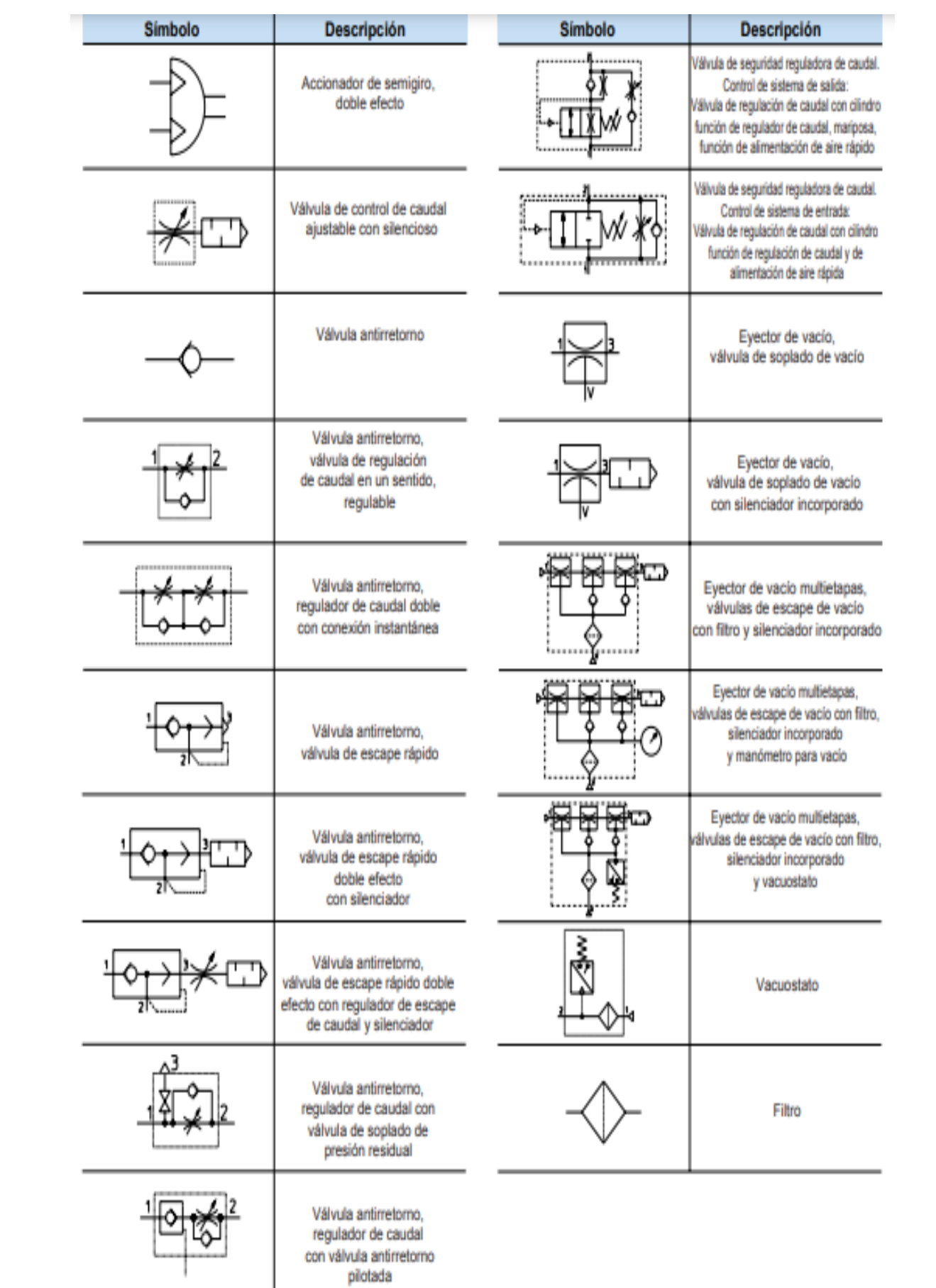

## **ANEXO 6: DATA SHEET DEL PLC LOGO!**

# LOGO! 8, funciones integradas

## Constantes

#### Digital

- · Entrada
- · Tecla de cursor
- · LOGO! Tecla de función del TD
- · Bit de registro de desplazamiento
- · Estado 0 (low)
- · Estado 1 (high)
- · Salida
- · Conector abierto

#### · Marcas

## Analógico

- · Entrada analógica
- · Salida analógica
- · Marca analógica

#### Red

- · Entrada de red
- · Entrada de red analógica
- · Salida de red
- · Salida de red analógica

# Funciones básicas

- $.$  AND
- AND (flanco)
- · NAND
- · NAND (flanco)
- $\cdot$  OR
- $\cdot$  NOR
- $\cdot$  XOR
- · NOT

# Perfil de registro de datos

· Registro de datos

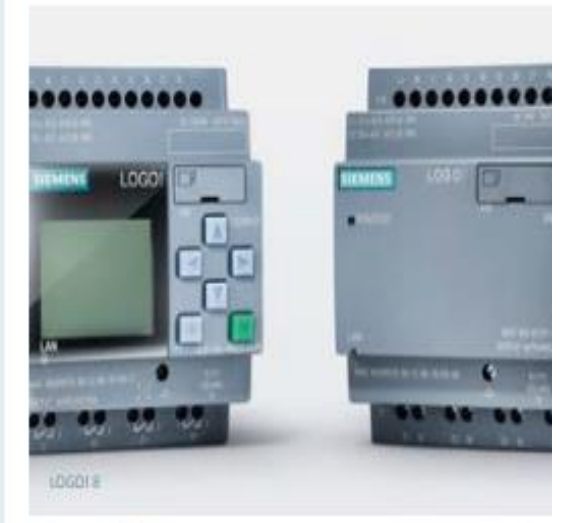

# Pantalla con nuevo aspecto y comportamiento

- · Nueva pantalla de seis líneas con 16 caracteres por linea. Eso significa que ahora hay el doble de caracteres por aviso, y es posible la formulación clara de textos de aviso
- · Pantalla con información de usuario clara y menos abreviaturas para unos textos de aviso y una información de estado más legibles, menús comprensibles y posibilidades de diagnóstico diferenciadas mediante la pantalla
- · Retroiluminación seleccionable en los colores blanco, naranja y rojo para tener numerosas posibilidades nuevas, como el resalte visual, p. ej. de estados de alarma

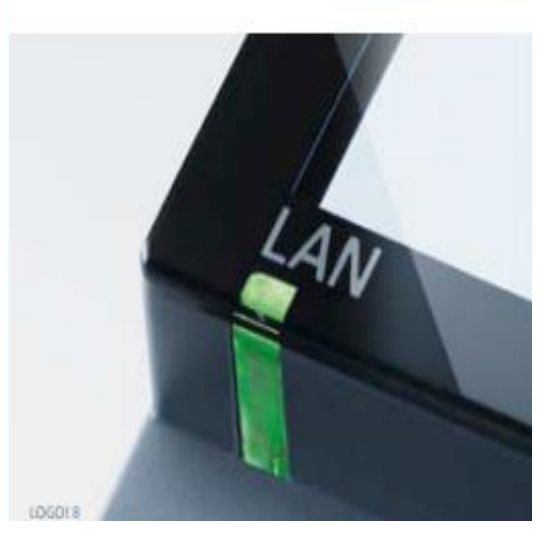

## **ANEXO 7: DATA SHEET DEL REGULADOR DE VOLTAJE**

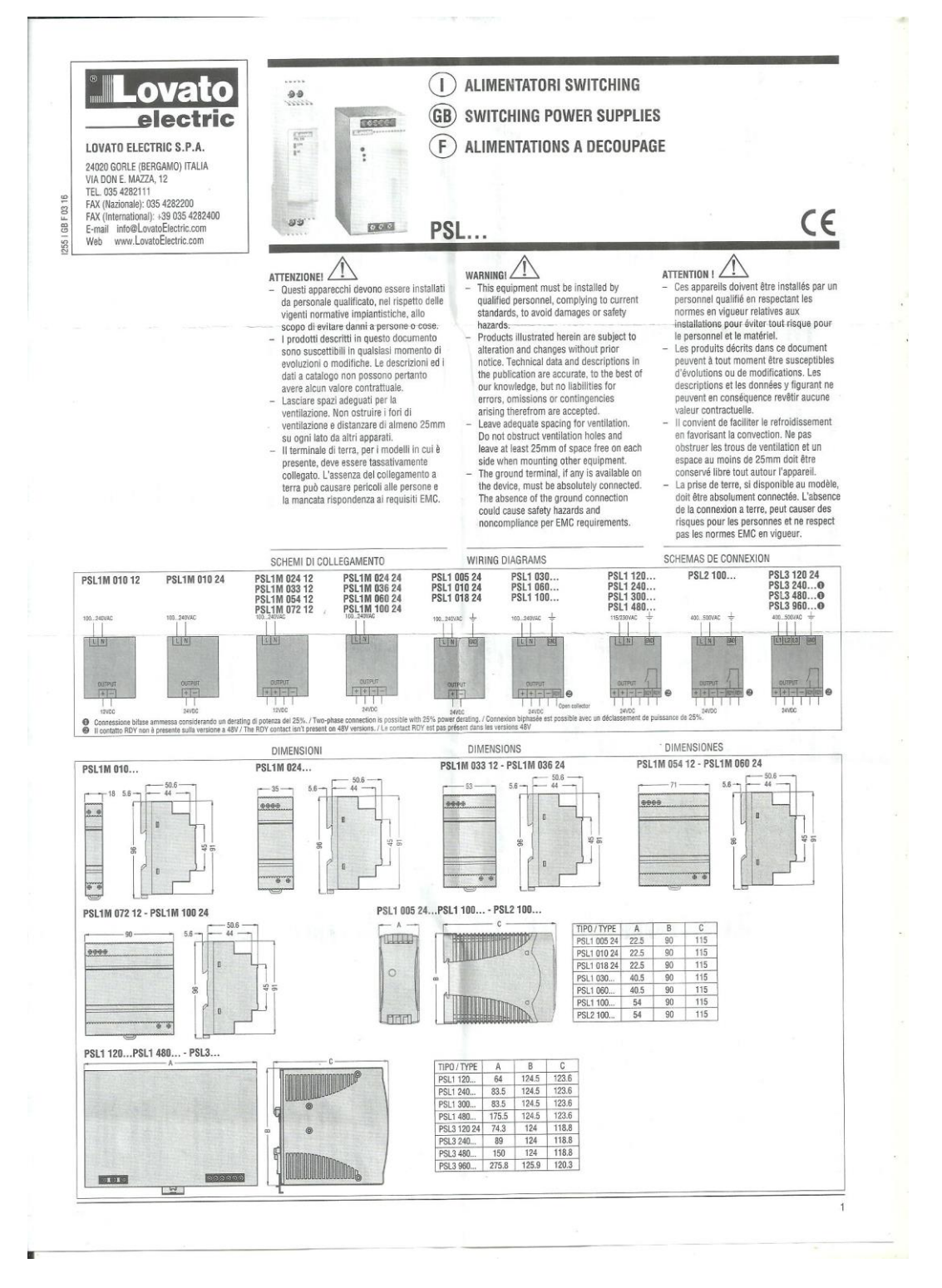

## **ANEXO 8: GUÍA DE MANTENIMIENTO ELECTRO-NEUMÁTICO**

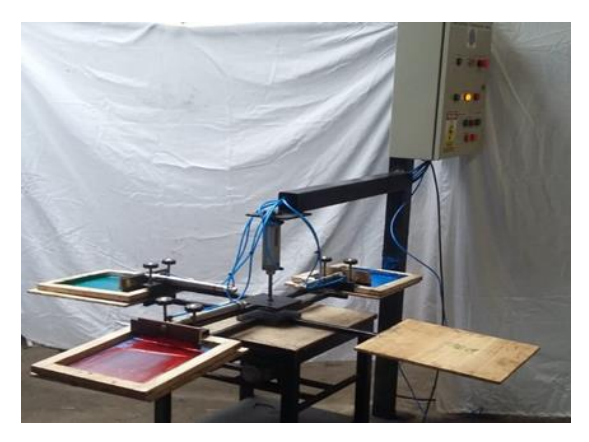

Se considera oportuno realizar mantenimiento cuando se recorren entre 500 y 3000 km semanalmente. Esto implica realizar controles visuales de fugas y alineación, ajustar los amortiguadores, desarmar parcialmente los componentes, limpiar los elementos y reemplazar partes deterioradas de forma preventiva.

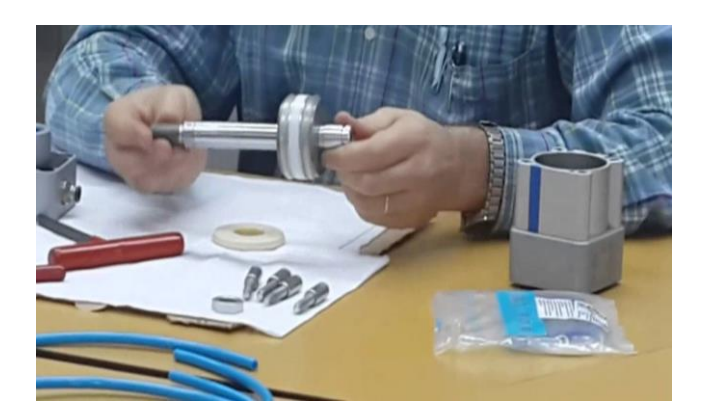

Además, es importante realizar mantenimientos preventivos en el cilindro neumático de vástago cuadrado cada 15 días. Durante este proceso, se deben revisar las posibles fugas de aire y asegurarse de que todas las mangueras estén correctamente conectadas. Esto garantizará un funcionamiento óptimo y evitará posibles problemas en el sistema neumático

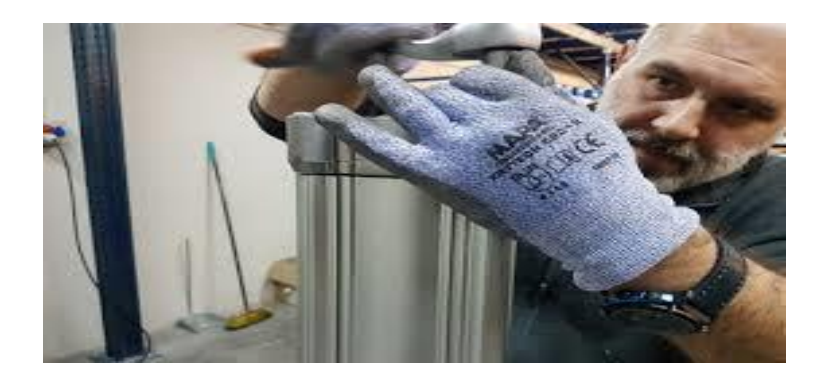

Se realiza una inspección de las mangueras de aire que conectan todos los cilindros de doble efecto con el fin de prevenir fugas y garantizar una conexión adecuada. Asimismo, se lleva a cabo el mantenimiento de los cilindros semanalmente para asegurar su óptimo funcionamiento y prolongar su vida útil

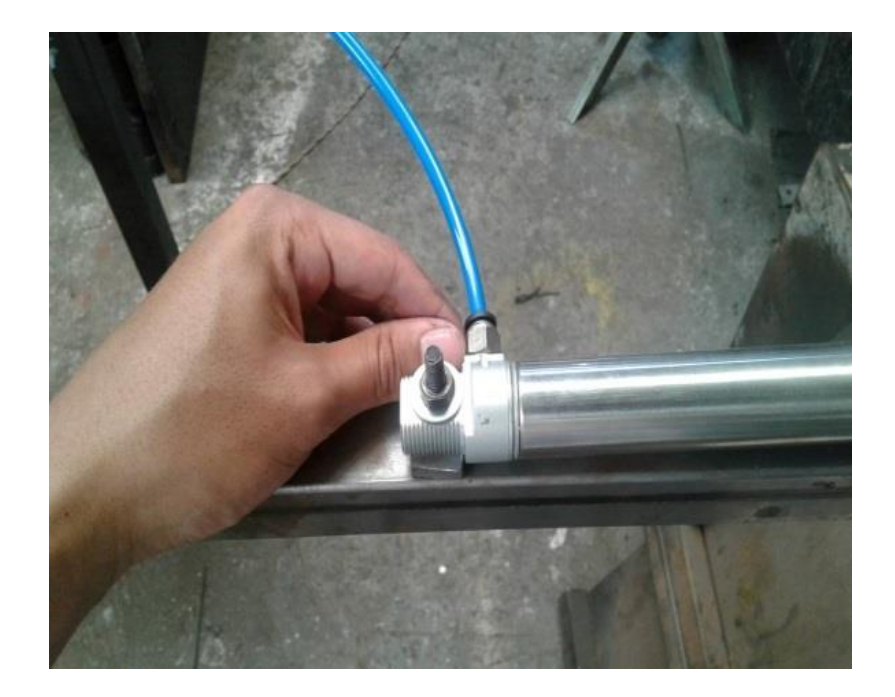

Se procede a llevar a cabo el mantenimiento preventivo del distribuidor de aire, verificando la ausencia de fugas de aire y asegurándose de que todas las mangueras estén correctamente conectadas. Este mantenimiento se realiza una vez por semana para garantizar el funcionamiento óptimo del distribuidor y prevenir posibles problemas en el sistema neumático.

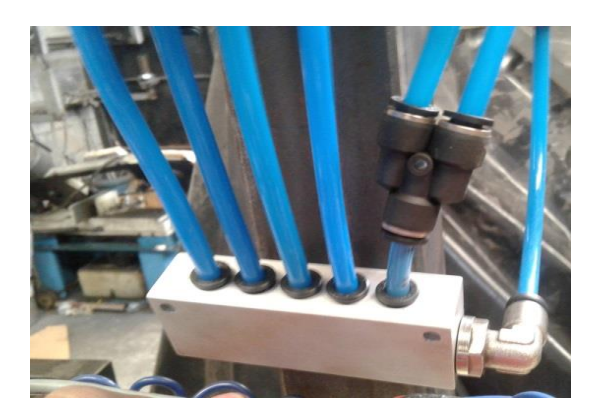

Para el mantenimiento preventivo de las electroválvulas, se verifica que no haya fugas de aire en cada una de ellas. Además, se utiliza un multímetro para comprobar que el voltaje que pasa por cada electroválvula sea de 5V. Este mantenimiento se realiza cada 15 días para garantizar el correcto funcionamiento de las electroválvulas.

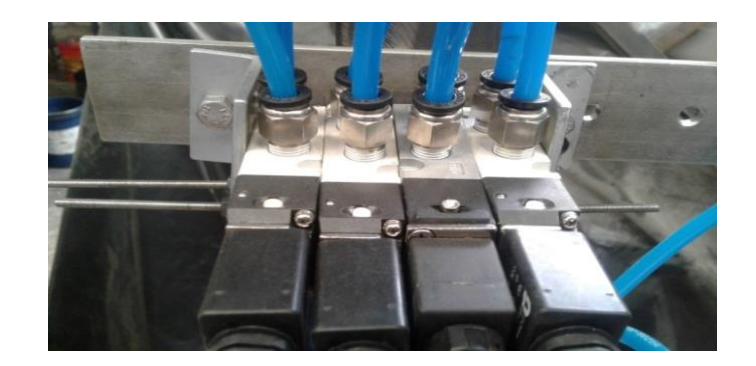

El tratamiento de aire en sistemas neumáticos, representado por la unidad de mantenimiento, es esencial para garantizar un suministro de aire comprimido limpio, controlado y lubricado. Esta unidad, también conocida como FRL, se compone de tres elementos principales: filtro, regulador y lubricador. El filtro elimina las impurezas del aire, el regulador ajusta la presión y el lubricador añade lubricante para proteger los componentes. En conjunto, estos elementos aseguran un funcionamiento óptimo y prolongan la vida útil del sistema.

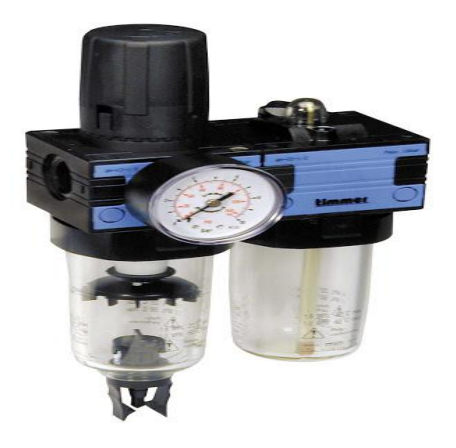

## **ANEXO 9: GUÍA DE MANTENIMIENTO DEL TABLERO ELÉCTRICO**

- Verificación visual de los tableros eléctricos para detectar cualquier anomalía o daño aparente.
- Aspiración del polvo y otros signos de suciedad que puedan afectar el funcionamiento de los componentes.
- Verificación del rotulado e identificación de cada tablero eléctrico para facilitar su mantenimiento y operación.
- Verificación de las leyendas y diagramas unifilares para asegurar la correcta identificación de los circuitos.
- Verificación del código de colores en los conductores eléctricos para garantizar su correcta identificación.
- Verificación de que los térmicos y cables correspondan a las capacidades necesarias para su funcionamiento.
- Limpieza de los componentes eléctricos del tablero para eliminar residuos que puedan afectar su funcionamiento.
- Ajuste de contactos eléctricos para asegurar una conexión firme y estable.
- Aplicación de limpia contacto dieléctrico para mejorar la conductividad eléctrica.
- Mediciones de parámetros eléctricos en el tablero eléctrico para verificar su correcto funcionamiento.

Estas actividades de mantenimiento preventivo son fundamentales para garantizar la seguridad y confiabilidad de los tableros eléctricos y prevenir posibles fallos o averías.

## **ANEXO 10: GUÍA DE FUNCIONAMIENTO**

Nos encargamos de limpiar minuciosamente todas las tablas destinadas para la impresión, utilizando un paño o trapo humedecido con una solución de agua y jabón.

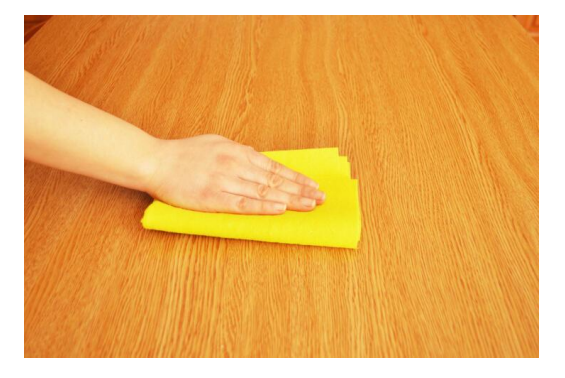

Con sumo cuidado, instalamos los marcos de impresión en los brazos fijos de la máquina de serigrafía, asegurándonos de evitar cualquier posible daño o rotura en las pantallas mediante los ajustes adecuados.

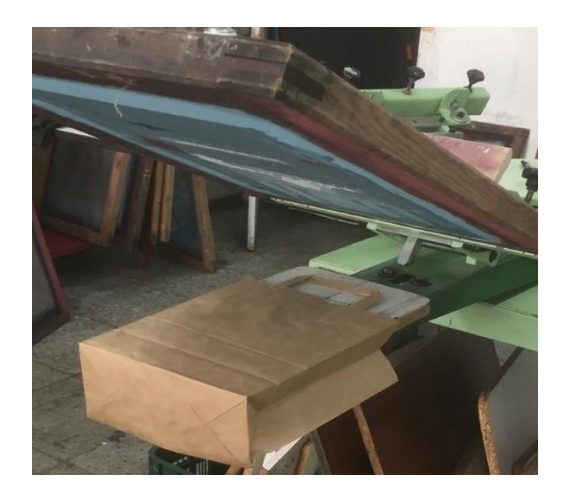

# **PROCESO DE ESTAMPADO**

La prenda que se va a estampar se coloca manualmente en la primera meza del equipo.

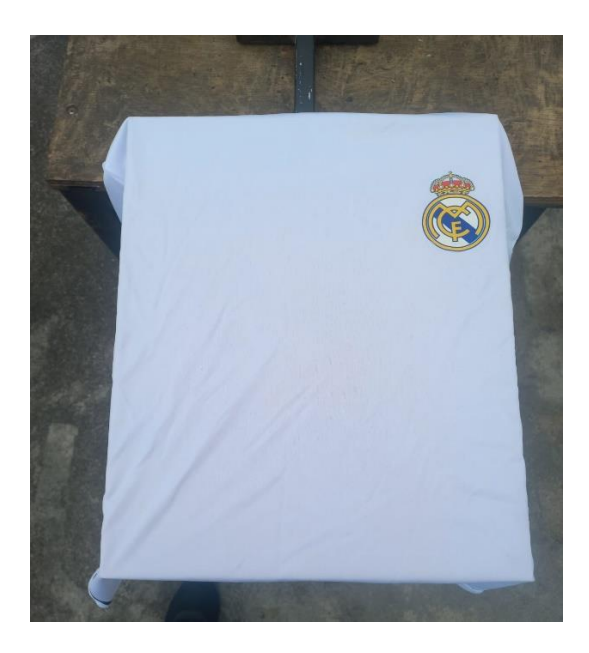

Al presionar el botón de color ver inicia el proceso de estampado del primer color de la primera camiseta con la bajada del cilindro de vástago cuadrado e impresión del primer cilindro

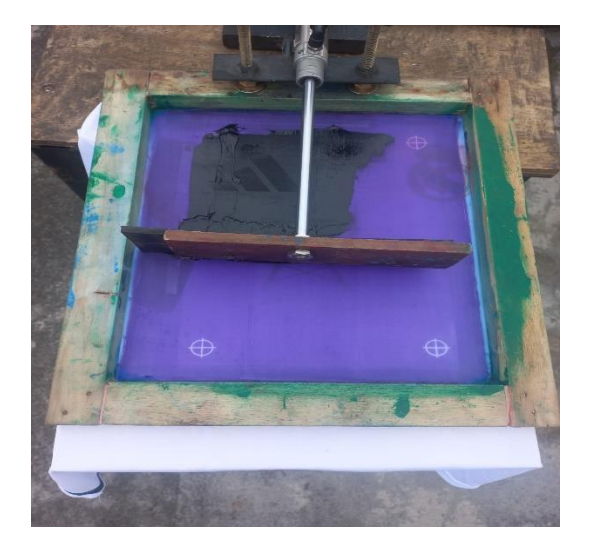

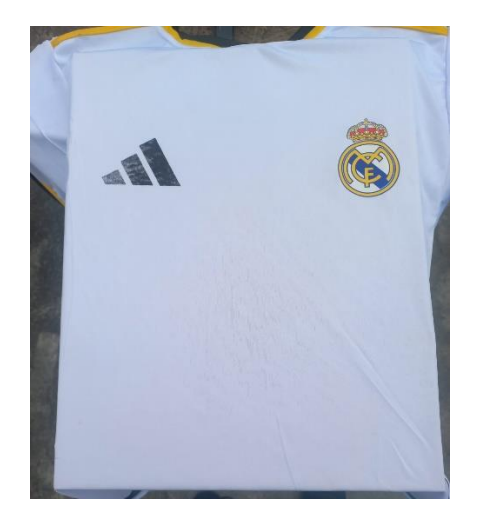

Despues el cilindro de soporte y el primer cilindro regresan a sus respectivas pocisiones y se puede ver el estampado del primer color

Los cilindros entran en funcionamiento, tanto los dos cilindros de impresión como el cilindro de soporte y el actuador neumático , una vez realizado el estampado regresan a sus posiciones iniciales una vez que realizaron el segundo estampado.

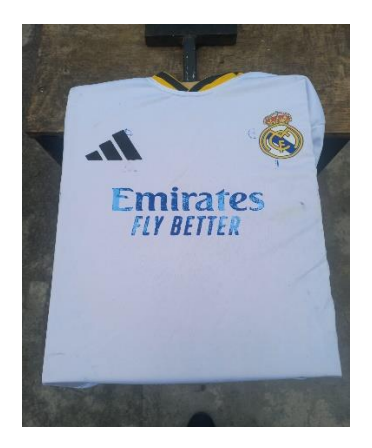

Para el tercer color se realiza el mismo funcionamiento pero este a su vez ya esta funcionando los 3 cilindros y nos indica en la pantalla Kinko el avance de impresión

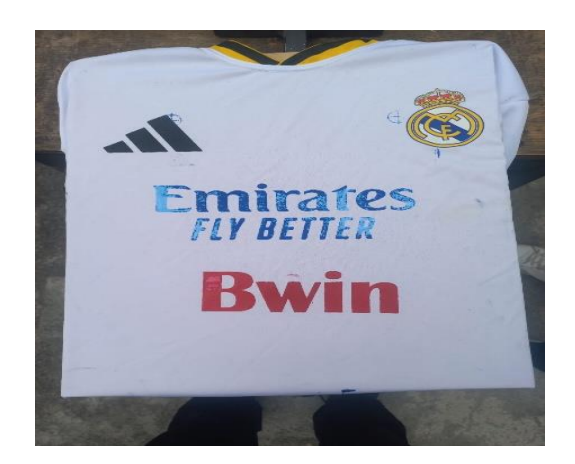

Una vez estampado los 3 primeros colores retiramos la camiseta y la colocamos en una plancha de secado rápido y así tenemos la impresión de los primer colores en la parte frontal de la camiseta

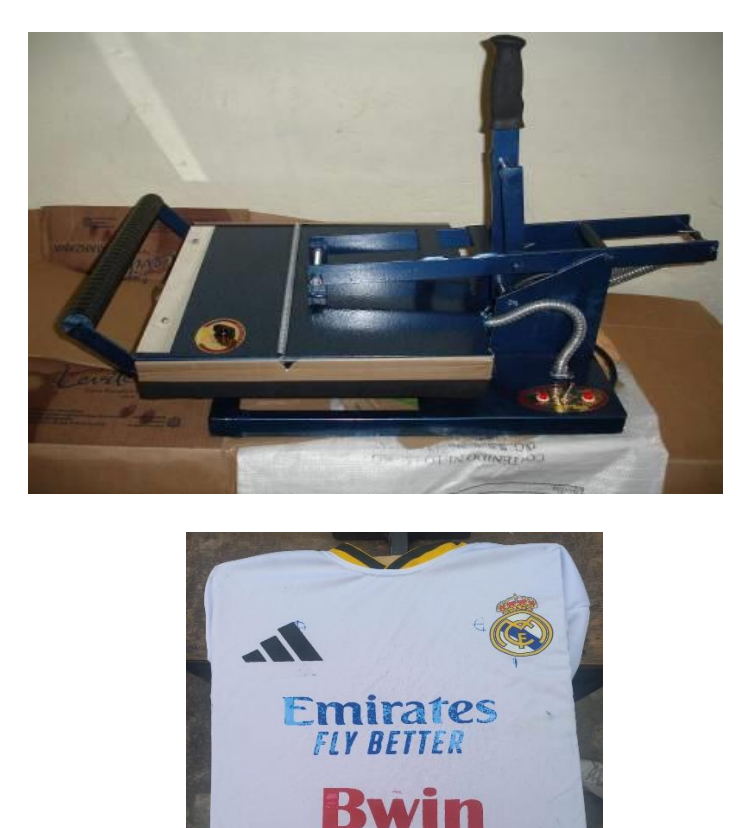

Para realizar el estampado de la parte de atrás de la camiseta se siguen los mismos pasos cuando estampamos la parte delantera de la camiseta

Impresión del primer color, funcionando el primer cilindro, cilindro de soporte y actuador giratorio

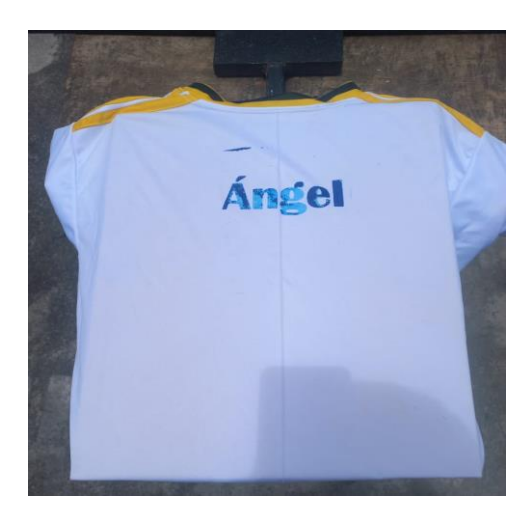

Impresión del segundo color, funcionando 2 cilindros, cilindro de soporte y actuador giratorio

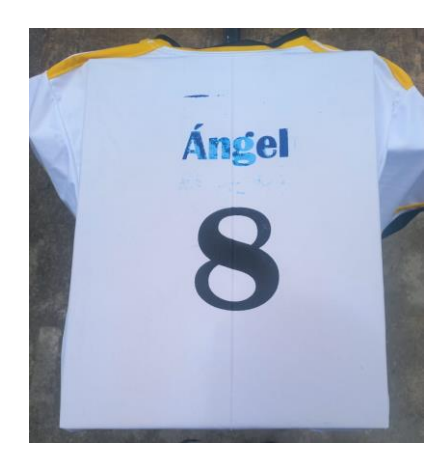

Impresión del tercer color funcionando los 3 cilindros de impresión , cilindro de soporte y actuador giratorio

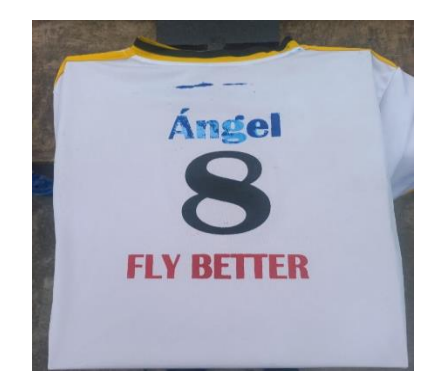

Después de completar el producto final, se procede a retirar cada uno de los marcos de impresión. Estos marcos se limpian individualmente con diesel para eliminar residuos de tinta u otros contaminantes. Además, se retiran los marcos para evitar posibles accidentes cuando la máquina se detenga. Esta práctica garantiza un entorno de trabajo seguro y una producción eficiente en el taller de serigrafía.

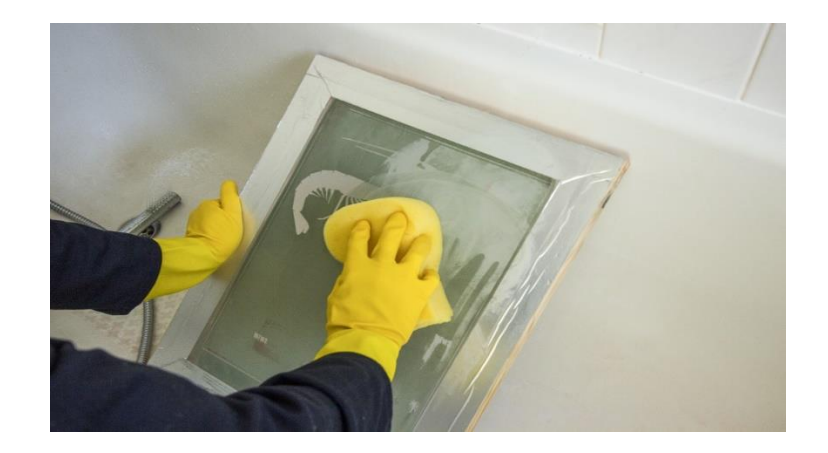